# COOL MUSCLE 3+ **User's Guide**

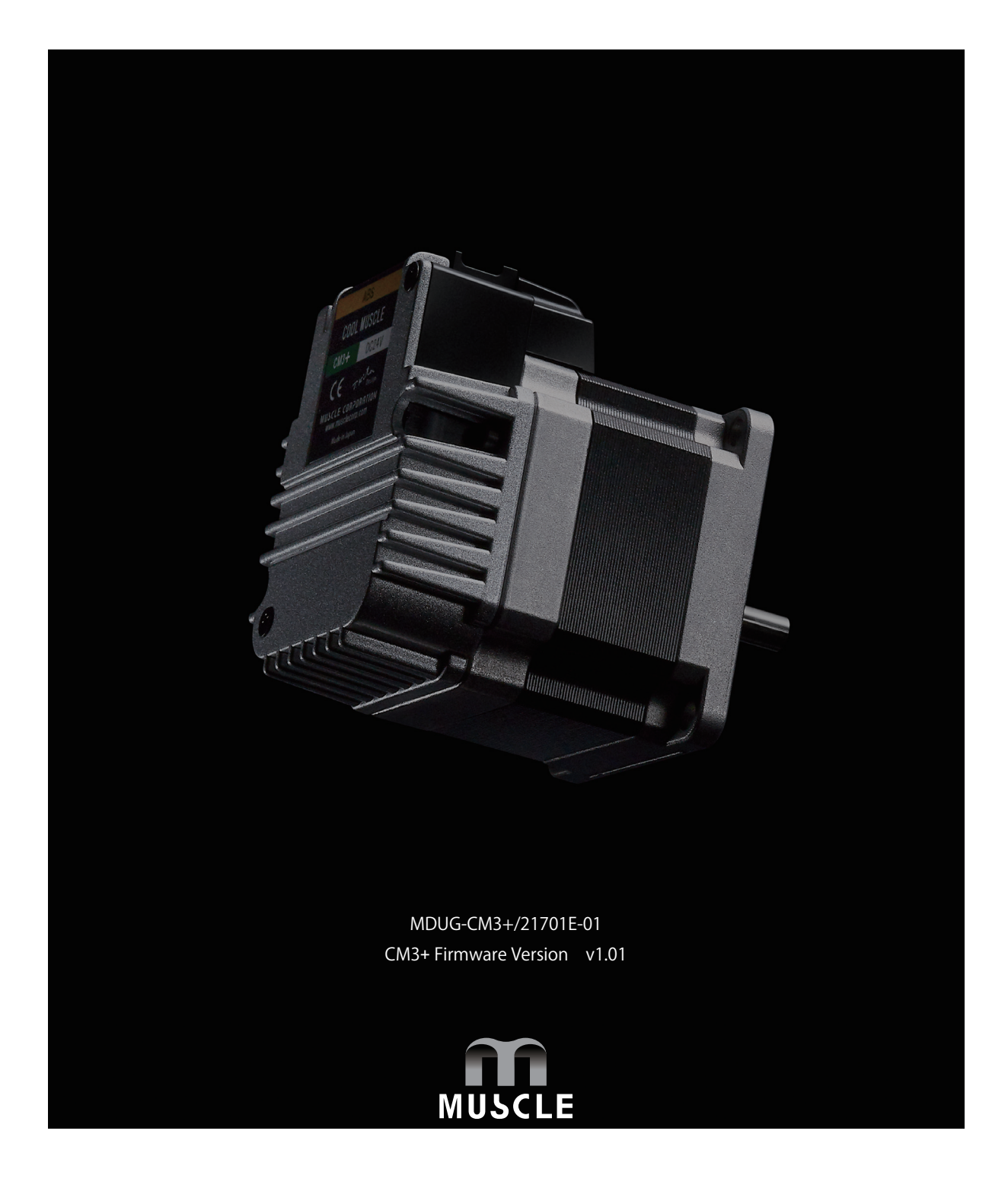

## **Table of Contents**

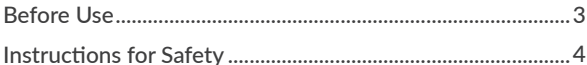

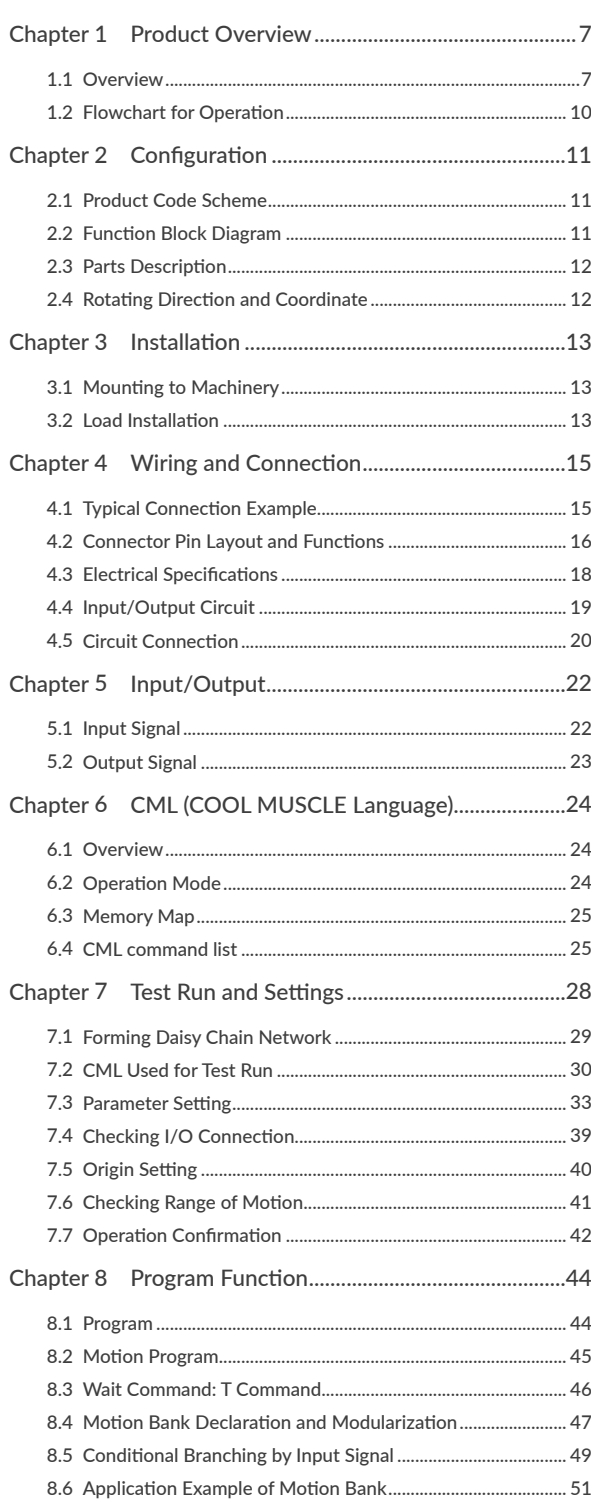

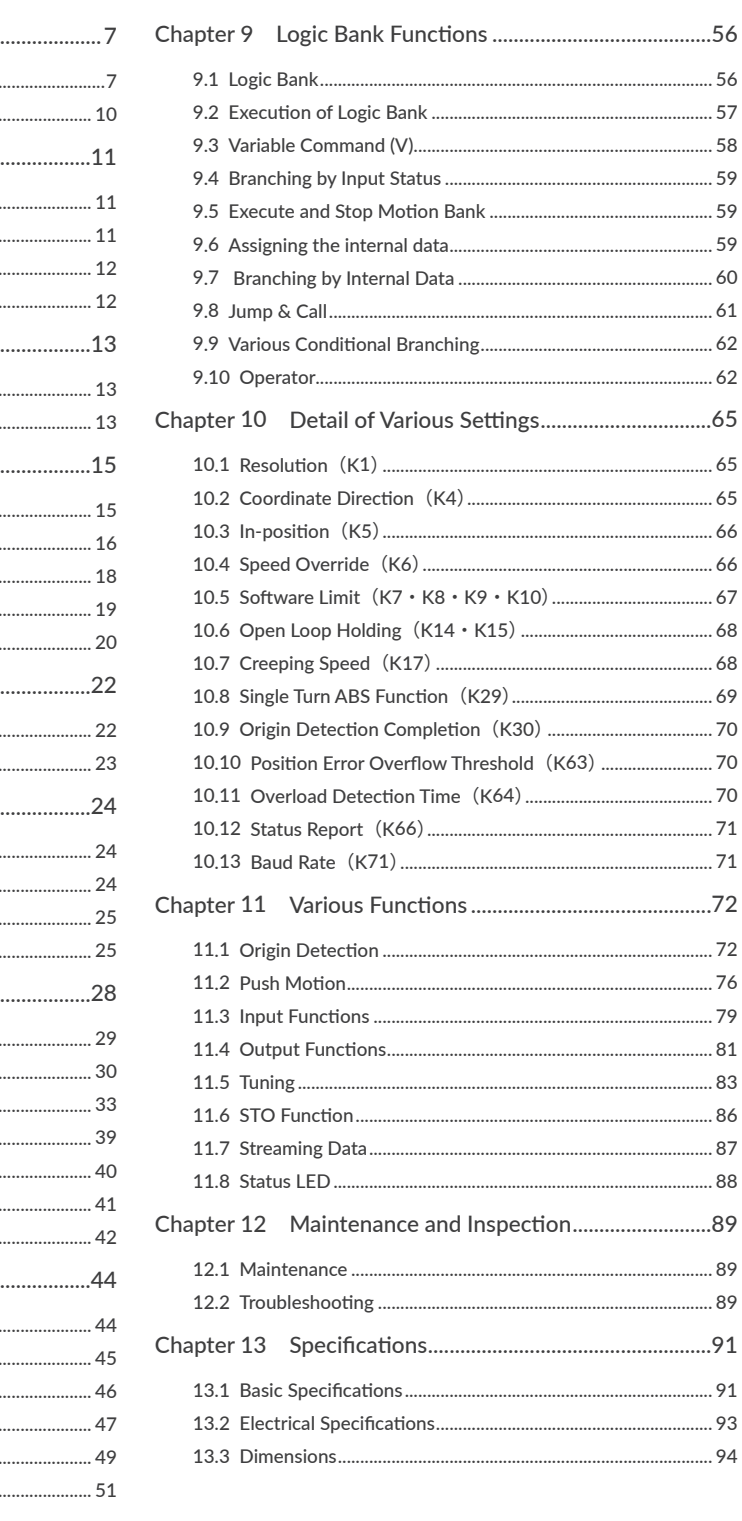

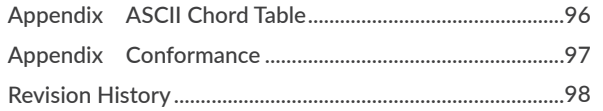

## CM3+ User's Guide

## <span id="page-2-0"></span>Before Use

- $\Box$  Before use, read through this User's Guide to ensure proper use.
- $\Box$  In particular, be sure to read "Instructions for Safety" without fail for safety purpose.
- $\Box$  Keep this User's Guide at an easily accessible place so as to be referred anytime as necessary.
	- The contents of this User's Guide are subject to change without notice for the improvement in product, specification, or usability of this User's Guide.
	- This User's Guide is only intended to provide information about the product and does not guarantee any results from usage of the product. MUSCLE CORPORATION is not responsible for any damages and/or injuries resulting from the implementation in accordance with the contents of this User's Guide.
	- Please notify our sales representative if you have some questions or comments with the contents of this User's Guide.
	- The contents of this User's Guide do not guarantee or grant rights to patents, copyright, or any other rights to the intellectual property of MUSCLE CORPORATION or any third party. MUSCLE CORPORATION is not responsible for any problems that may occur concerning the intellectual property rights of third parties resulting from the application of information provided in this User's Guide.
	- COOL MUSCLE is a registered trademark of MUSCLE CORPORATION.
	- Microsoft and Windows are registered trademarks of Microsoft Corporation in the United States and other countries.
	- Other company names and product names described in this User's Guide are trademarks or registered trademarks of their respective holders. The trademark notices (TM, ®) are not necessarily appended to company, system, and product names described in this User's Guide.

#### © 2021 MUSCLE CORPORATION. All rights reserved.

It is prohibited to reprint or copy all or any part of this User's Guide without prior written permission.

#### <span id="page-3-1"></span><span id="page-3-0"></span>Be sure to read before use for safety

#### $\Box$  To ensure safe use

To ensure the safe and proper use of our products, it is important that you read this User's Guide thoroughly prior to its use. Failure to read, fully understand and implement following instructions and precautions may result in damage to the product, the machine to which it is installed, or operator injury.

#### $\Box$  About product application

These products are manufactured as a general-purpose part for the application in general industries. They are not designed or manufactured for equipment or systems which affect human life or applications in which faulty operation or failure may result in personal injury or significant damage to property. These products shall not be used in applications which require an extremely high degree of reliability and safety, such as those listed below.

- ・ Medical equipment or system that have a direct affect on human life.
- ・ Applications that directly affect on the safety of people. (For example, the operation and control of aircraft, cars, elevators railroads, etc.)
- ・ Applications in which failure may significantly damage or impact the society and public. (For example, nuclear power, electric power, aerospace, public transportation system, etc.)
- ・ Equipments or systems used under special environmental condition.
- ・ Applications with the same level of importance as those described above. (When considering the product for use in such special applications, please contact our sales representative.)

We ask that you employ fail-safe systems when applying these products to the equipment in which any failure on its part can be expected to cause a serious accident or loss.

#### $\Box$  Safety Precautions

- Please read following precautions in order to ensure safe and proper use of the product and avoid damages on machinery and injuries to the operators and other people.
- This User's Guide should carefully be kept in a convenient place for the operator's easy reference.
- In this User's Guide, safety precautions are classified as either "Warning" or "Caution" , indicating the level of hazard seriousness possibly occurred when handling the product incorrectly. The symbols are explained below.

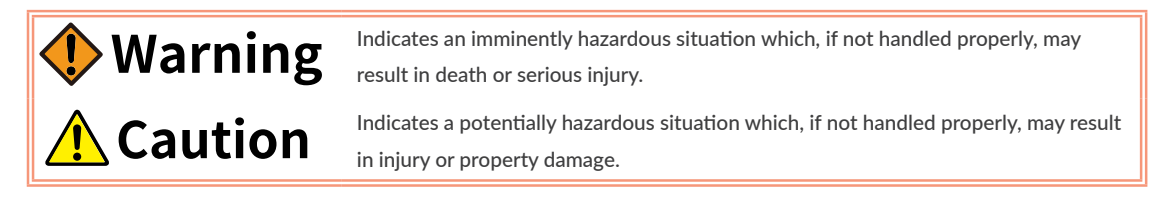

"What must not be done" and "What must be done" are indicated by the following symbols.

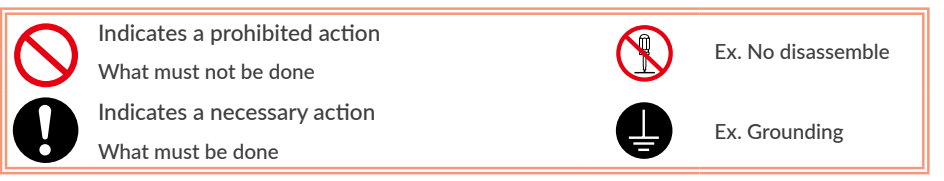

## **Warning**

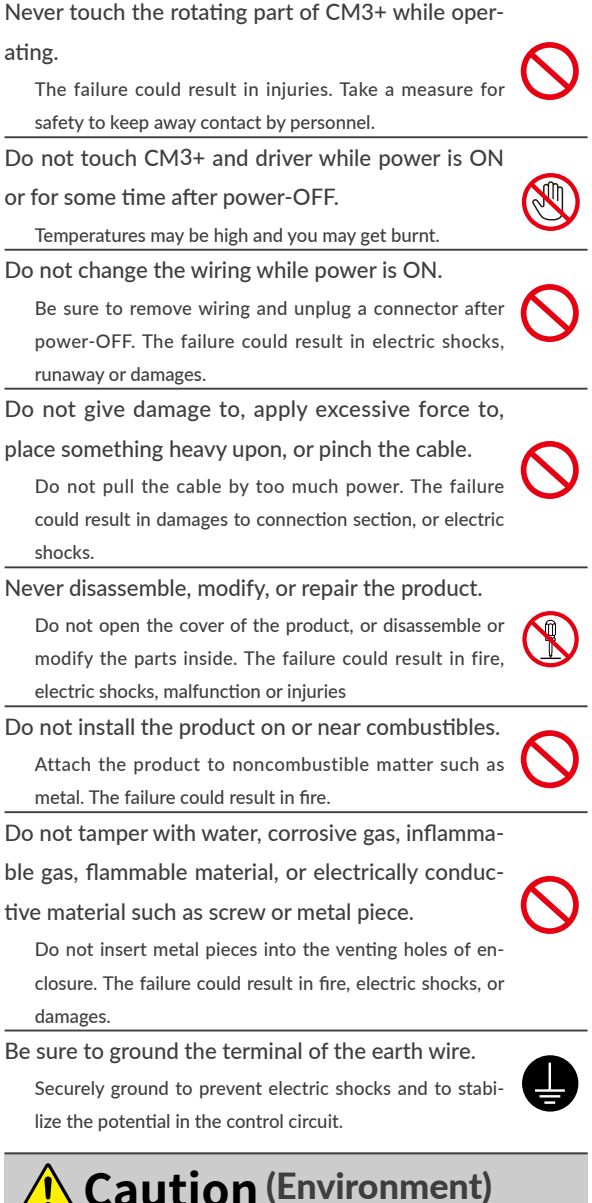

#### (Environment) **Caution**

Keep or use the product under the following environmental conditions.

Operating ambient temperature: 0 to 40℃

Storage ambient temperature: -20 to 60℃ (non freezing) Ambient humidity : Below 90%RH (non condensing) Vibration / Shock resistance : JIS Z 0232 Level2 / JIS Z 0202 Level3

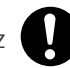

Avoid store or use in such an environment where the product is exposed to oil or water. (It is not waterproof structure.)

Indoor use only (no direct sunlight). No corrosive gas, inflammable gas, oil mist or dust.

The product is precision mechanical equipment. Do not drop or give any strong impact to the product. The failure could result in damages or malfunction. Do not hold the cables or output shaft when transporting the product. The failure could result in damages or malfunction.

**Caution** (Transportation)

Do not climb, stand, or put heavy objects on the product.

The failure could result in damages or malfunction. Do not stack in excess of the specified number of products.

The failure could result in damages or malfunction.

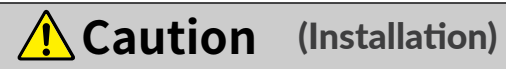

When installing a pulley or coupling to the machine, do not hammer on the output shaft.

The failure could result in damages or malfunction.

while operating.

Be sure to fix the product on the machine firmly.

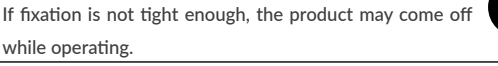

Be sure to make precise centering between the output shaft and the machine.

Deviation from the center could result in vibration or damages.

The load inertia moment should be below the recommended load inertia moment ratio of CM3+ being used.

If it is too large, desired performance may not be attainable.

Carefully consider the heat radiation of the product, and make sure to install it in the condition with proper airflow.

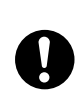

Be sure to avoid interference with the heat radiation of motor and driver.

#### (Wiring) **Caution**

Wiring must always be performed properly and reliably.

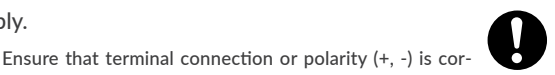

rect. The failure could result in damages or malfunction. Carefully consider the cable clamping method, and make sure that bending stress and the stress of the cable' s own weight are not applied on the cable connection section.

The failure could result in damages or bursts.

Do not apply a voltage exceeding the specified voltage to the input terminal.

The failure could result in damages or bursts.

Do not modify the connector or terminals on the end of the cable.

The failure could result in damages or bursts.

## **Caution** (Operation)

Provide an external emergency stop circuit to ensure that operation can be stopped, and power switched off immediately.

When a trouble occurs, shut off the power immediately. Before operation, check the parameter settings to ensure that there are no operation errors. Connect a load to the products after the successful trial-operations.

Improper settings may cause some machines to perform unexpected operation, resulting in damages.

Do not rotate output shaft by external force.

Rotating the shaft may cause regenerated voltage within CM3+. This regenerated voltage may damage the driver board.

Do not apply a load exceeding the tolerable load onto the output shaft.

The failure could result in break of the shaft.

Do not turn on or off the power frequently. The failure could result in degradation of circuit element.

Do not change the parameter settings excessively. The failure could result in instable or unexpected operation.

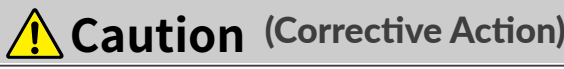

If any alarm has occurred, eliminate its causes of the alarm and secure the safety before restarting the operation.

The failure could result in damages or bursts.

When it is assumed that a hazardous condition may take place at the occurrence due to a product fault, use an external holding brake mechanism.

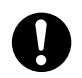

If any alarm has occurs, CM3+ goes into free-run state. If any product fault has occurred, shut off the pow-

er immediately and do not turn on the power.

The failure could result in damages or bursts.

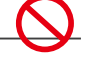

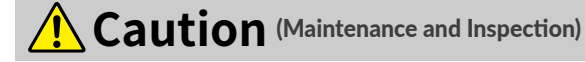

Only persons who are trained and qualified to work

or on electrical equipment are permitted to maintain or inspect the product.

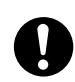

Incorrect handling or operation could cause electric shocks or damages.

Do not perform a dielectric voltage-withstand test. The failure could result in destruction of circuit element.

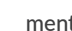

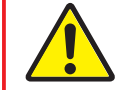

MUSCLE CORPORATION is not responsible for any damages resulting from modifications or repairs made to the product.

 $\Box$  About processing of waste

This product should be treated as an industrial waste when it is disposed.

## <span id="page-6-0"></span>1.1 Overview

The COOL MUSCLE 3 series is designed to provide servo motor equivalent performance with the same ease of use as a stepping motor while maintaining the size of the COOL MUSCLE 1, and is available in two models, COOL MUSCLE 3 and COOL MUSCLE 3+.

COOL MUSCLE 3+ (hereinafter referred to as CM3+) adds new functions to the basic performance of the CM3 and is very easy to use for engineers. It has multi-axis control and PLC functions, making it a more customizable and highly functional motor. With its full range of functions, this model is suitable for those who want to make a full-scale effort from the creation of software.

#### □ Integrated but Compact Design

Since the motor, encoder, driver, controller, and network functions are integrated, a system can be built without a control panel without the need for a general separate driver or controller. In addition, it is more compact than our conventional CM1 but has more powerful performance.

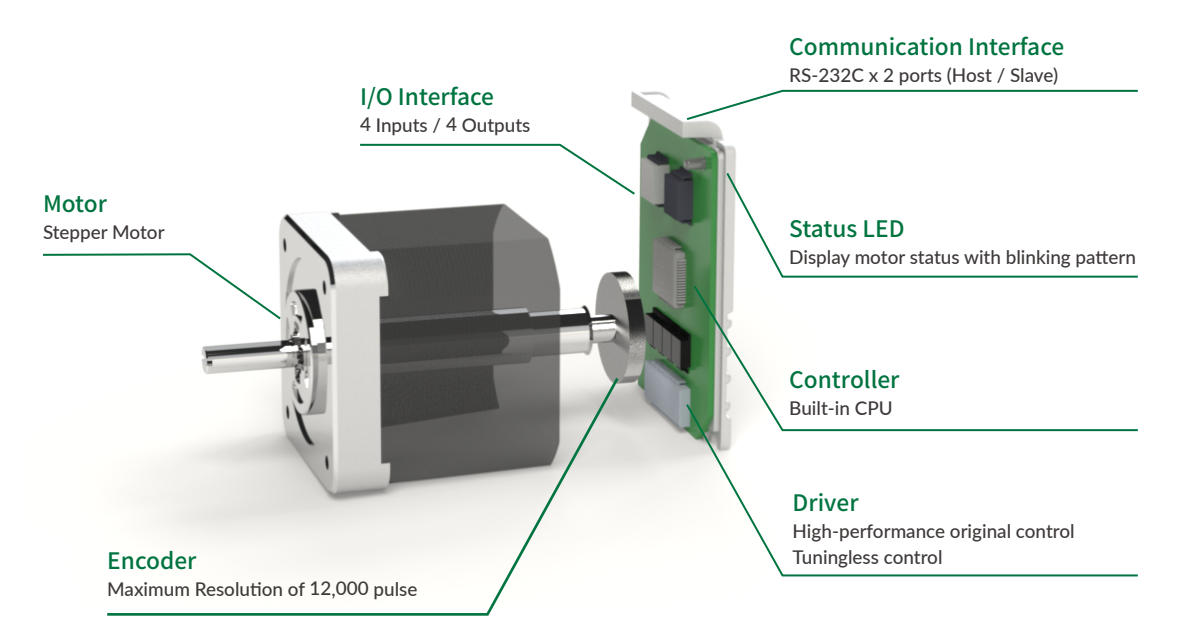

#### $\Box$  Multi-axis network with reduced wiring

The network configuration uses a daisy chain method. Multi-axis network with up to 15 axes can be constructed simply by connecting the motors with cables. No need to connect to a separate driver or controller. It is possible to start up the device speedily without the trouble of wiring.

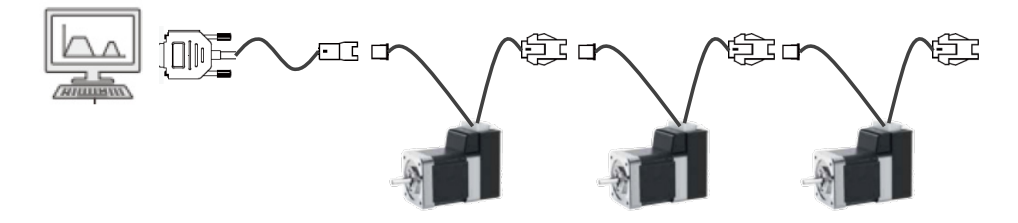

 $\Box$  Simplest operation

The interface with the host controller uses serial communication, RS232C. If you are in an environment where you can communicate, you do not need any special equipment or software to operate.

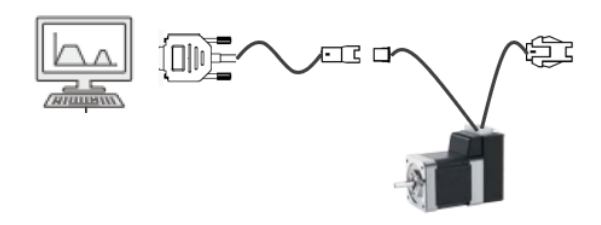

#### $\Box$  Simple program setting / saving

It is possible to set a program that controls the motor and save it in the built-in CPU with only a combination of multiple letters and numbers.

Example)

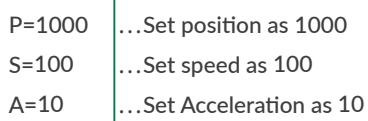

This program is called CML (COOL MUSCLE LANGUAGE) and is displayed in ASCII code. You can intuitively execute various operations just by sending and receiving CML. See ["Chapter 6 CML \(COOL MUSCLE Language\)"](#page-23-1).

#### $\Box$  Protective function

The following protection functions are installed for safe operation.

- ・ Soft limit / hard limit function
- ・ Speed override function
- ・ Over current protection function
- ・ Position deviation overflow function
- ・ Over voltage detection function
- ・ Low voltage detection function
- ・ Internal temperature monitor function
- ・ Overload function
- ・ STO (Safe Torque Off) function
- ・ Reverse connection prevention function

#### ⃞ Multi-tasking processing

There are two types of CM3+ programs: Motion Bank, which describe motion sequences such as positioning, and Logic Bank, which describe the entire sequence, and these programs can be executed simultaneously.

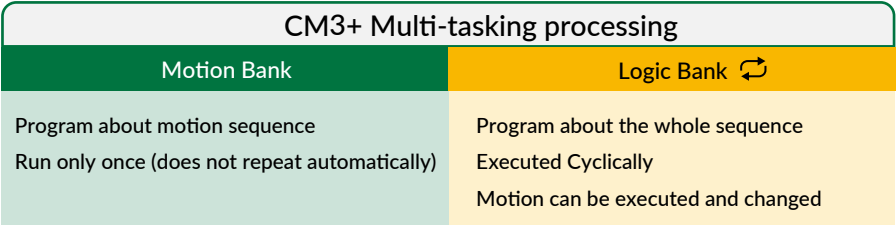

While the Motion Bank is executed only once in response to an execution command, the Logic Bank is executed repeatedly in the background until a stop command is issued. This means that data such as input signal ON/ OFF, current position of the motor, speed, and torque are periodically monitored, and when conditions are met, changes can be made to the motion in real time through branch processing.

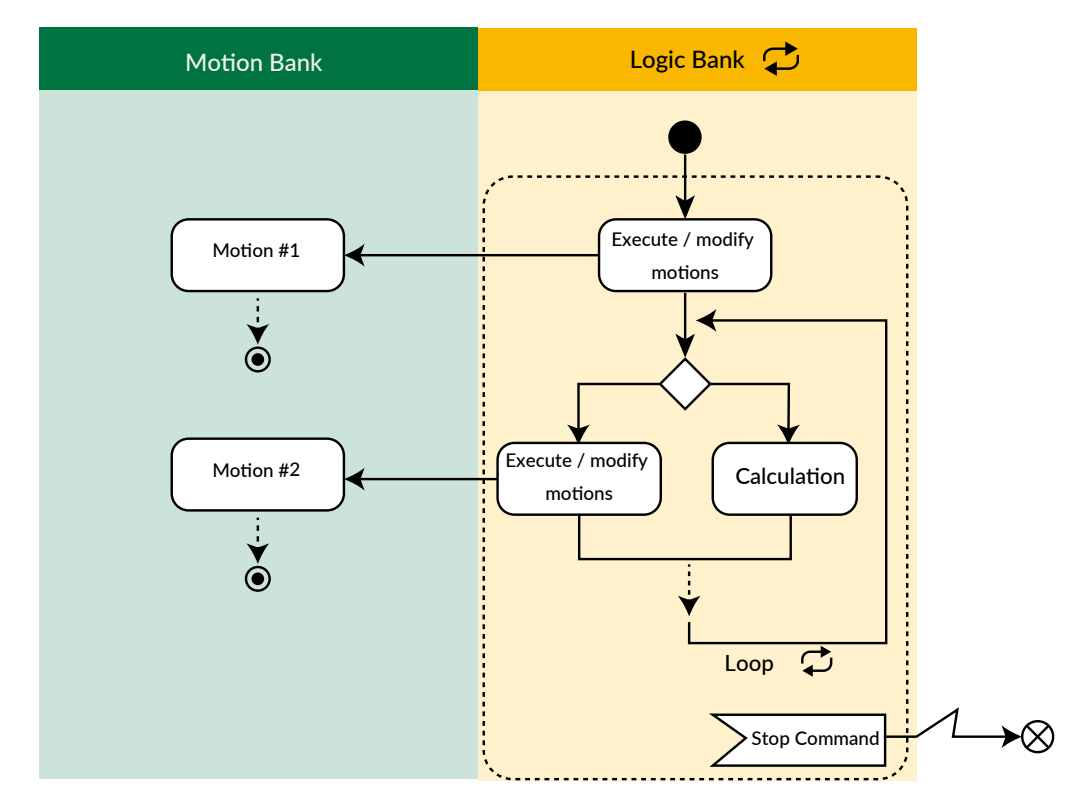

 $\Box$  Example of operation using a Logic Bank

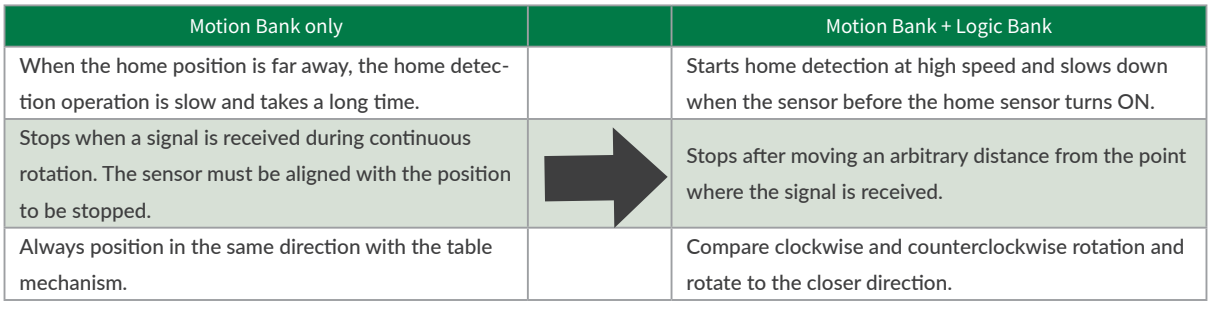

## <span id="page-9-0"></span>1.2 Flowchart for Operation

Here, the flow chart shows the flow until CM3+ is operated. Please be careful and follow the steps below.

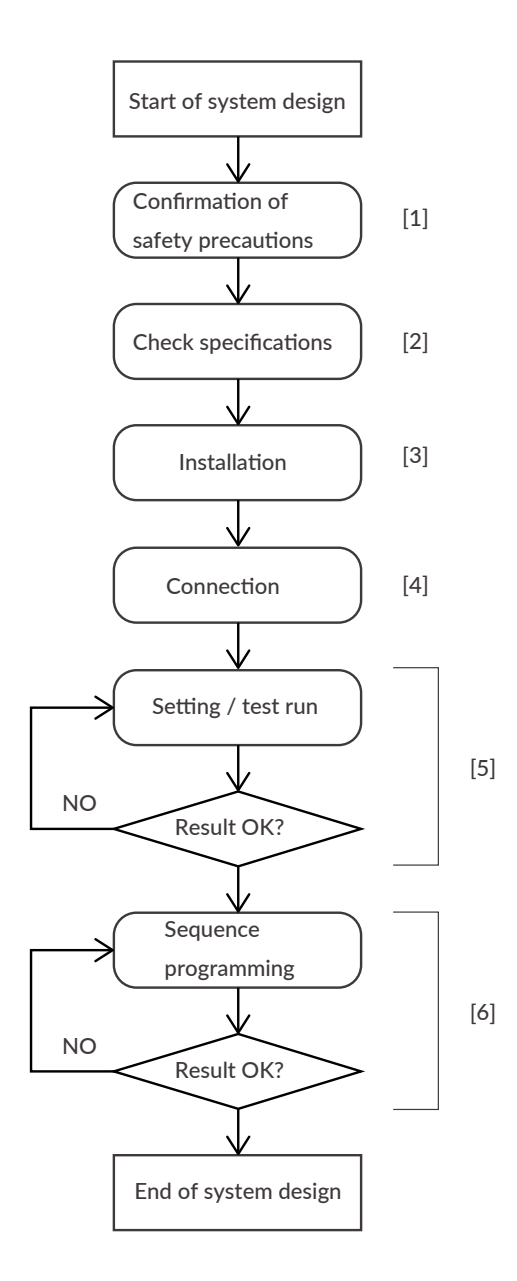

- 1. Be sure to read the safety precautions before use. See ["Instructions for Safety"](#page-3-1).
- 2. After confirming the model and characteristics of the CM3+ + to be used, confirm that the environment in which it is used is within the characteristic range. See ["Chapter 13](#page-90-1) [Specifications"](#page-90-1).
- 3. Please check the precautions for installation. See ["Chapter 3 Installation"](#page-12-1).
- 4. Make wiring and connection. Be sure to check the wiring after completing the wiring. See ["Chapter 4 Wiring and Connection"](#page-14-1).
- 5. Even with multiple axes, be sure to set and check the operation for each single axis. See ["Chapter 7 Test Run and Settings"](#page-27-1).
- 6. Program the sequence. See ["Chapter 8 Pro](#page-43-1)[gram Function"](#page-43-1)..

## <span id="page-10-0"></span>2.1 Product Code Scheme

CM3+ product code scheme is described as below.

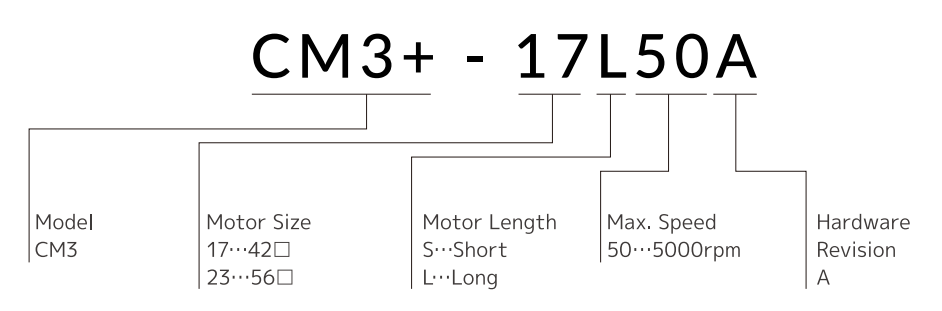

⃞ Product Name

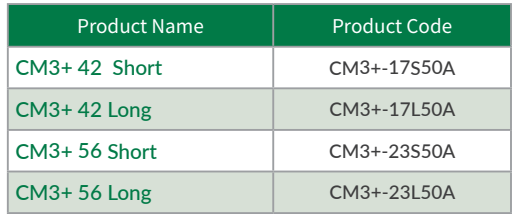

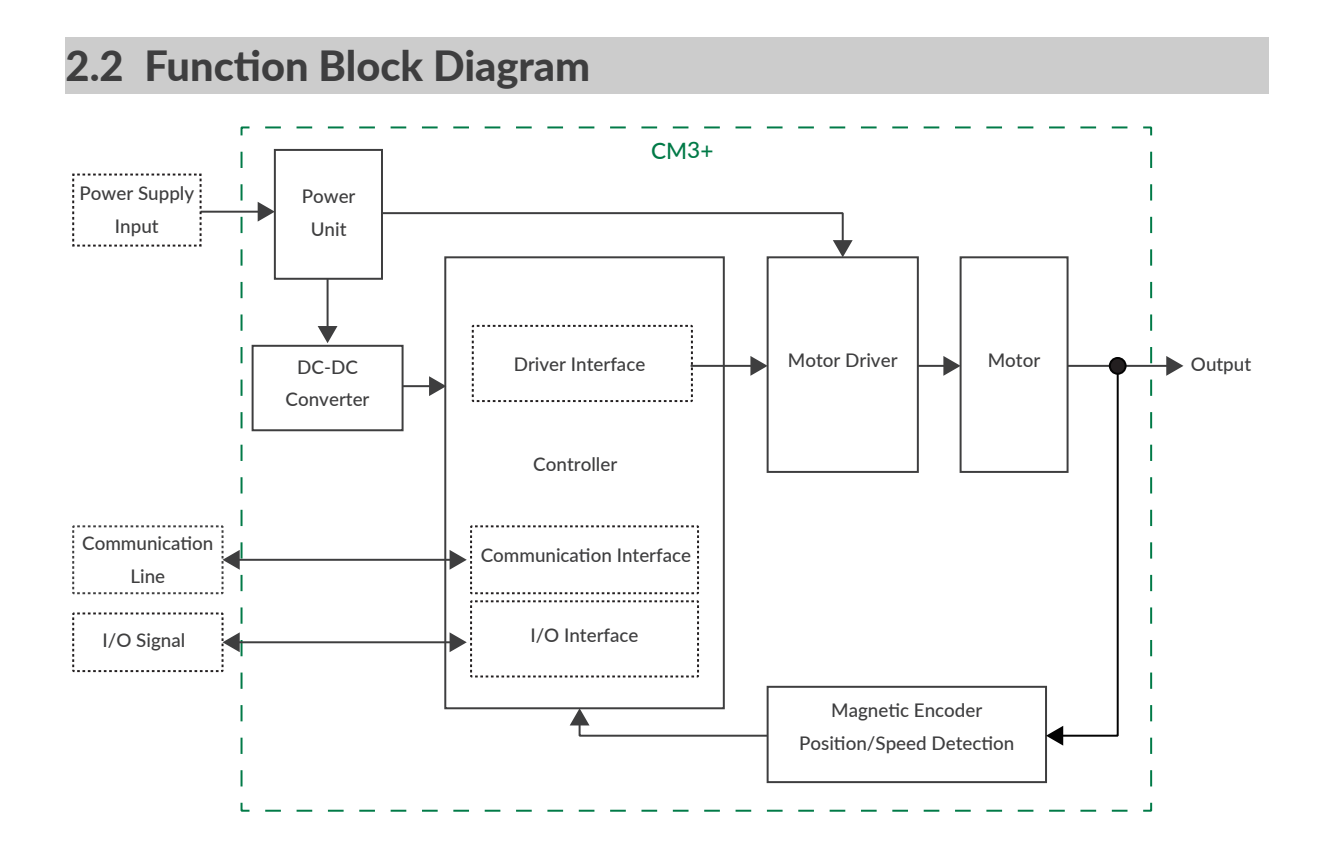

## <span id="page-11-0"></span>2.3 Parts Description

The names of parts of CM3+ are as shown below.

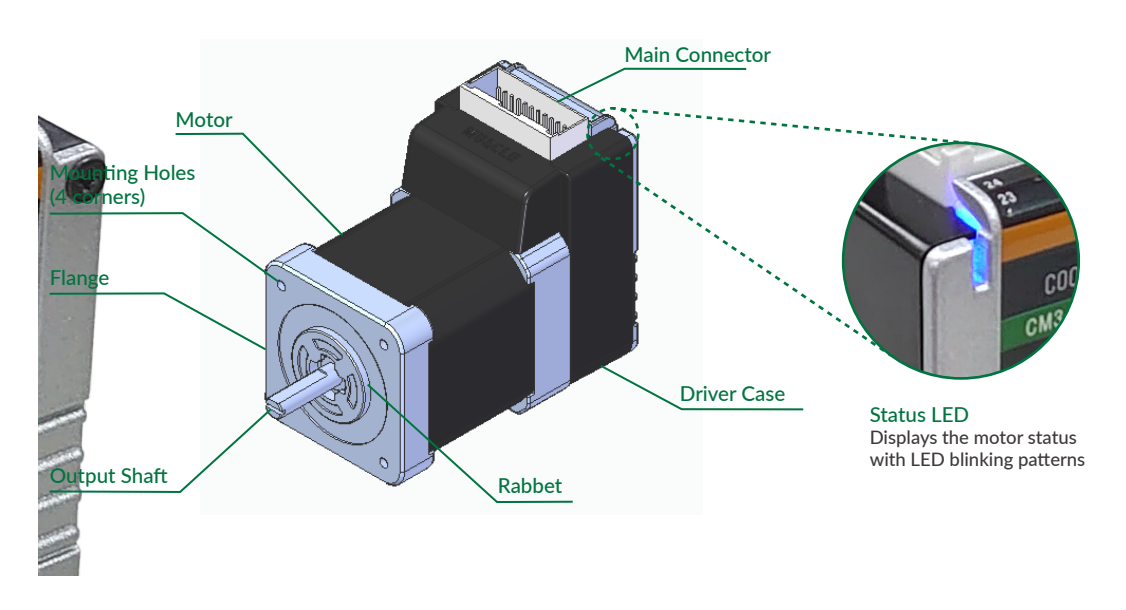

 $*$  Please refer to ["11.8 Status LED"](#page-87-1) for the status LED blinking pattern.

## 2.4 Rotating Direction and Coordinate

Rotating direction and coordination are defined as below.

CW (Clockwise) Direction : Clockwise direction defined as viewed from output shaft side. CCW (Counterclockwise) Direction :Counterclockwise direction defined as viewed from output shaft side.

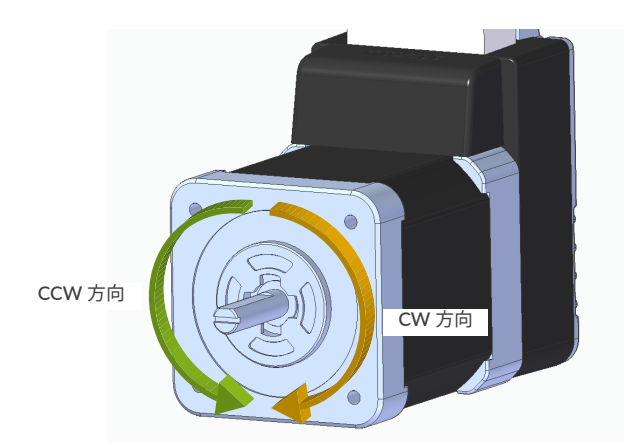

□ Coordinate Direction

By the default setting, CW direction is positive direction and CCW direction is negative direction in coordinate. Coordinate direction can be reversed by parameter. Ref: ["10.2 Coordinate Direction](#page-64-1) (K4) "

## <span id="page-12-0"></span>3.1 Mounting to Machinery

<span id="page-12-1"></span>CM3+ can be mounted either horizontally or vertically. Mount CM3+ on the smooth and rigid surface of a metal plate. When installing CM3+, insert the rabbet located on the motor's installation surface into the mounting plate's counterbore or through holes then screw it with four bolts through the four mounting holes on CM3+'s installing surface leaving no gaps between the surface and metal plate. (Tolerance of rabbet is on ["Chapter 13 Specifications".](#page-90-1))

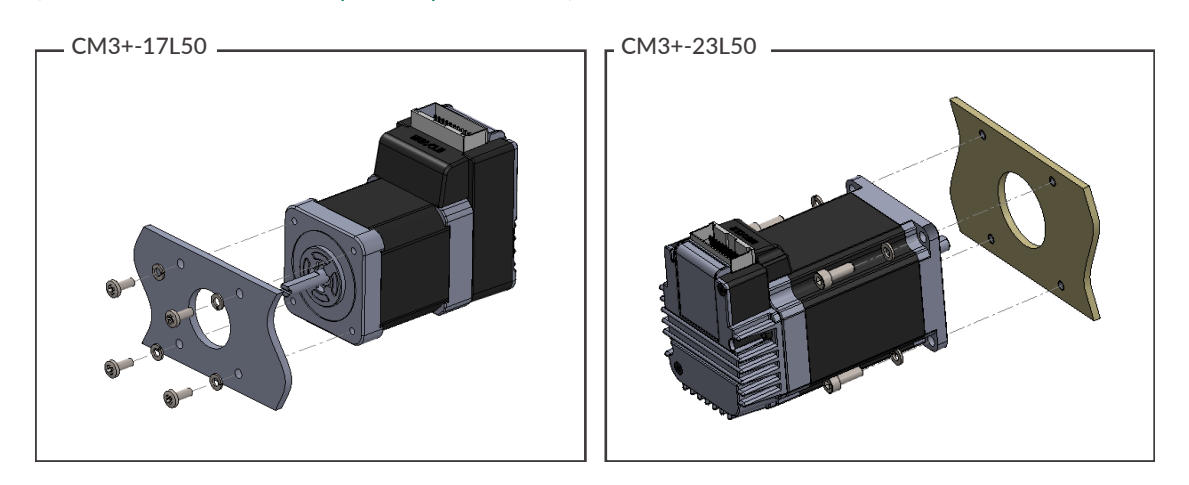

The sizes of mounting bolts are as follows.

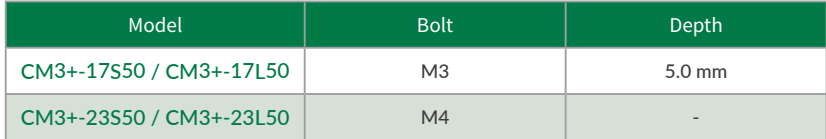

## 3.2 Load Installation

Attach the coupling to the output shaft and adjust so that the load shaft and output shaft are centered. Flexible coupling with torsional rigidity is recommended. Design the machinery and align the assembly to ensure that radial road and thrust load on output shaft do not exceed the allowable values. (Allowable radial load and thrust load of each CM3+ motor size are stated in ["Chapter 13 Specifications".](#page-90-1))

Radial Load (Fr): Perpendicular force applied to the shaft end. Thrust Load (Ft): Parallel force applied to the shaft end.

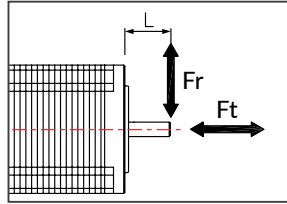

Mounting a load directly to the output shaft would increase the force and damage the motor. Consider reviewing the mechanical system so that excessive load is not applied to the output shaft.

#### Chapter 3 Installation

When a pulley is directly mounted onto output shaft, radial force (Fr) will be produced by belt tension and may result in damaging bearings in a motor.

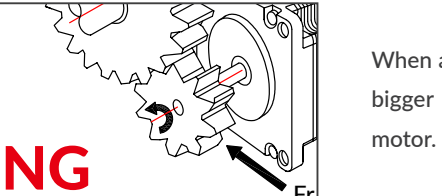

When a gear is directly mounted onto output shaft, smaller the dimensions of gear, bigger radial force (Fr) will be produced and may result in damaging bearings in a

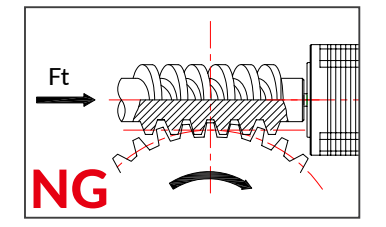

When a worm gear is directly mounted onto output shaft, thrust load (Fr) will be produced and forced to motor shaft. Output shaft will be moved, and it may result in damaging the inside of motor.

## Fr NG

## <span id="page-14-0"></span>4.1 Typical Connection Example

- <span id="page-14-1"></span> $\Box$  Caution about Cabling
	- Be sure that the power is off before plugging or unplugging connectors.
	- Pay attention for straight insertion and removal of connectors by holding connector's body.
	- Be sure there is no stress on connectors.
	- Be sure not to pull cables hard or hung CM3+ by holding cables. It may result in damaging connectors.

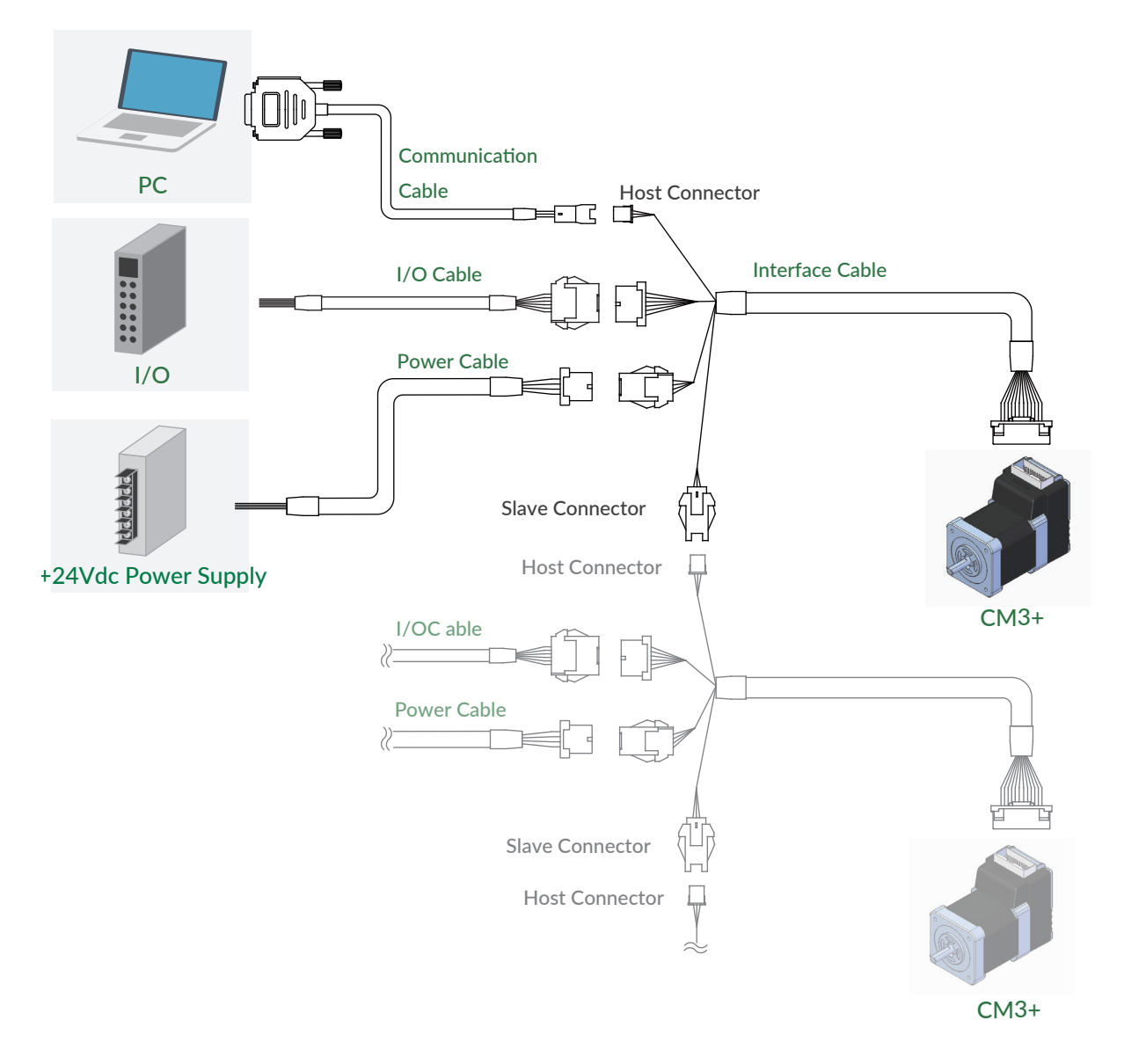

## <span id="page-15-0"></span>4.2 Connector Pin Layout and Functions

Pin layout and functions of CM3+ cables are described below.

#### ⃞ Main Connector

CM3+ has a 24-pin connector on the top. The pin layout, names and functions are as follows.

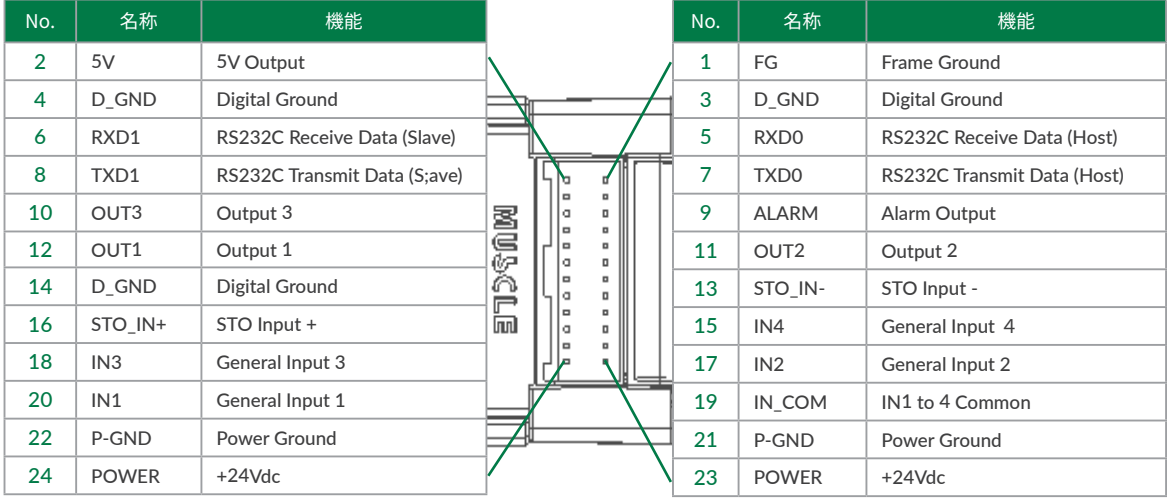

Connector: 55959-2430(Molex)

⃞ Interface Cable B(400mm, 1000mm, 2000mm, 3000mm, 5000mm)

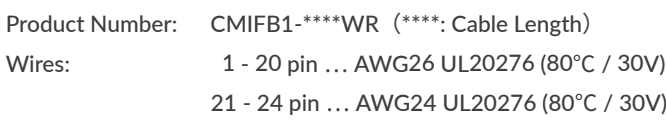

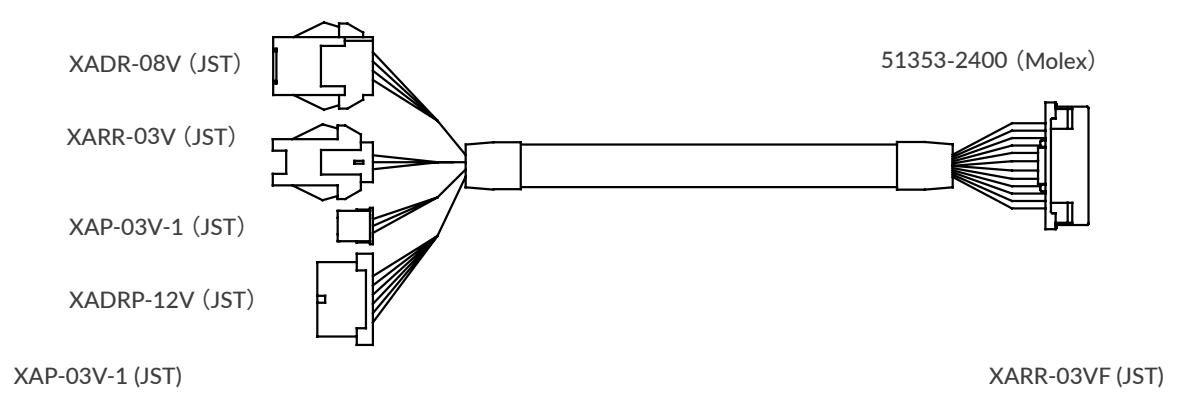

#### Chapter 4 Wiring and Connection

□ Communication Cable A (1000mm, 2000mm, 3000mm, 5000mm)

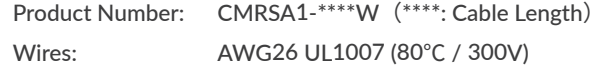

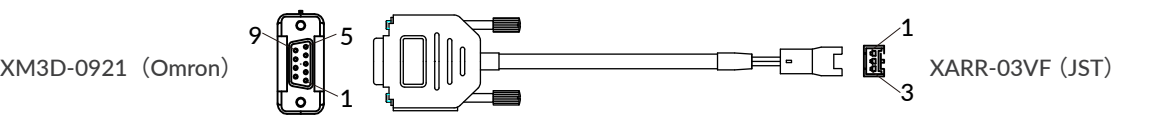

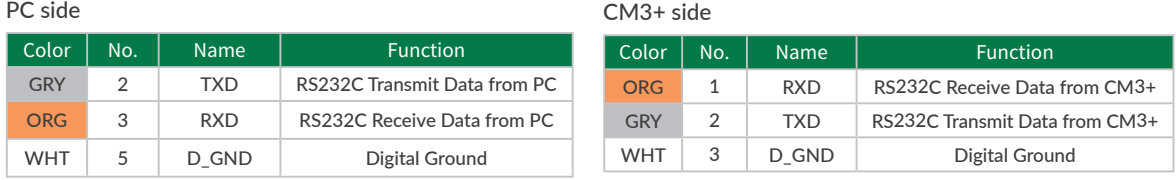

⃞ I/O Cable B (1000mm, 3000mm, 5000mm)

Product Number: CMIOB1-\*\*\*\*S (\*\*\*\*: Cable Length) Wires: AWG28 UL758 Style2464(80℃ / 300V)

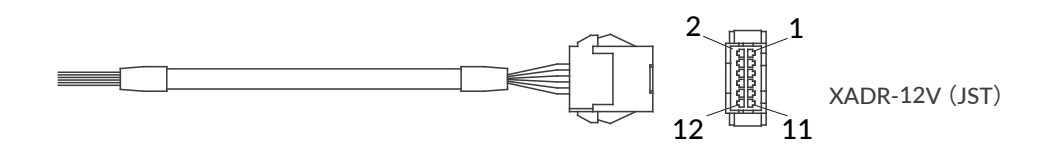

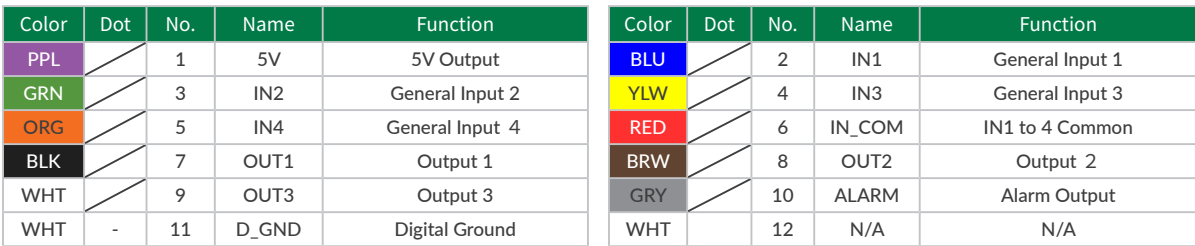

□ Daisy Chain Cable A (500mm, 1000mm, 3000mm, 5000mm)

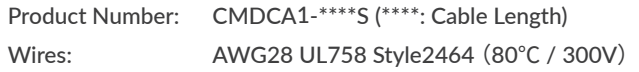

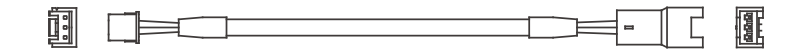

#### <span id="page-17-0"></span>Chapter 4 Wiring and Connection

#### ⃞ Power Cable A (1000mm, 3000mm, 5000mm)

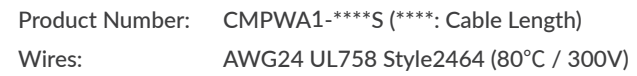

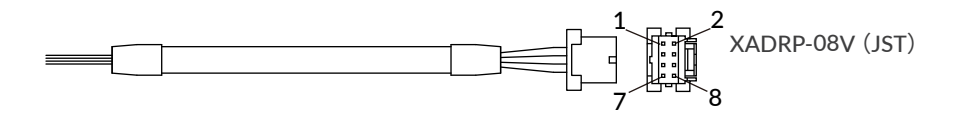

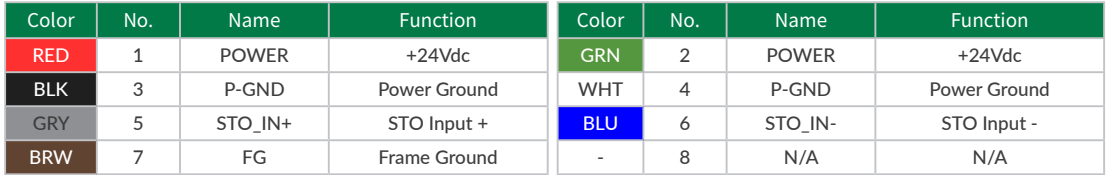

## 4.3 Electrical Specifications

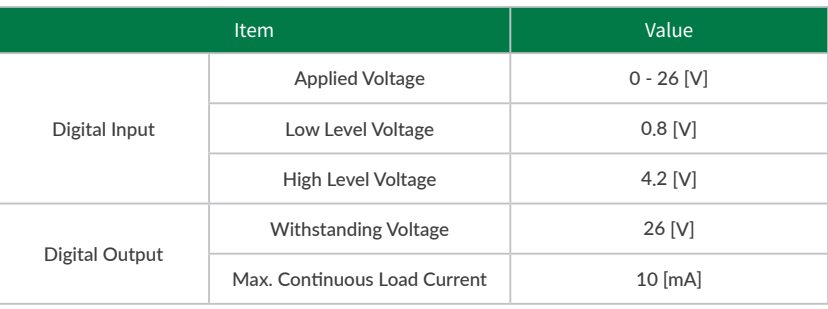

## <span id="page-18-0"></span>4.4 Input/Output Circuit

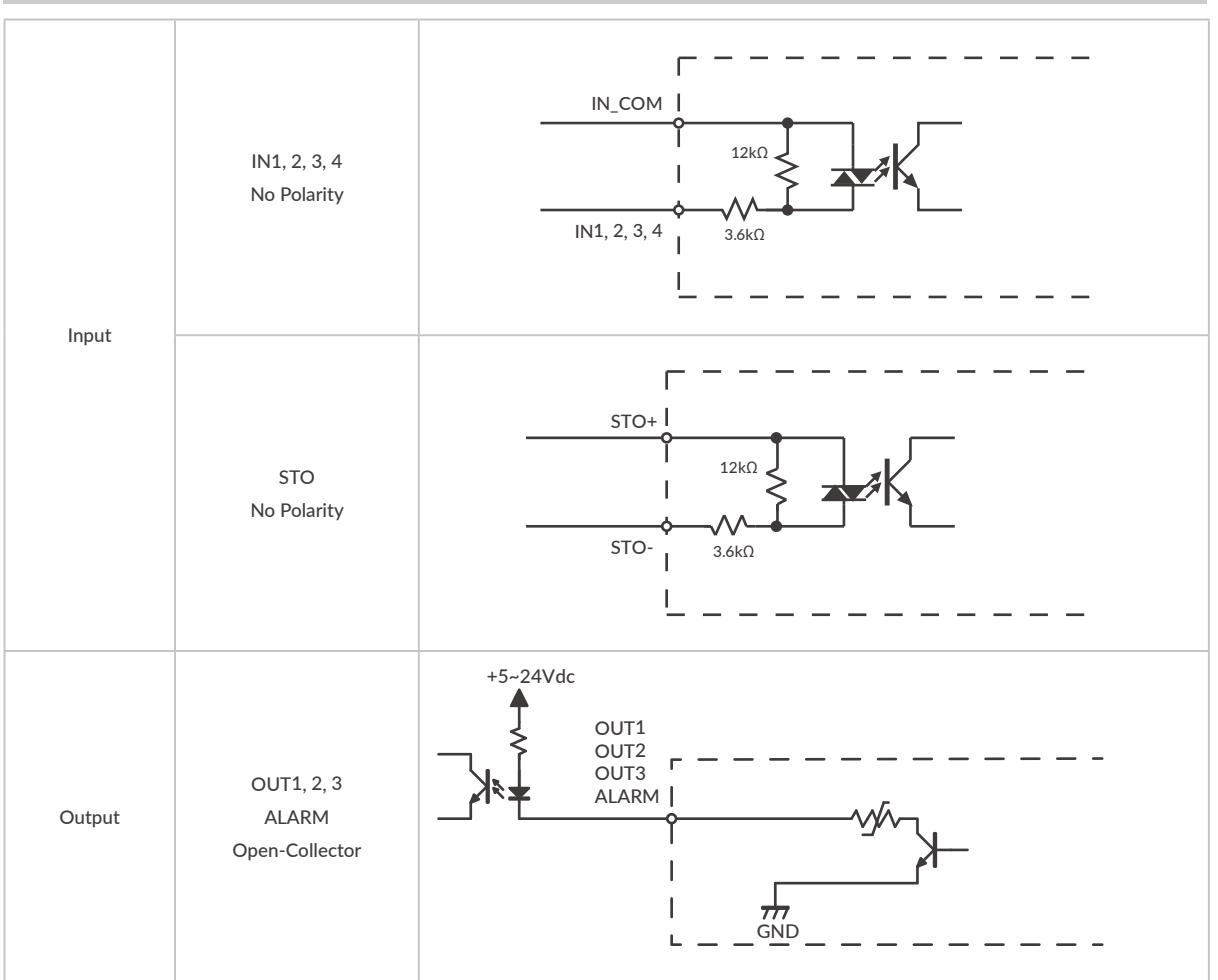

 $*$  When not using the STO function, apply a voltage of 5 to 24V between STO+ and STO-.

## <span id="page-19-0"></span>4.5 Circuit Connection

□ Connection Example with Sink Output Circuit

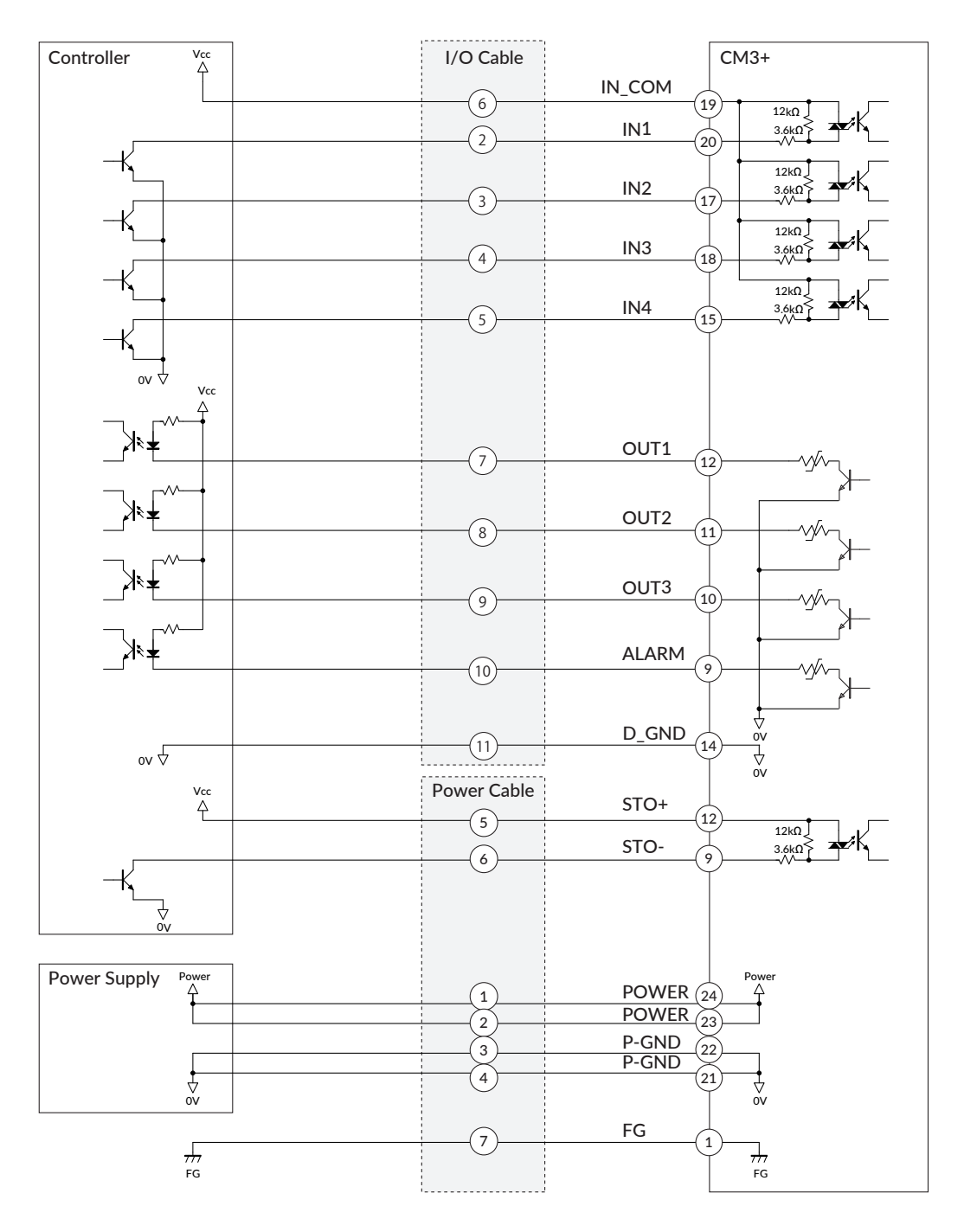

Make sure that the power is OFF while connecting the cables. Power ON after confirming the wiring is thoroughly correct.

Make sure to ground the FG

□ Connection Example with Source Output Circuit

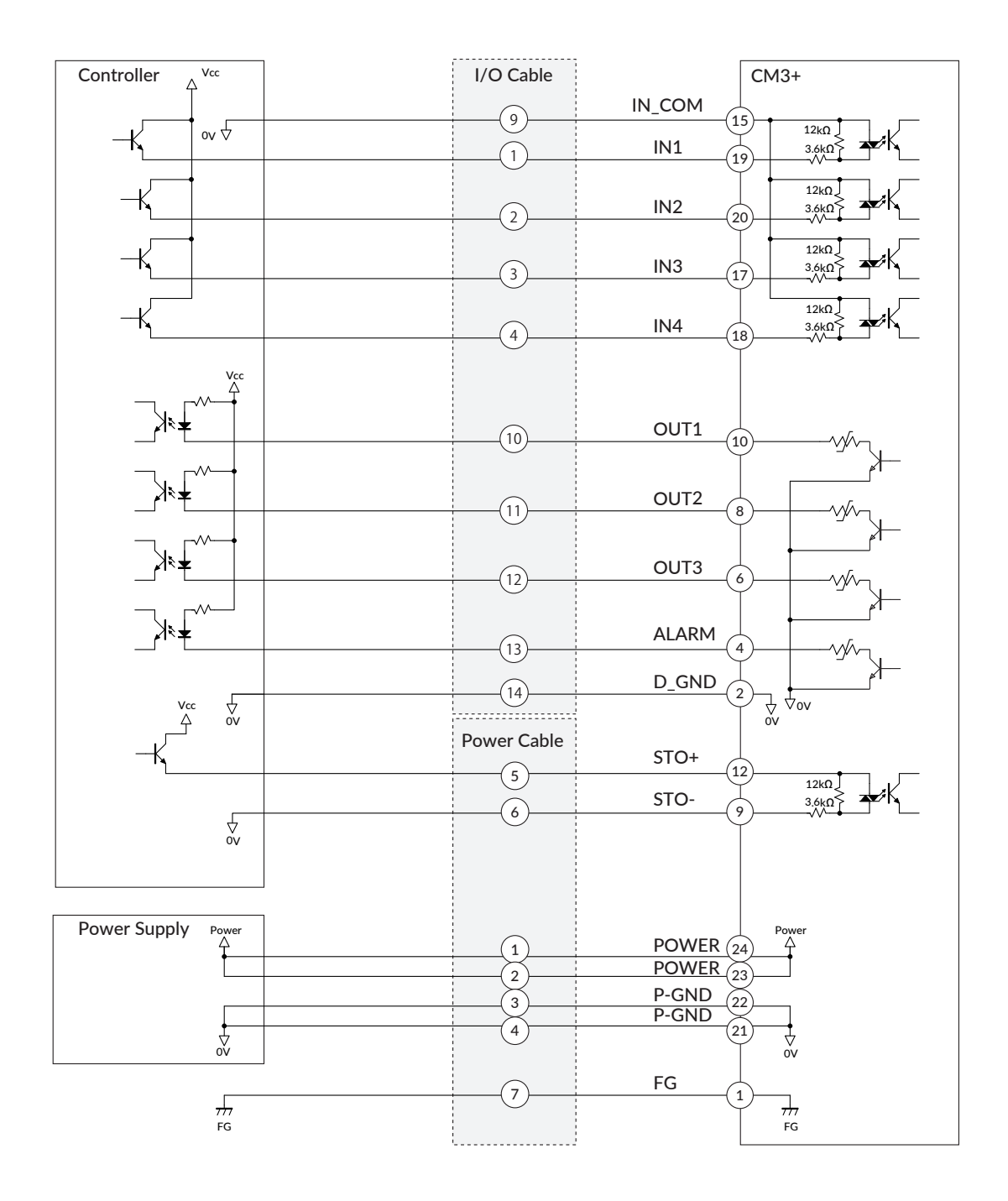

Make sure that the power is OFF while connecting the cables.

Power ON after confirming the wiring is thoroughly correct.

Make sure to ground the FG

H

## <span id="page-21-0"></span>Chapter 5 Input/Output

## 5.1 Input Signal

#### 5.1.1 Input Filter

CM3+ has 4 digital inputs, IN1 to IN4, do not come with polarity. Filter function (1 to 50 msec) by software is available on all inputs. The filter function by software cannot be removed. The minimum filtering time is 1msec and the detection sequence is shown in the below diagram.

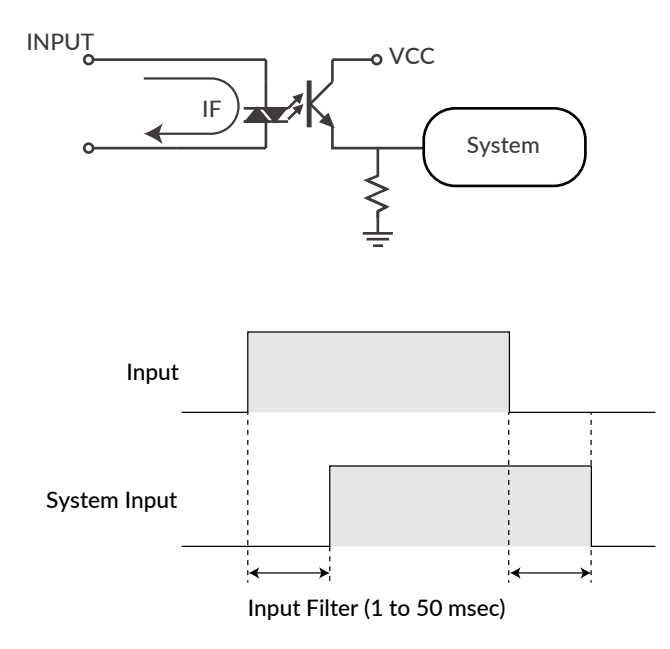

When Input Filter is set, the signal shorter than the set time is not detected as a signal.

#### 5.1.2 Input Logic

<span id="page-21-1"></span>Input signal logic can be set by a parameter. Active High and Active Low settings are as shown in the below diagram. Set it to suit the logic on the controller side.

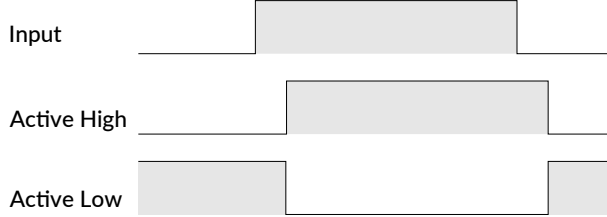

## <span id="page-22-0"></span>5.2 Output Signal

#### 5.2.1 Output function

The output signal is an open collector output of all four points. OUT4 is fixed to the alarm output, and the functions of other Outputs (OUT1 to 3) can be selected by parameters.

## 5.2.2 Output Logic

<span id="page-22-1"></span>When selecting "User Defined" by Output Function parameter, the logic for Output 1 to Output 3 can be switched.

 $*$  Output 4 (Alarm output) is fixed as Active Low logic.

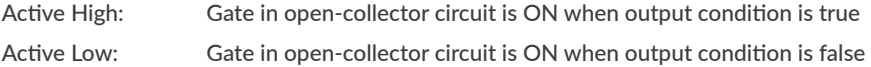

Refer to ["11.4 Output Functions"](#page-80-1) for further information.

## <span id="page-23-0"></span>6.1 Overview

<span id="page-23-1"></span>The programming language CML via RS-232C serial communication can control CM3+. MUSCLE developed CML based on ASCII code that is the most modern character-encoding schemes used for computer and communication devices.

## 6.2 Operation Mode

CML command can be used in the following two modes.

⃞ Direct Mode

CML commands are used to operate the CM3+ directly. This mode is used to run the CM3+ immediately on the spot, to specify the target position each time, for debugging, or to perform interrupt processing (e.g., speed change or forced termination) while the Motion Bank is running.

⃞ Bank Mode

CM3+ operates according to pre-defined operating procedures (bank definition commands). These procedures are written in the memory of the CM3+ and can be executed by execution commands or digital signals.

• Motion Bank

Motion Bank is used to describe a sequence of motions, and is used to repeat a certain motion.

• Logic Bank

Describes processing linked to input signals and motor status, and is continuously executed in background at fixed times set by parameters. It is used as a simple sequencer or PLC.

## <span id="page-24-0"></span>6.3 Memory Map

The internal memory of the CM3+ can store various set values.

To read or save the stored set values, specify the memory number following the parameter or command.

The following figure shows the image of the memory occupied by these set values within the set capacity.

#### ⃞ Data Definition

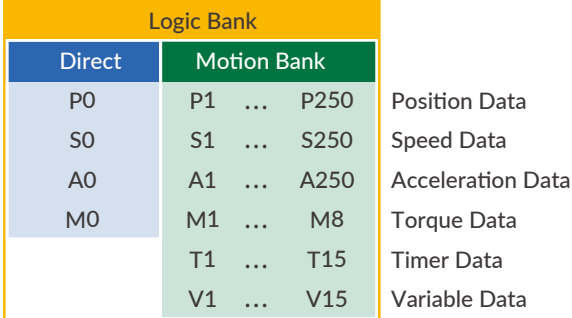

#### □ Bank Definition

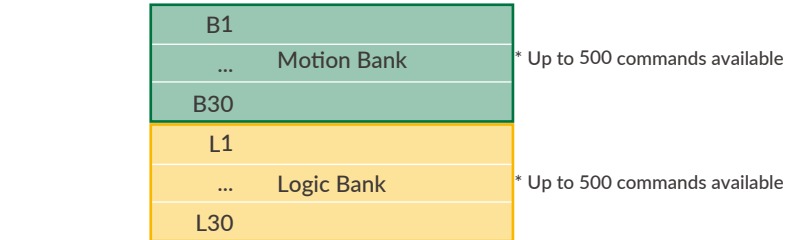

## 6.4 CML command list

CML is composed of parameter, Motion Data, execution command and Query command. CML and character codes are shown in the below table.

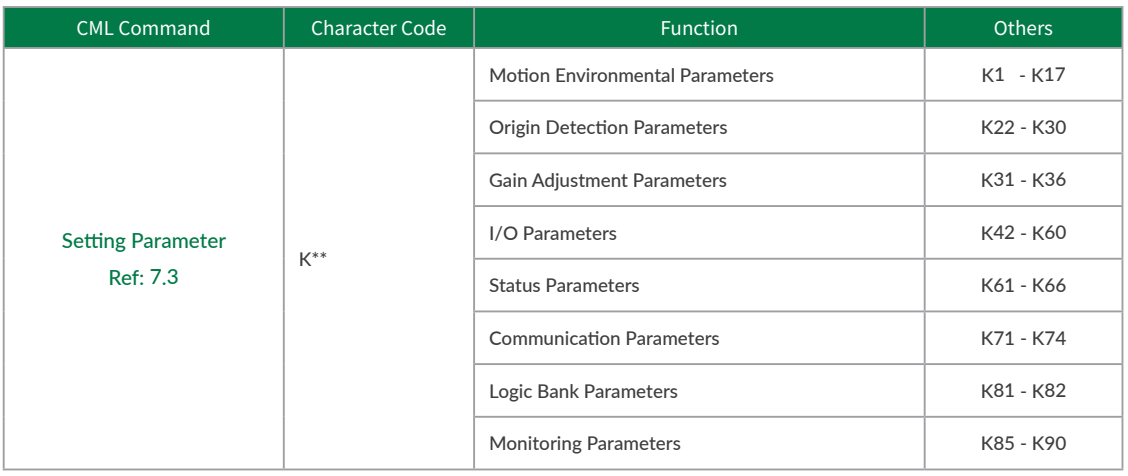

\*\* means number.

#### Chapter 6 CML (COOL MUSCLE Language)

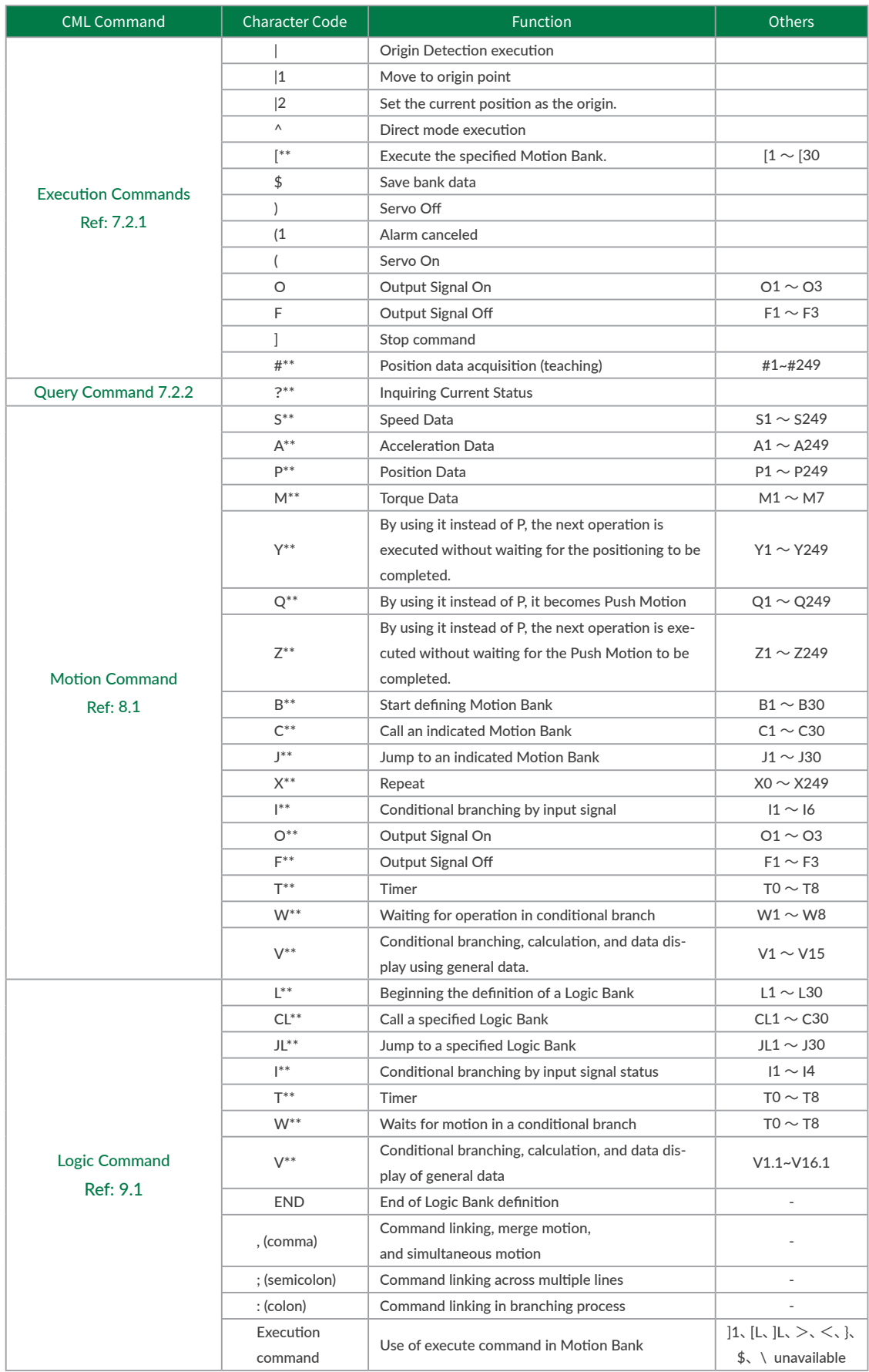

\*\* means number.

#### Chapter 6 CML (COOL MUSCLE Language)

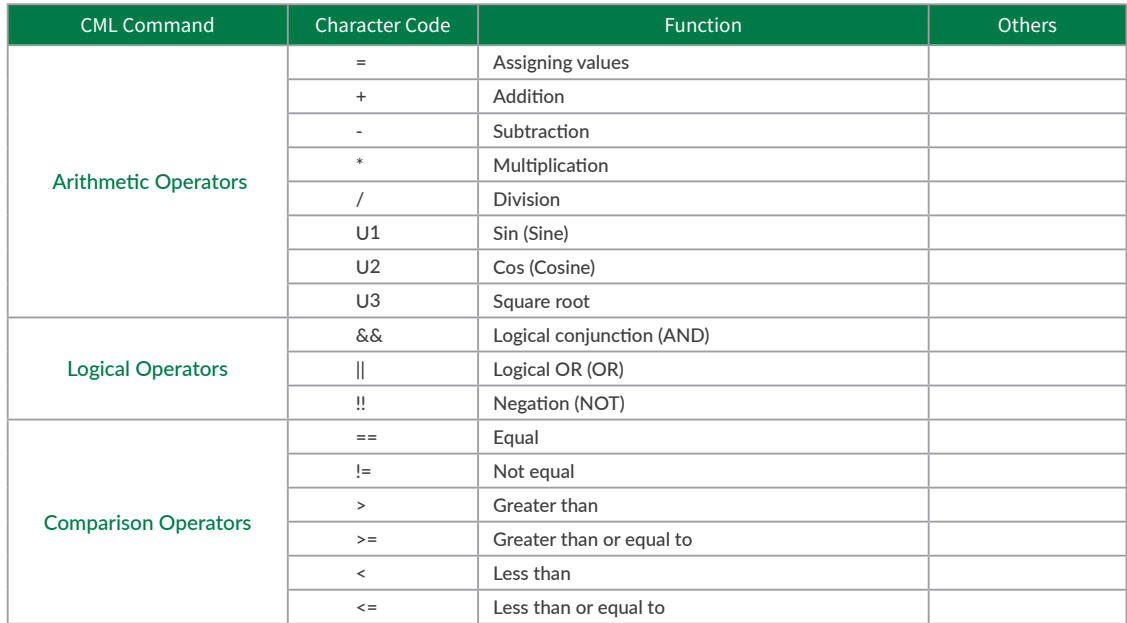

## <span id="page-27-0"></span>Chapter 7 Test Run and Settings

<span id="page-27-1"></span>In this chapter, the flow to the test run is explained. The purpose is to set the appropriate parameters for each axis and make the motion sequence safe and executable by performing a trial run. The below chart shows the procedure of the test run.

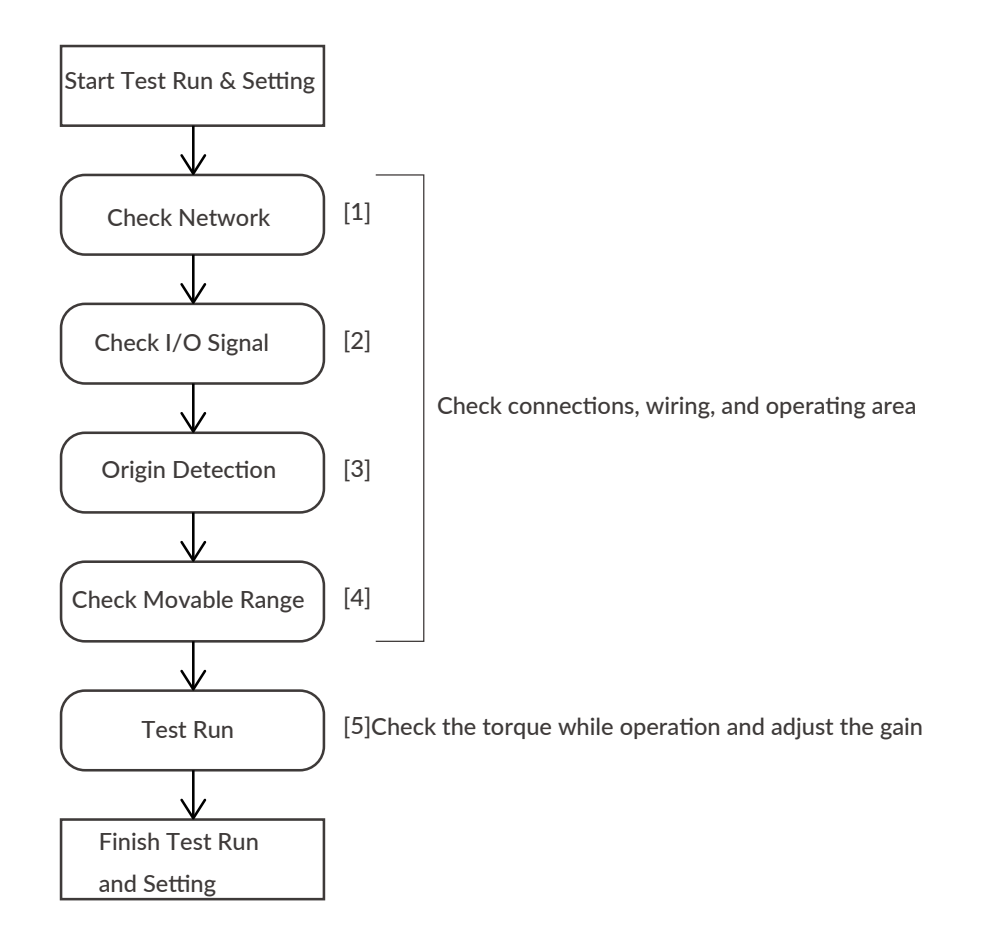

## <span id="page-28-0"></span>7.1 Forming Daisy Chain Network

The CM3+ network uses the Daisy Chain network method in that devices are connected in a row. When forming a network, it is necessary to detect each CM3+ in the network by numbers and the numbers are called motor ID. The motor IDs are automatically assigned when power is supplied (see the figure below). Lower ID closer to a host device. Therefore, when forming a network with multiple axes, the power must be supplied to all CM3+ at the same time.

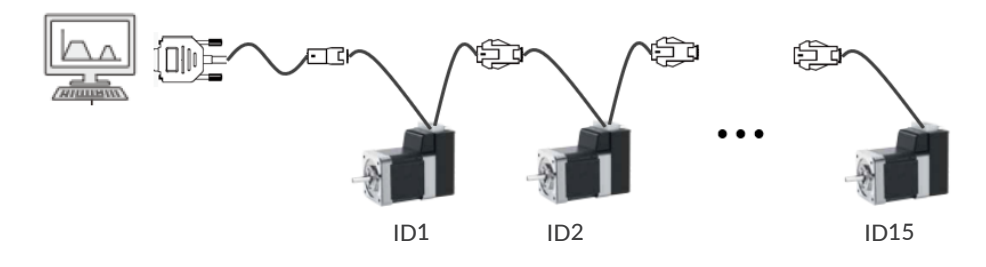

The default communication specifications for CM3+ + are shown in the table below.

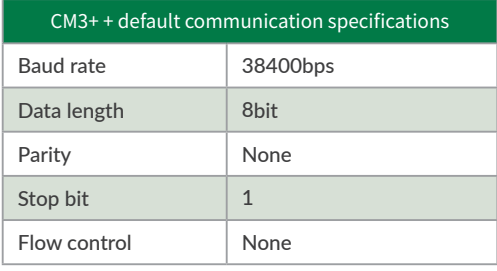

Set the communication on a host device as shown in the above table and confirm a network establishment using terminal software such as TeraTerm. As example, when a 3-axis network is established, the ID number and version information shown in the below figure will be sent to the host device.

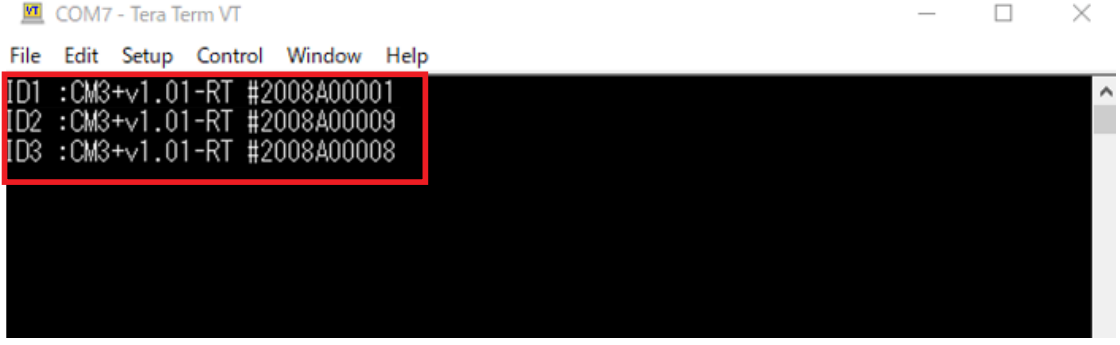

If the network is not established, multi-axis control by CML is not possible. Be sure to check the establishment of the network.

 $*$  If all IDs are not displayed

If the communication settings on the host device are set the same as CM3+, but the ID is not displayed, check the following two points.

- 1. Is the wiring correct?
- 2. Is the line feed (LF) deleted on the host device?

## <span id="page-29-0"></span>7.2 CML Used for Test Run

Once the network is established, you can start to check various things by using the CML such as execution commands, query commands and parameters. The commands shall be sent in the following format.

⃞ Runtime format

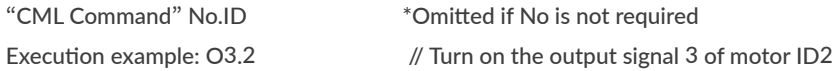

#### 7.2.1 Execution Command

<span id="page-29-1"></span>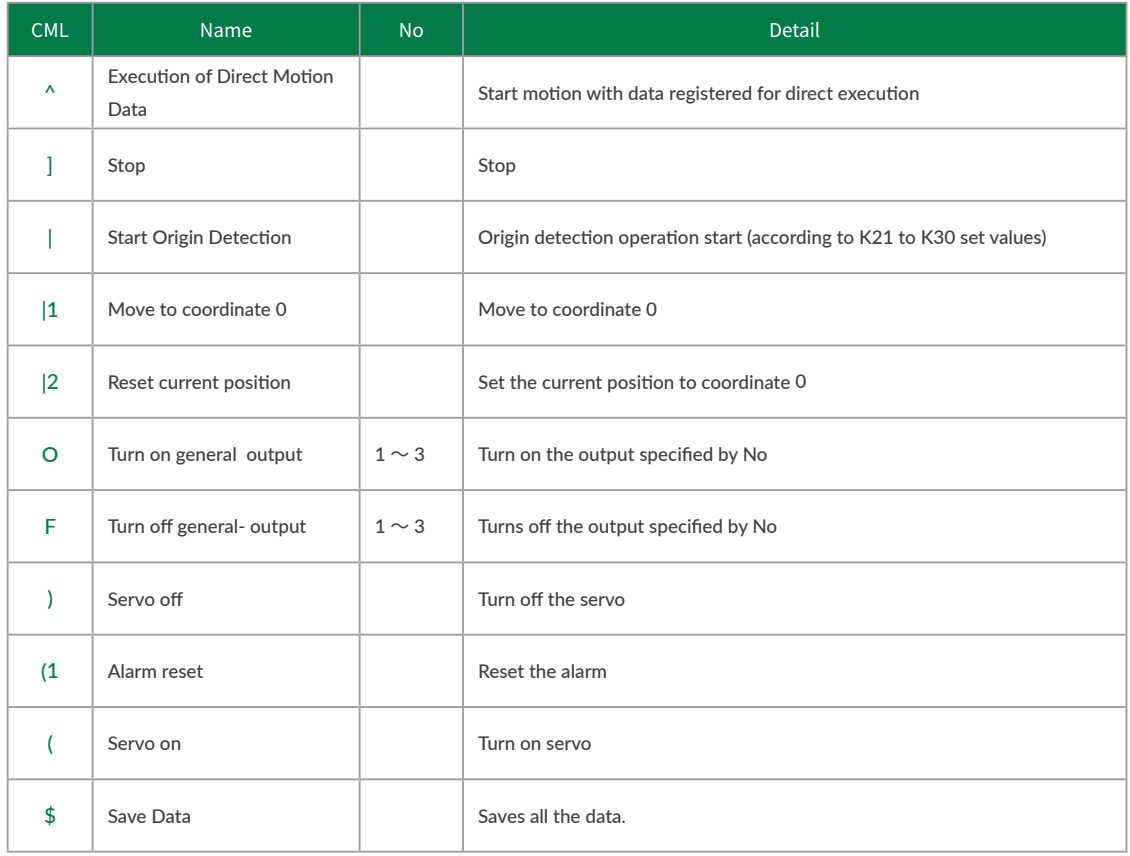

## <span id="page-30-0"></span>7.2.2 Query Command

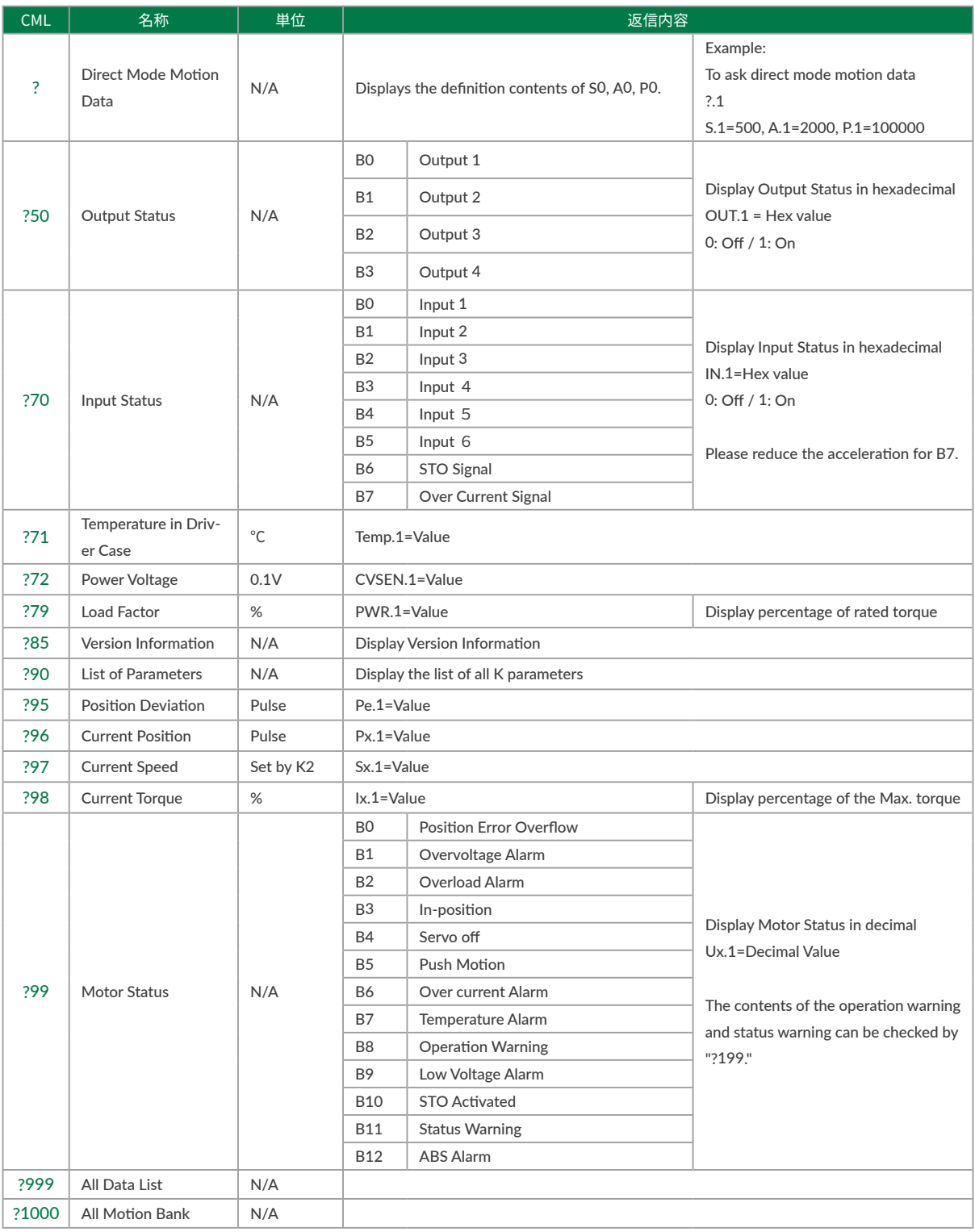

#### 7.2.3 Warning Query Command

Warning information can be checked with the Warning Query Command. Since the warning is a state before the alarm, the motor will not be Servo off. Utilizing warnings will help preventive maintenance of CM3+.

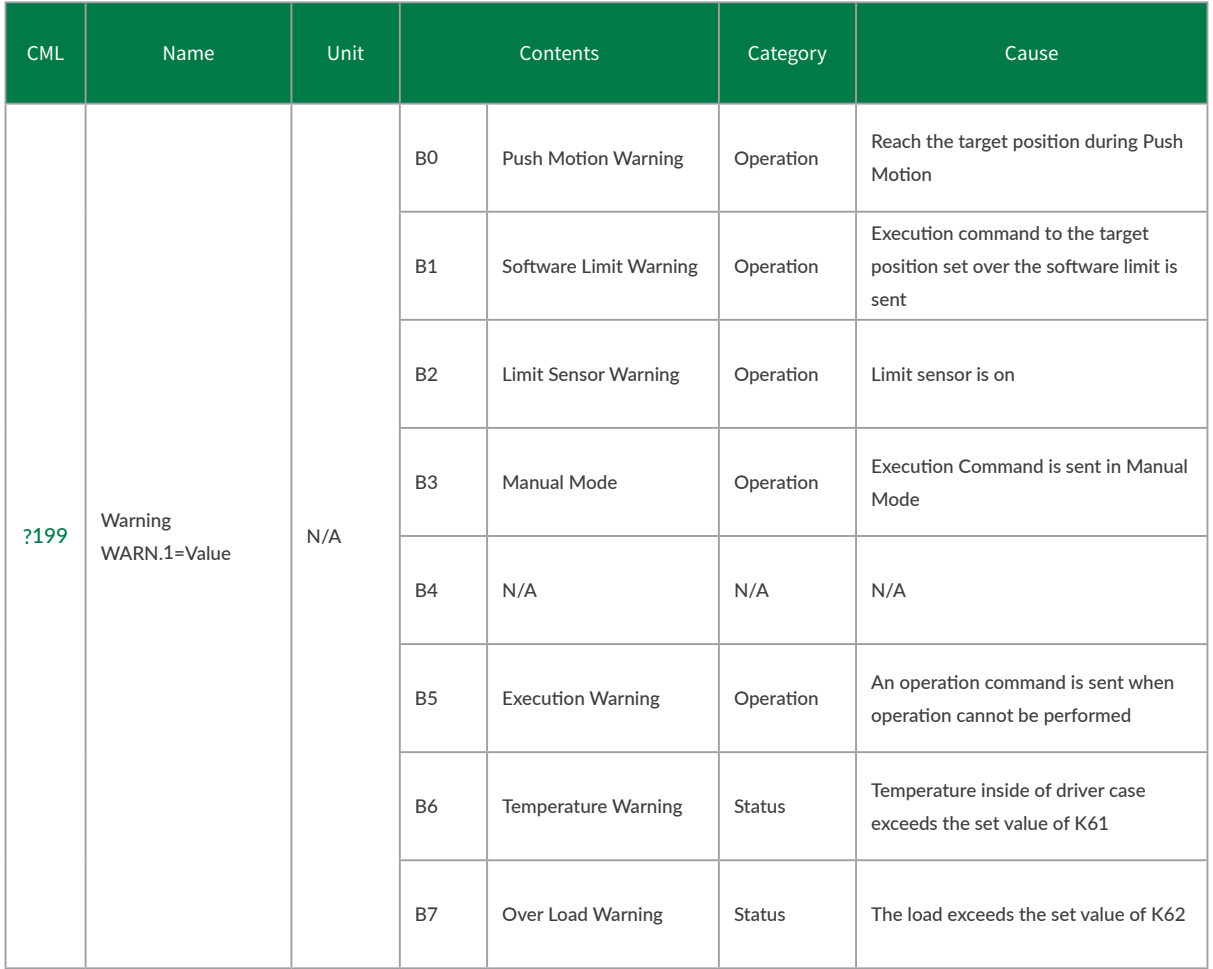

#### ⃞ Numbers for Parameter Setting

If B0 to B# is written in the Setting/Range in the next Parameter List, the setting is made in bit units.

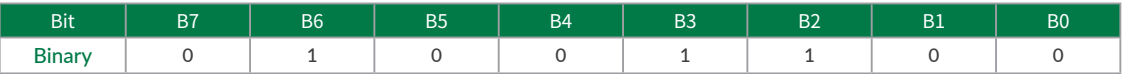

The contents set to 1 are valid, and the contents set to 0 are invalid.

When setting parameters, convert the binary number to decimal number before setting.

Example: Binary number: 01001100b  $\Rightarrow$  Decimal number: 76  $\Rightarrow$  K##.1 = 76[CRLF]

## <span id="page-32-0"></span>7.3 Parameter Setting

<span id="page-32-1"></span>Set parameters such as Resolution, communication settings, and protection function. Details of various functions and usage examples are described in [Chapter 10](#page-64-2). The format for setting/checking using CML parameters is as follows.

□ Setting Format

K Parameter Number= Value [CRLF]

□ Confirmation Format

K Parameter Number[CRLF]

Setting Example:

When setting 10000 pulse to the Software Limit in positive coordinate and the Software Limit valid.

```
K10=100[CRLF] \# The pulse unit of the Software Limit is 100 pulses
K7=1[CRLF]
```
The above data can be set by sending CML commands to CM3+.

Confirming Example: To confirm whether the Software Limit function is valid. K7[CRLF] //Send to CM3+ K7.1=1[CRLF] //Sent from CM3+ to host

\* Note

- ・ Please change parameters while CM3+ is stopped.
- ・ Unless the Data Save command is executed, the value saved previously will remain when the power is turned on again.
- ・ For safety reasons, there are some settings that require a power off and on (Restart).

### 7.3.1 Motion Environmental Parameters

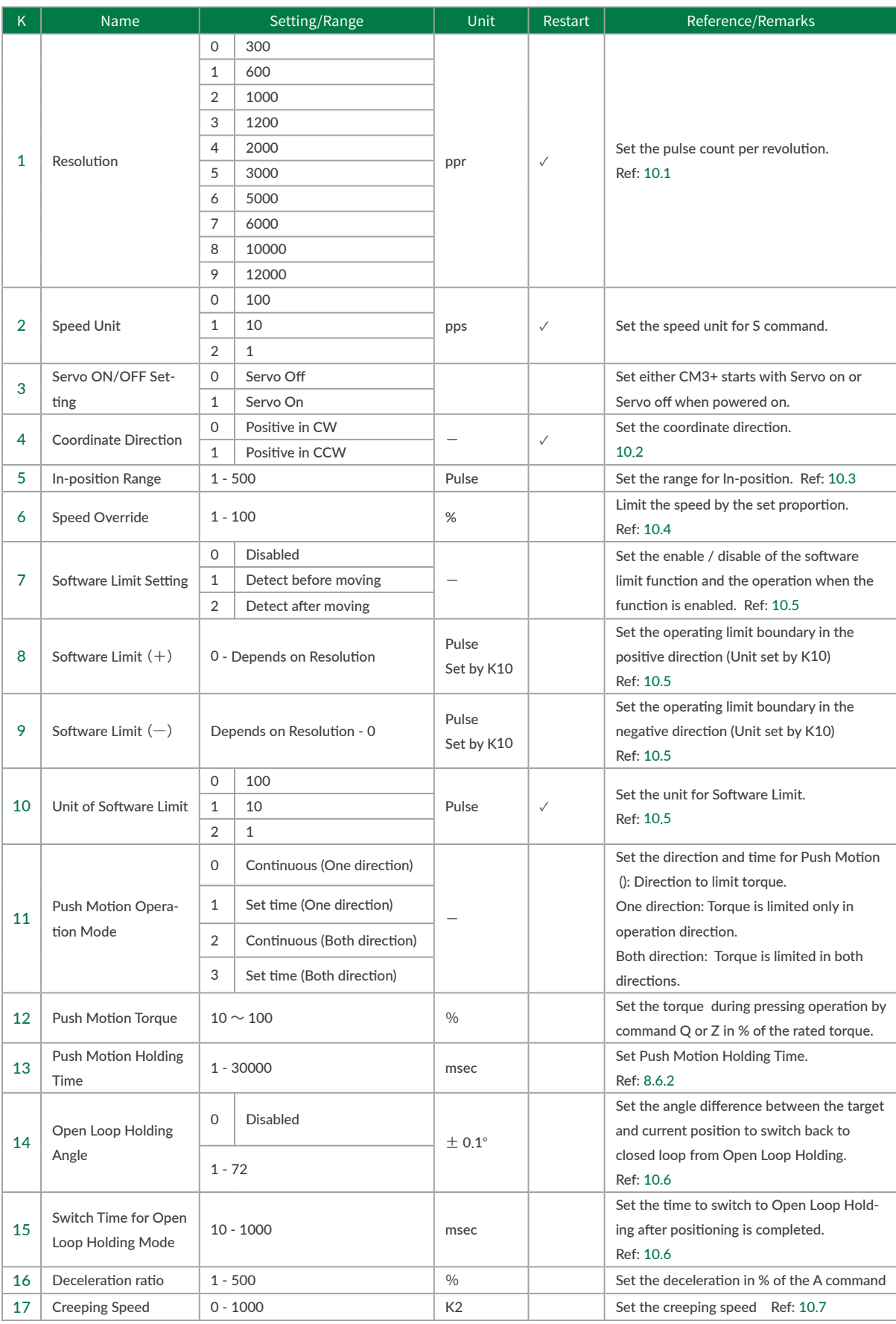

## 7.3.2 Origin Detection Parameters

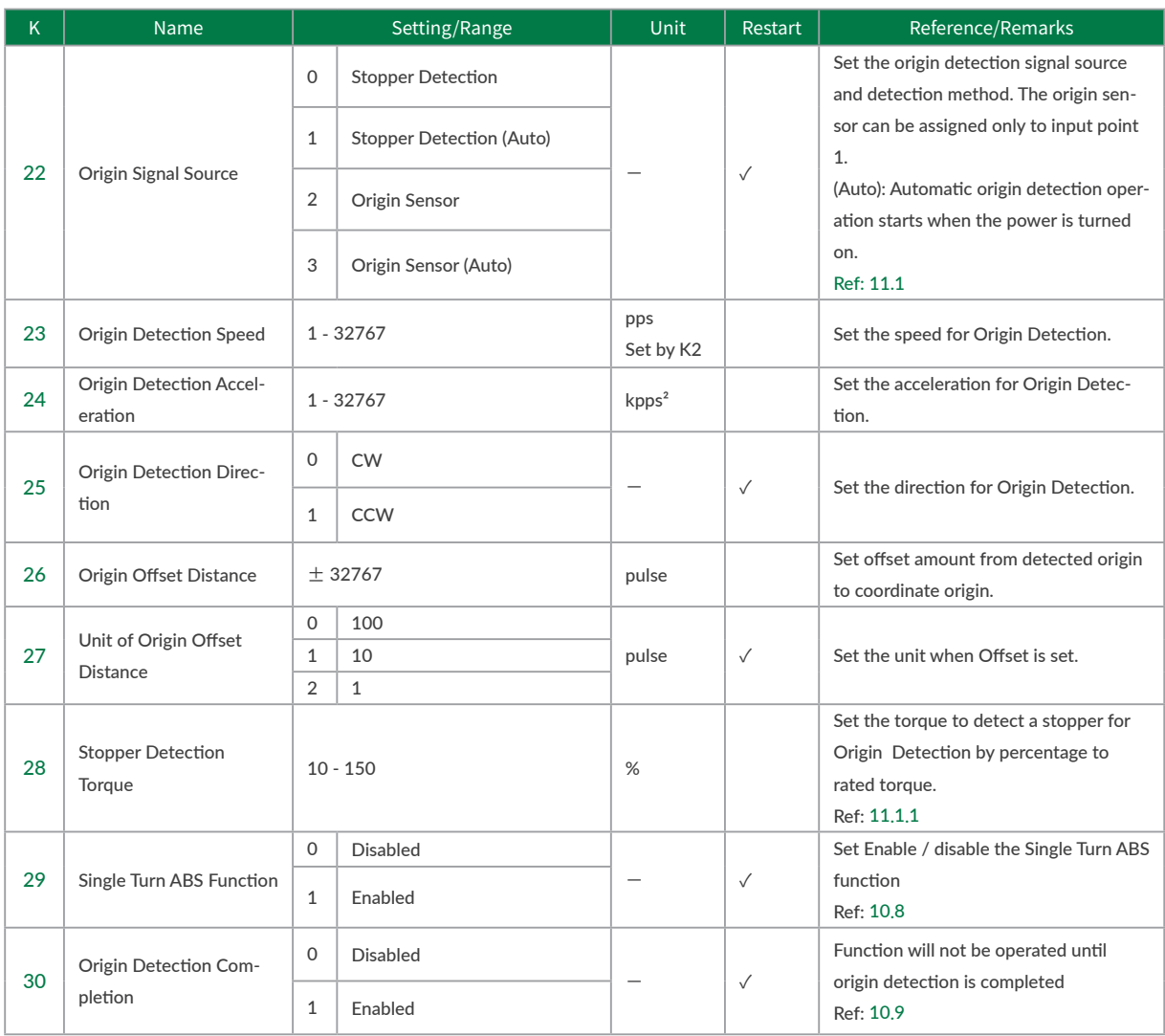

## 7.3.3 Gain Adjustment Parameters

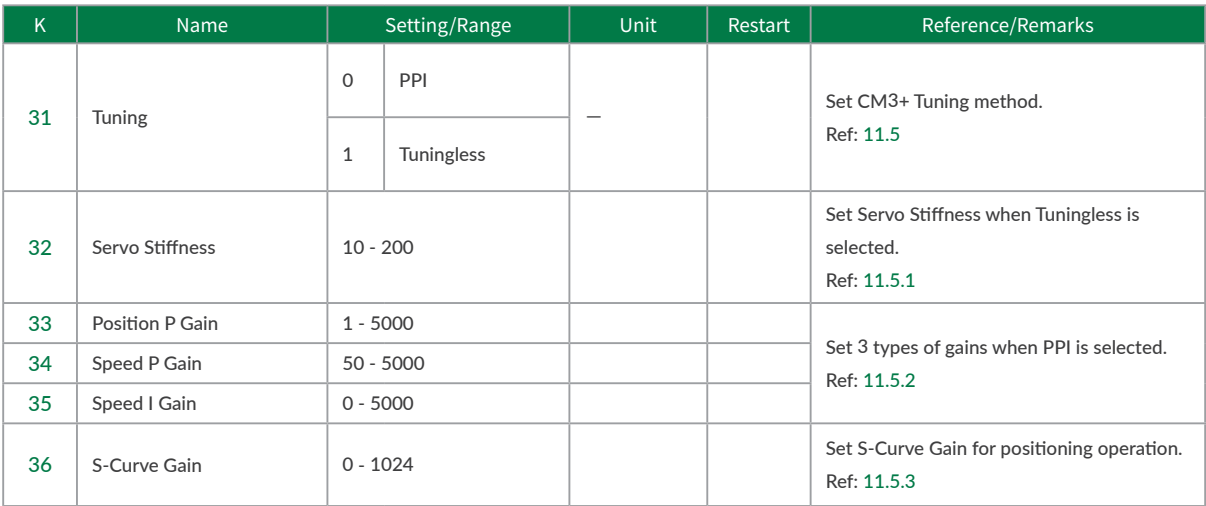

## 7.3.4 I/O Parameters

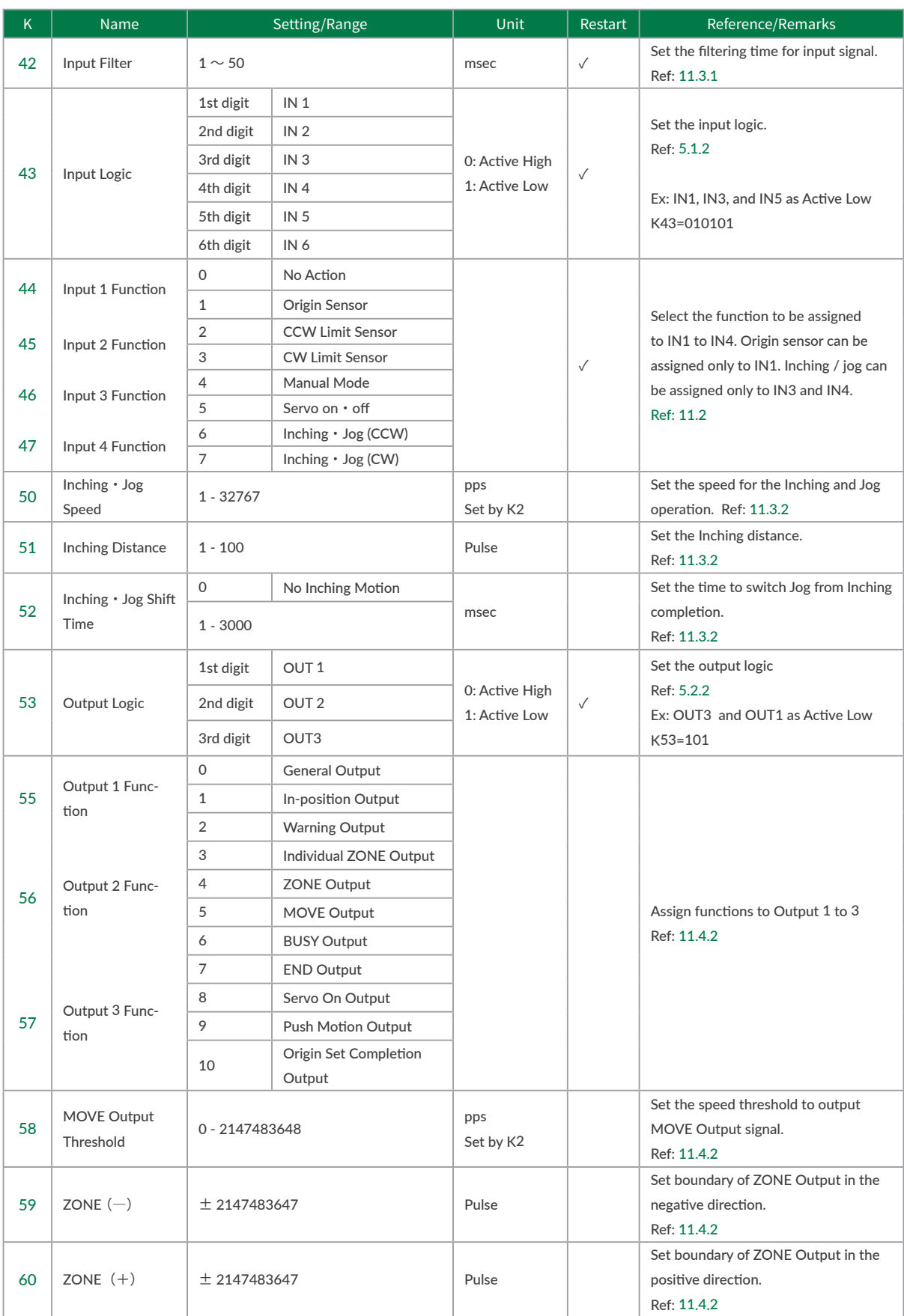
### Chapter 7 Test Run and Settings

### 7.3.5 Status Parameters

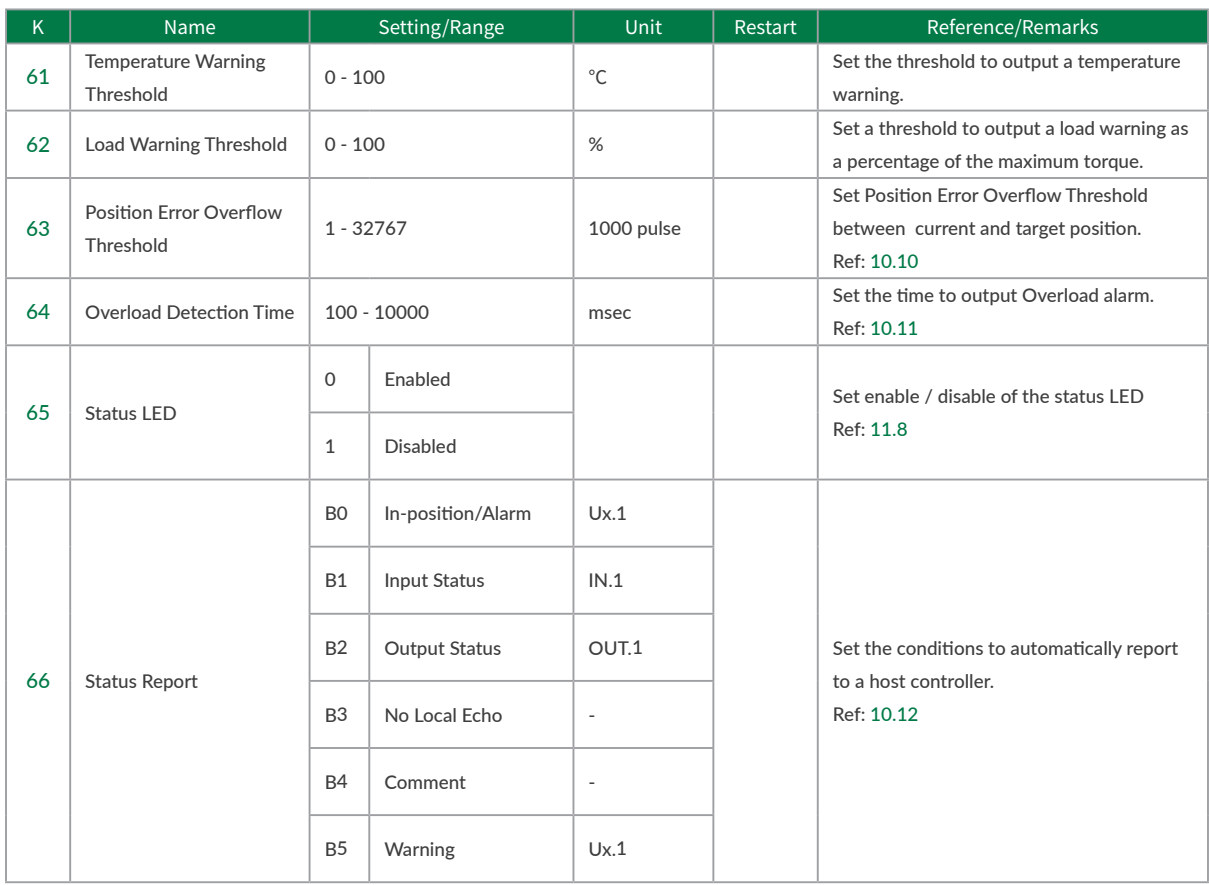

### 7.3.6 Communication Parameters

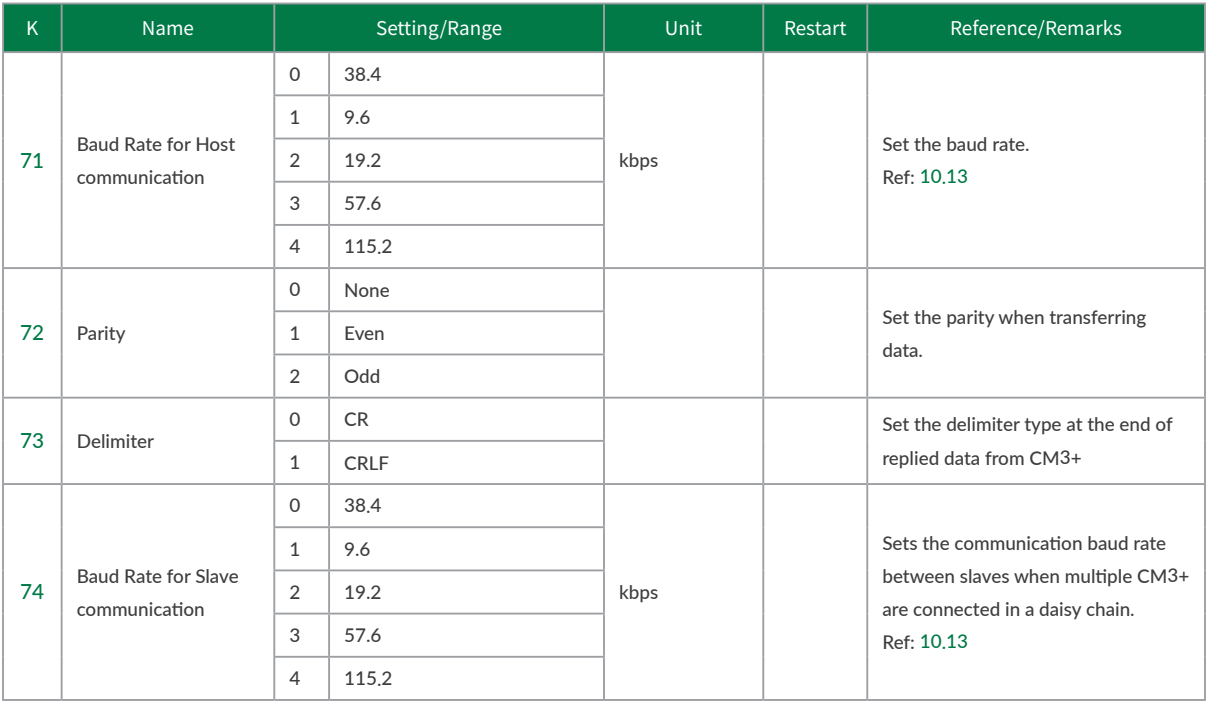

### 7.3.7 Logic Bank Parameter

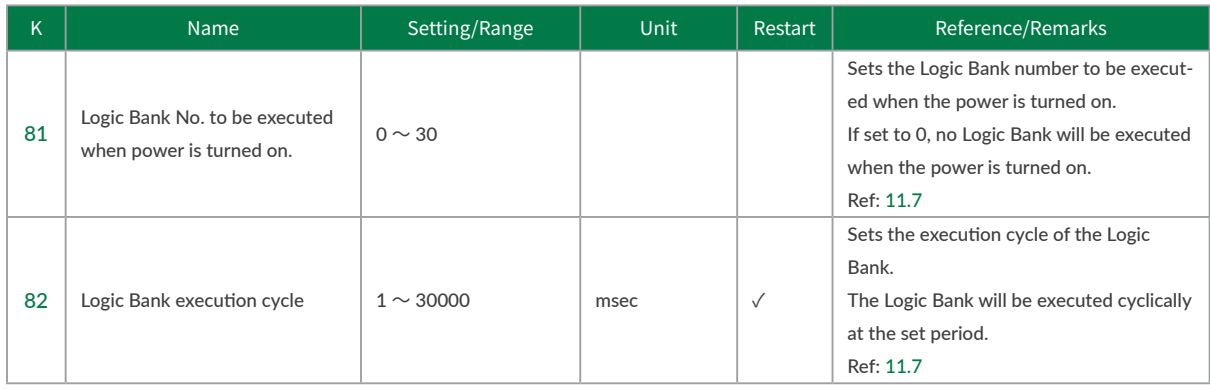

### 7.3.8 Monitoring Parameters

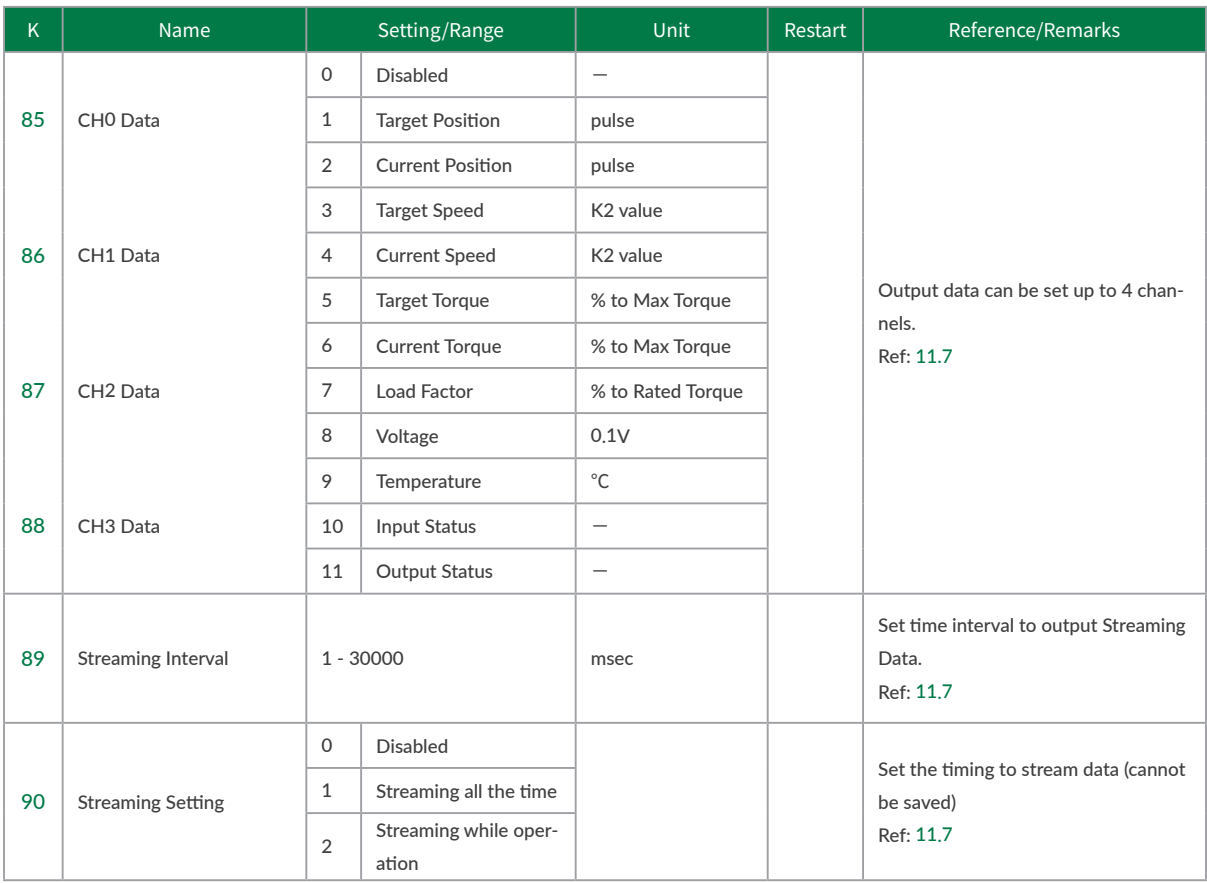

## 7.4 Checking I/O Connection

The CM3+ has 4 inputs, 3 outputs and 1 STO input. Use CML to check the wiring then check the electrical specifications by measuring devices. Refer to ["4.5 Circuit Connection"](#page-19-0) for connection example.

### □ Confirmation Procedure

1. Turn off the servo

If the servo is on, send the servo off command " ).ID " . Send the motor status query command " ?99.ID " and confirm that Ux.ID = 16.

### 2. Parameter Setting

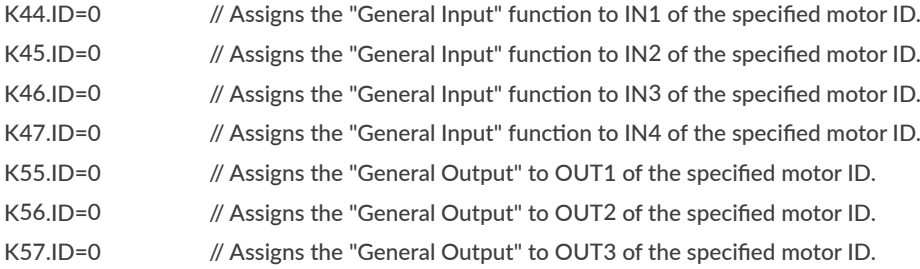

3. Check the Input Signal

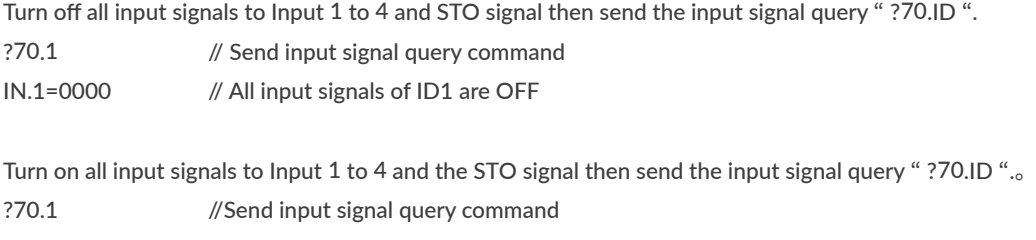

IN.1=006F // All input signals of ID1 are ON

If you can see the change in the status of input signals, the connection is done correctly.

 $*$  Depending on the connection, the status logic of the input signal may be reversed.

#### Chapter 7 Test Run and Settings

4. Confirmation of Electrical Specifications of Input Signals

Measure the voltage at the high and low levels of the input signal by measuring devices. Make sure that the specifications in ["13.2 Electrical Specifications"](#page-92-0) are met. Be careful especially when the wiring is long.

When using switches with mechanical contacts, check chattering and adjust the input filter (K42).

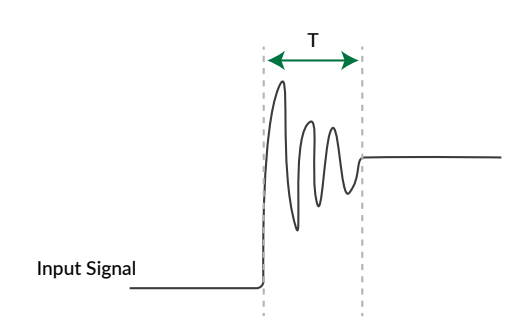

A signal without chattering is ideal, but if it cannot be removed chattering, measure the chattering period T then set the input filter time as K42 setting value > T [msec].

5. Check the output signal

To check the wiring of the output, use the CML execution commands " O " and " F ". Use this command to check responds from the connected devices. Connect not exceeding the maximum rated current.

Example

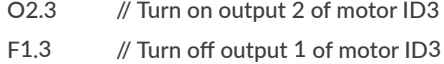

# 7.5 Origin Setting

Since the position coordinates of CM3+ are incremental, it is necessary to set the origin (coordinates 0) every time CM3+ is turned on. There are two types of origin signal sources as Stopper and Origin Sensor (\* Refer to ["11.1 Origin Detection"](#page-71-0) for origin signal sources). When the origin signal source is not used, it is also possible to set the current position as the origin by using the execution command from the host device. If you do not use the execution command, the position when the power is turned on is 0.

Example: When detecting the origin using the origin signal source

|.1 // CM3+ with ID1 starts the origin detection operation.

Example: When setting the current position to the origin

 $|2,2 \t/$  Set the current position of ID2 as the origin

### 7.6 Checking Range of Motion

Check the coordinates of the target position by interfering with the machine with other axes, routing the wiring, and so on. CM3+ sets the target position in pulse units. There are two ways to check, one is to use the motion data for direct execution, and the other is to use the jog function of the input function. From here, it becomes the actual operation. Since the area is checked on the hardware side, check with the set speed slowed down as much as possible. Here, the confirmation method using the jog function is shown.

1. Calculate the range of motion (Related Parameter K1: Resolution)

Calculate the maximum operating area from the machine specifications.

2. Parameter Setting

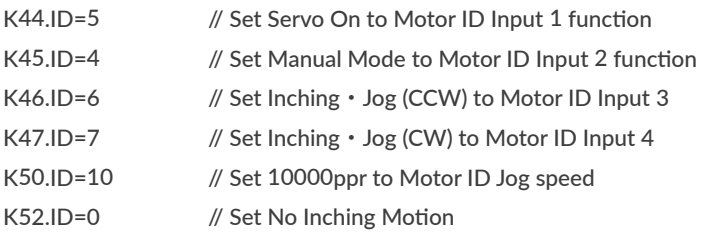

- $*$  Please refer to ["11.3.2 Manual Mode"](#page-78-0) for Inching / Jog operation.
- 3. Origin Detection

When using an origin sensor as the origin signal source, set Origin Sensor to the Input 1 by K44. Use the execution command to turn the servo on and off.

#### 4. Check the Range of Operating

Operate by Jog operation and check the below 3 points.

• The current position at the maximum point. Does it match the data calculated in the procedure 1? How to check your current position: ?96.ID // Query command to check the current position

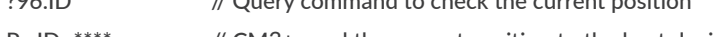

- Px.ID=\*\*\*\* // CM3+ send the current position to the host device
- Check for interference with other axes
- Check the routing of wirings

Make sure that there is no interference with wiring or machinery, the bending radius of the cable, or the main connector of CM3+ is not under load.

After confirming the maximum operating area, you can carry the test run more safely by using the Software Limit function by K8 and K9.

## 7.7 Operation Confirmation

From here, operate CM3+ by sending Execution commands from the host device. Firstly, set position, speed and acceleration for Direct execution then start and stop operation by the following commands.

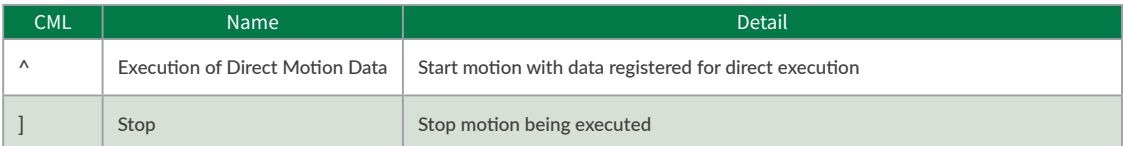

- $\Box$  Points for checking operation
	- Tuning (Gain Adjustment Parameters: K31 to K36))
	- Torque during task (Monitoring Parameters: K85 to K90)

Refer to ["11.5 Tuning"](#page-82-0) for tuning. Make sure that the torque during the task is within the allowable range. The torque may be differed by installation conditions. Please follow the installation conditions of ["Chapter 3 Installa](#page-12-0)[tion"](#page-12-0).

Define position, velocity, and acceleration. The definition of each is as follows.

⃞ Position

Define a unit of angle that positioning can be executed as 1 pulse. Number of pulses per rotation of output shaft is called Resolution and its unit is ppr (pulse per revolution) 1000 is set to Resolution as default setting and the Resolution can be set from 300 to 12000ppr by parameter.

#### ⃞ Speed

Define the number of pulse to move per second as 1pps. The unit of speed is set as 100pps and it is selected from 100pps, 10pps or 1pps by parameter.

Example: When K2=0 (100pps) and S=100  $S.1 = 100 \times 100$ pps = 10000 [pps]

• Unit Conversion to rpm

Speed[rpm] = S Data  $\times$  Speed Unit [pps]  $\times$  60 [sec/min] / Resolution [ppr]

```
Example: S Data 100 (S=100)
         Speed Unit 100pps (K2=0)
          Resolution 1000ppr(K1=2)
```

```
Speed[rpm] = 100 \times 100[pps] \times 60[sec/min] / 1000[ppr]
              = 600 [rpm]
```
 $\Box$  Acceleration

The rate of increase in velocity per second is defined as acceleration. The unit is pps<sup>2</sup> [pulse / sec<sup>2</sup>]. The unit of acceleration data "A" is kpps<sup>2</sup> (kilo-pulse/sec<sup>2</sup>) = 1000 [pps<sup>2</sup>]

Example: Speed Unit: 100pps(K2=0) Speed Data: 500(S=500) Acceleration Data: 100 (A=100) Acceleration time to reach target speed is Acceleration Time [sec] =  $500 \times 100$  [pps] / (100  $\times$  1000 pps<sup>2</sup>) = 0.5 [sec]

After calculating the trajectory of motion, set the motion data as position, velocity, and acceleration in CM3+.

### [Example]

Set 10000 pulse to target position, 5000pps to speed and 10kpps<sup>2</sup> to acceleration to the memory 2 of ID2 of CM3+.

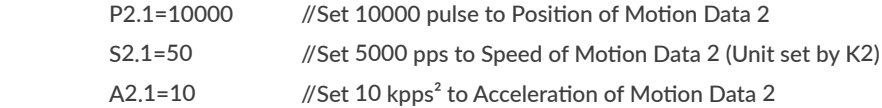

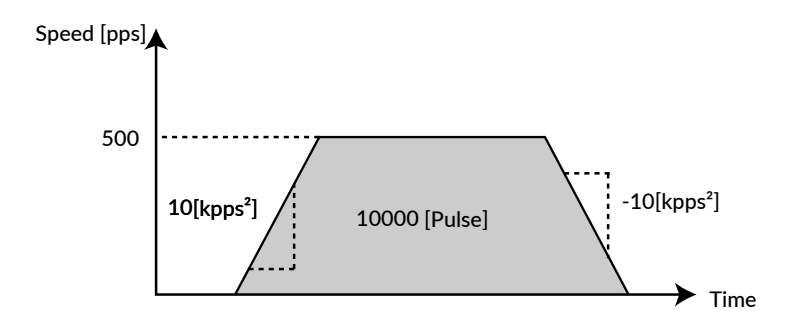

The motion will start by the direct mode execution command.

 $^{\circ}$ .2 // CM3+ with ID2 starts operation according to the motion data

Send stop command to stop CM3+ when it is running.

[.2 // Stop the operation of CM3+ + with ID2

When CM3+ reaches the target position or is stopped by the stop command, the In-position status Ux.2=8 will be sent to a host device as the same as the positioning is completed.

## 8.1 Program

The sequences specified by motion can be easily created with CM3+. The program is called as "Motion Bank ". There are only three things for the basic operation as setting, command sorting and execution (stop). Command sorting is called as "programming."

- Setting: 250 position data can be set (CML: P0 to P249)
- Sort the commands in the order in which CM3+ shall move
- Execute the program (Execution command: [, Stop command:])
	- \* In this chapter, some commands are omitted to make it easier to imagine the Motion Bank function. Please refer to ["8.4 Motion Bank Declaration and Modularization"](#page-46-0) for the correct format and how to send to host device.

The example below shows how to move to four positions from the origin->  $(1)$  ->  $(2)$  ->  $(3)$  ->  $(4)$ .

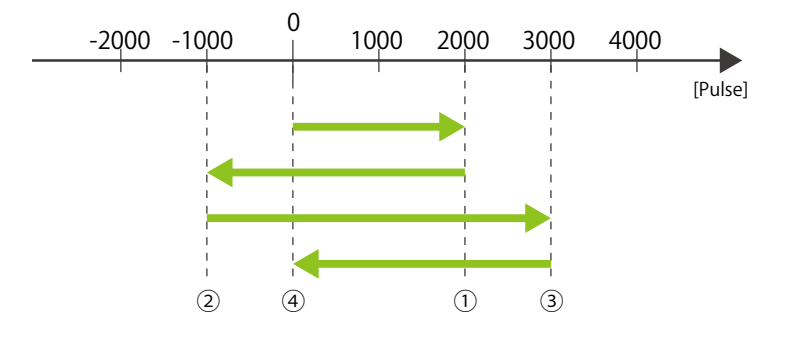

- 1. Point Data Registration
	- $P1.1 = 20000$  $P2.1 = -10000$ P3.1 = 30000  $P4.1 = 0$ //Unit: Pulse
- 2. Change the order of commands (programming)
	- P1.1 P2.1 P3.1 P4.1 □ Send Execution Command □ Sorting Commands (Programming) P2.1 P1.1 P3.1 P4.1 □ Send Execution Command Change Motion Sequence

 $(2)$  ->  $(1)$  ->  $(3)$  ->  $(4)$ 

### 8.2 Motion Program

In the previous example, there was only position data. This will not give you the time to the target position. There 250 acceleration and speed data to set task time

You can control the task time by using these two commands.

The basics are the same as setting, command sorting and execution.

In the example, CM3+ moves from the origin position to  $(1)$  ->  $(2)$  ->  $(3)$  ->  $(4)$ .

The speed from the origin to  $\overline{0}$  is S1.1, the speed from  $\overline{0}$  to  $\overline{2}$  is S2.1, the speed from  $\overline{2}$  to  $\overline{3}$  is S3.1, and the speed from  $\circled{3}$  to  $\circled{4}$  is S4.1. All accelerations are 100 kpps<sup>2</sup> and set to A1.1.

• Registration of speed / acceleration data

A1.1= 100  $S1.1 = 100$  $S2.1 = 50$  $S3.1 = 200$ S4.1 = 300 //Acceleration unit: kpps<sup>2</sup>, Speed unit: 100 pps [Can be changed by K2]]

• Command Sorting (Program)

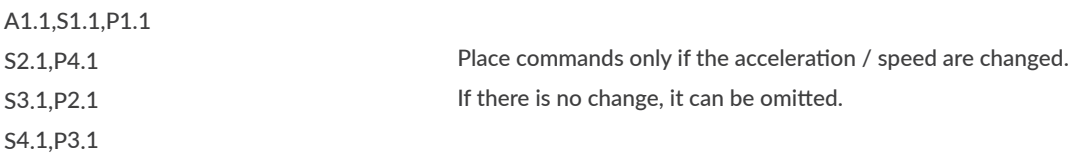

Send Execution command

CM3+ will move as the motion trajectory as shown below.

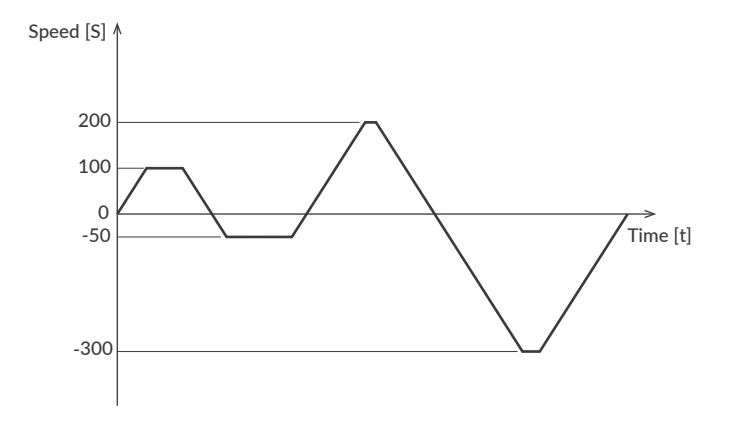

The above is the basic Motion Bank programming method.

### 8.3 Wait Command: T Command

Let's look at the previous operation example again.

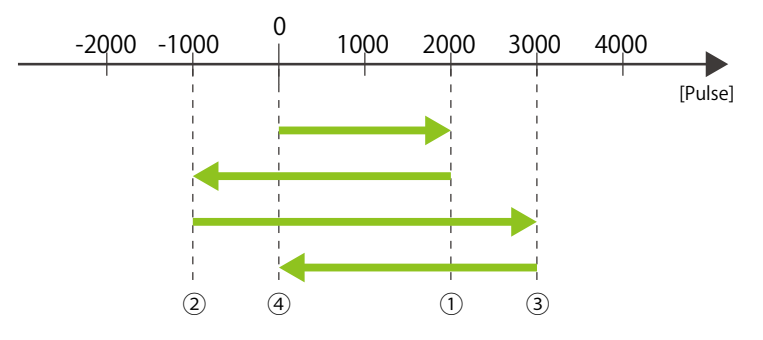

This is an example of moving from the origin to  $(1)$  ->  $(2)$  ->  $(3)$  ->  $(4)$ . Since CM3+ + is a drive device, it will be installed and used in a mechanical device. When moving to ② after reaching ① , the rotation direction of the motor is changed, and it may produce a vibration by backlash or inertia of the mechanical device. Vibrations are sometimes amplified and accelerate the deterioration of mechanical devices. In such case, set a

waiting time to set the vibration settled. Timer commands can also be set and sorted.

□ Registration of speed / acceleration data

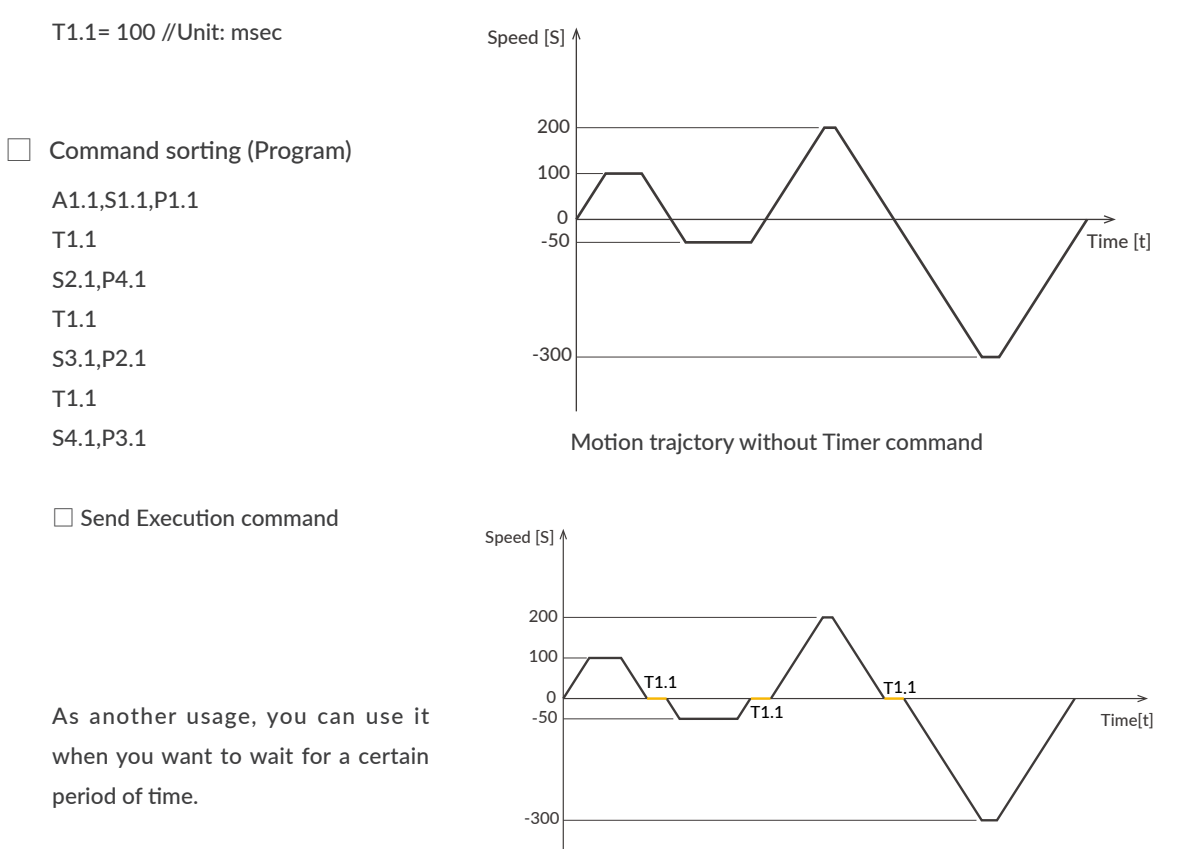

Motion trajctory with Timer command

### 8.4 Motion Bank Declaration and Modularization

<span id="page-46-0"></span>As mentioned above, CML consists of four types of commands: execution command, setting command, query command, and program command. Bank command (B) is to start definition of program. Bank command also can be used as a modularization of the sequence. The former example will be as it follows when programming to CM3+:

• Motion Bank declaration

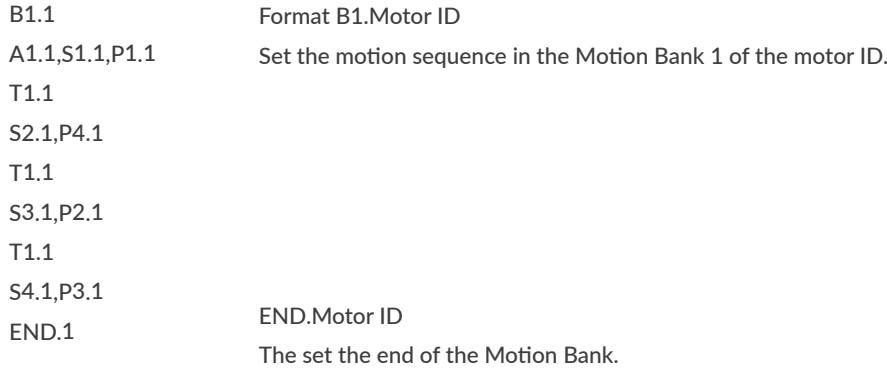

As above, the Bank command (B) is used to declare the start of the program, and END is used at the end of program. Up to 500 program commands can be set in Motion Banks. Sequences can be modularized by using Bank commands.

• Modularization

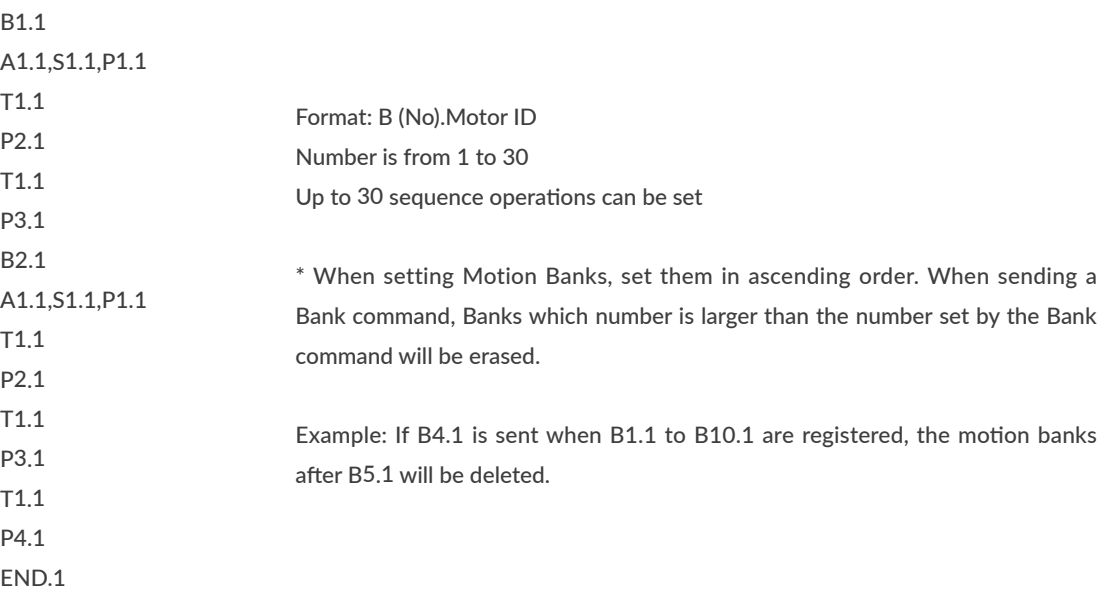

#### Chapter 8 Program Function

• Run / stop modularized Motion Banks

Modularizing the sequence makes test runs and program management very easy. To execute the Motion Bank from the host device, use the following commands.

Format

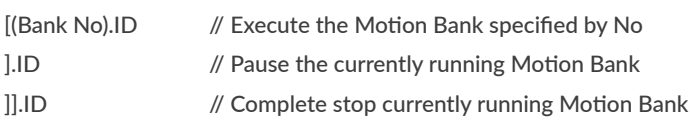

In the previous example, when executing the sequence set in Bank 2,

[2.1 // Execute the sequence set in Bank 2

When the sequence registered in Bank 2 is completed, the execution of the Motion Bank will be completed.

 $*$  If Bank 1 is executed, Bank 2 will not be executed automatically after Bank 1 is completed.

To pause or completely stop the operation registered in the Motion Bank during execution, it will be as follows.

- ].1 // Pause Motion Bank
- [.1 // Resume the paused Motion Bank
- ]].1 // Completely stop the running Motion Bank

If you send a paused Motion Bank command while the Motion Bank is completely stopped, the Bank No.1 is executed. If the execution command with the Bank number is sent during the pause, the paused Motion Bank will resume regardless of the Bank number.

• Run modular programs in Motion Banks

You can also run a modular Motion Bank in your program. Motion Bank that number is specified in the programs can be executed by using C command and J command without executing it from a host device.

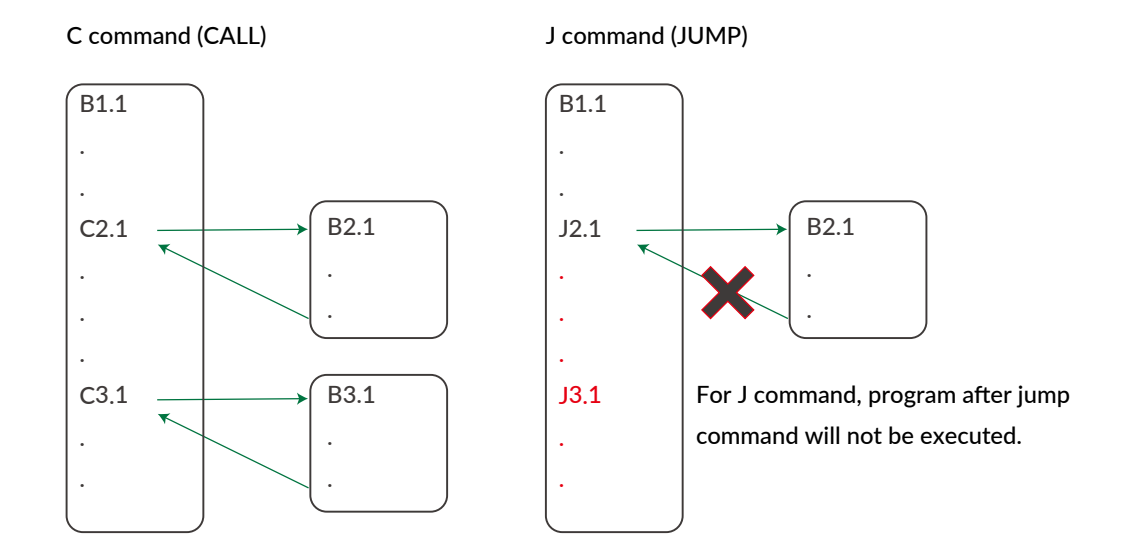

Both C command and J command can call other program numbers during program is executed. But C command calls a specified Motion Bank then it goes back to an original Motion Bank after executing the called Motion Bank. On the other hand, it does not go back to an original Motion Bank after jumping to a specified Motion Bank by J command and the Motion Bank is completed when the jumped Motion Bank is completed.

It is not possible to call or jump to Motion Bank of another motor ID by using the C command or J command. An original Motion Bank can not be called in a called Motion Bank from an original Motion Bank.

# 8.5 Conditional Branching by Input Signal

You can create a conditional branching program that uses all the input signals in Daisy Chain network. The operation can be selected by the status of input signals of the specified motor ID.

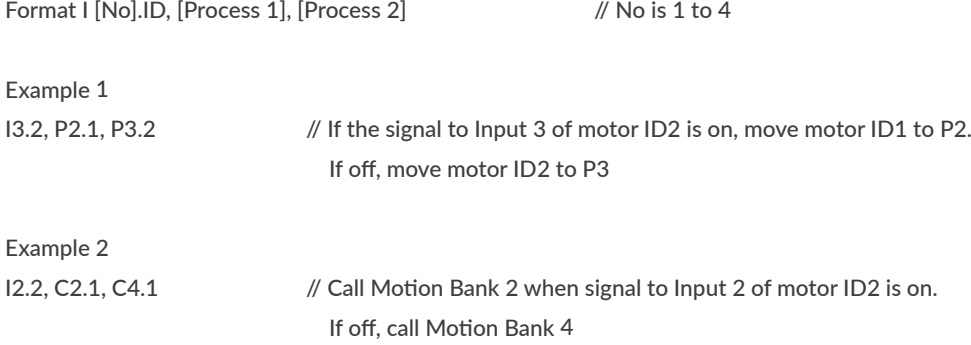

#### Chapter 8 Program Function

You can monitor the status of input signal for a certain period of time by the following program by using Conditional Branching.

• No action if signal to Input 3 of motor ID2 is off

Example

I3.2, C2.1, T0.1 // Call Motion Bank 2 when signal to Input 3 of motor ID2 is on If off, no action

• To monitor input signal for a certain period of time

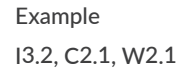

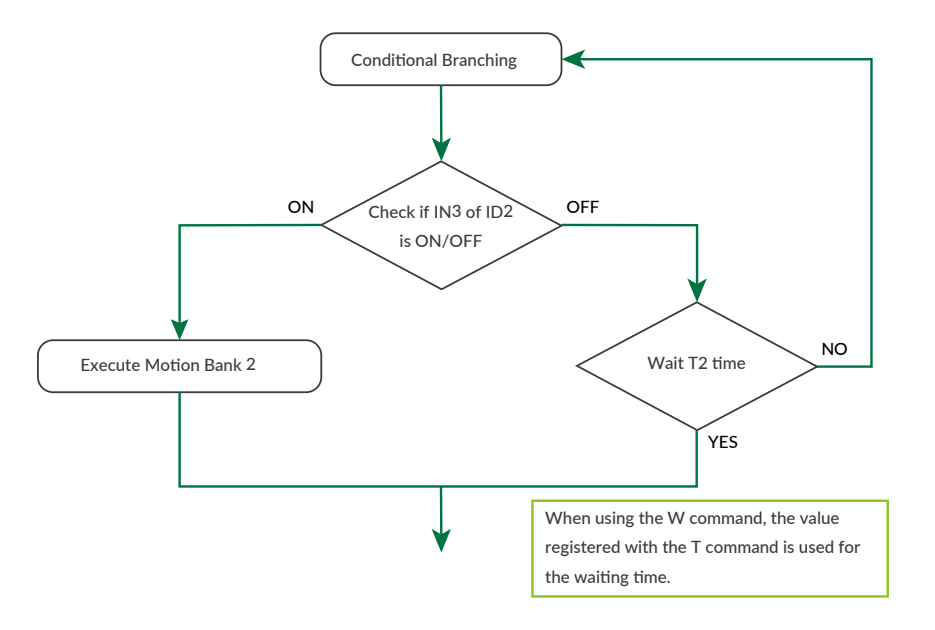

In the above example, if T2.1=100 is set, the status of Input 3 of motor ID2 is monitored 100 times in a 1msec cycle. If T command is used instead of W command, Input signal is checked once wait for the time set by T command then execute next process.

### 8.6 Application Example of Motion Bank

The motion examples shown before are positioning from current position to the next position with specified speed and acceleration. This motion is called PTP (Point To Point) operation. Motions other than PTP operation are also possible by using the program of CM3+.

#### 8.6.1 INC Operation

The data set by P command P usually the absolute position data, it can be used as INC operation from the current position by the following program.

PTP Operation P1.1= 100000 // Pulse B1.1 A1.1,S1.1,P1.1 END.1 INC Operation P1.1= 100000 // Pulse B1.1 A1.1,S1.1,P1.1+ END.1

In the above example, CM3+ moves from current position to the position of 100000 pulse position by executing Motion Bank in PTP operation. In INC operation, when Motion Bank is executed, CM3+ moves 100000 pulses from the current position in the plus coordinate direction. If P1.1=-100000 is set, when Motion Bank is executed, CM3+ moves 100000 pulses in the minus coordinate direction. In the above example, if the Motion Bank is executed 5 times from the origin, the position will be 100000 pulses in PTP operation and 500000 pulses in INC operation.

#### 8.6.2 Push Motion

The Push Motion is a motion that limits the output torque with the set torque for the set time. It can be used for gripping or press-fitting (see ["11.2 Push Motion"\)](#page-75-0). When performing Push Motion, use the Q command instead of the P command. At this time, position data set by P command is used as the target position data of Q command.

#### Push Motion

P1.1= 100000 // Pulse

B1.1 A1.1,S1.1,Q1.1 // Q command is used instead of P command END.1

\* Q1.1+ makes it INC and Push motion.

#### 8.6.3 Merge Motion

The motion moving several target positions without decelerating and stopping is called a Merge motion. In Push Motion explained above, the acceleration / deceleration and speed are limited since the torque in the motion is also limited. Therefore, when moving a long distance, total moving time will be longer than the program. Then extended task time can be shortened by using the Merge Motion.

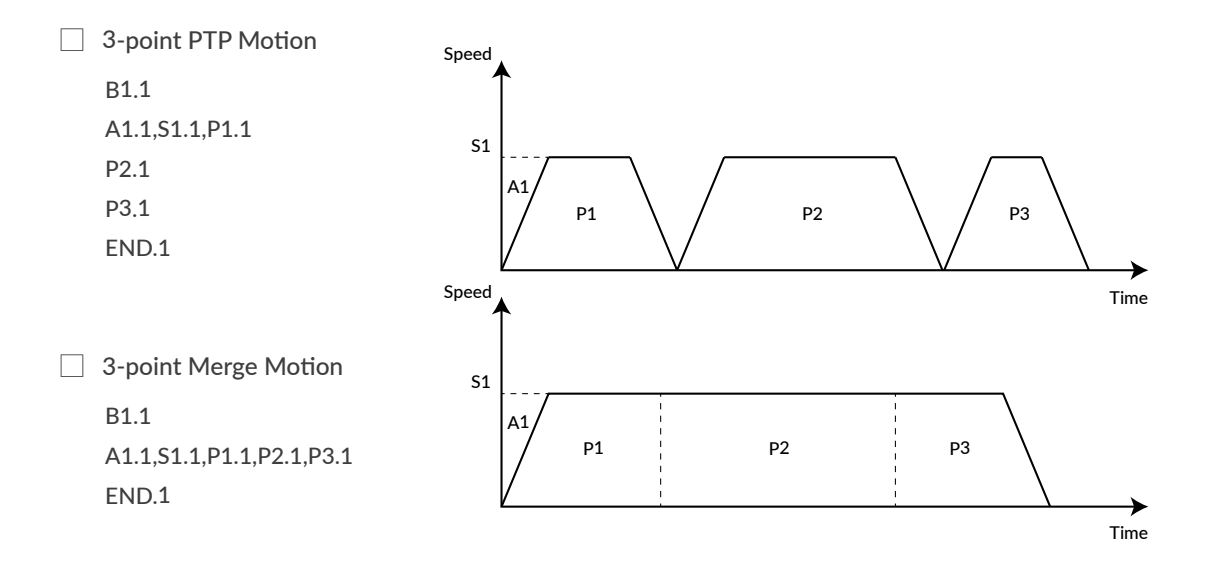

As shown in the above example, if the P commands (same motor ID) are used in one line, it creates the Merge Motion. The direction of rotation of the motor must be the same in Merge Motion. If not, the motion from where direction is changed will be PTP motion. If A command and S command are used before the position command in Merge Motion, acceleration and speed can be changed as well.

□ Merge Motion with different speed / acceleration

B1.1 A1.1,S1.1,P1.1,P2.1,A2.1,S2.1,Q3.1 END.1

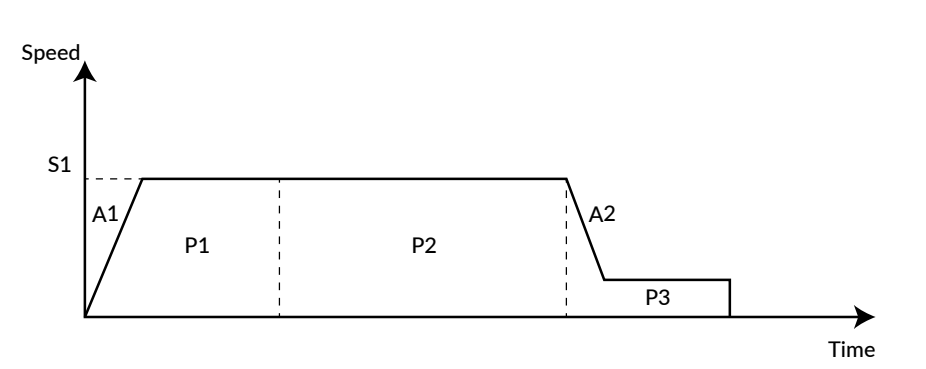

### 8.6.4 Looping Process

X command can be used to execute a looping process.

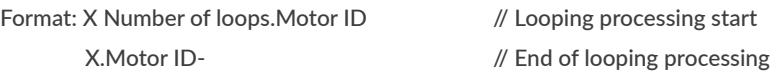

The command line(s) between commands X and X- will be processed for the number of times specified by X command.

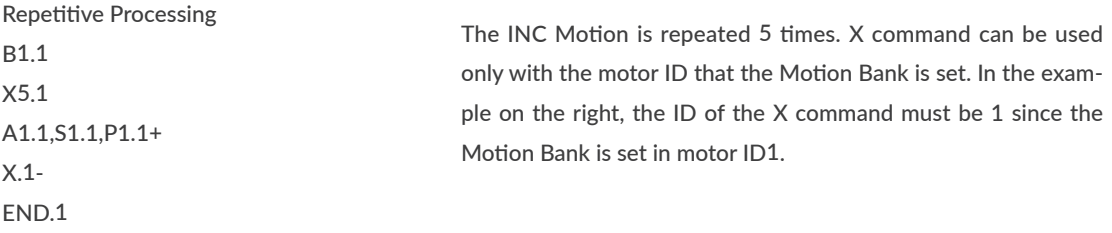

Looping processing can be performed up to 10 steps.

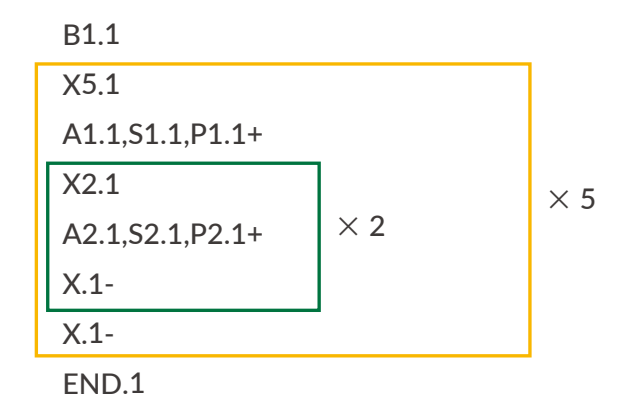

In the above example, the P1.1+ INC operation will be executed 5 times, and the P2.1+ INC operation will be executed 10 times in total.

### 8.6.5 Multi-axis sequence motion program

A motion sequence program with multiple axes can be created almost in the same way as the Motion Bank example of single axis motion. The program will be different from starting multiple motors at the same time and in order.

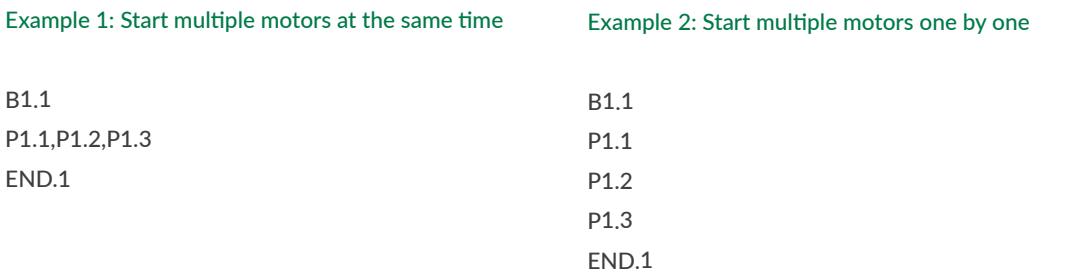

To start multiple motors at the same time, write P commands on the same line. To start them individually, write P commands in different lines. When executing motions in a Motion Bank, all CM3+s on the network must be in In-position status. The flow chart of Example 2 is as follows.

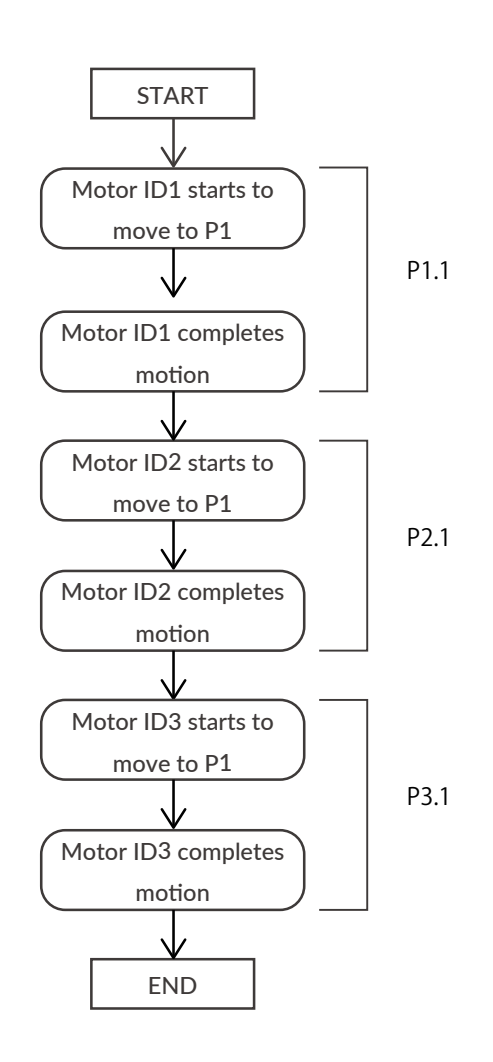

The next line will not be executed until all the motions described in the one line of the Motion Bank are in-position and completed.

### 8.6.6 Before creating a Motion Bank

The function of Motion Bank is to easily perform sequences specified by motion. In order to perform all the sequences of CM3+ on the network, the operation sequence, execution conditions and etc must be put under the considerations. It is recommended to draw flow chart, timing chart or so. By creating these, test runs and change procedures can be performed very smoothly.

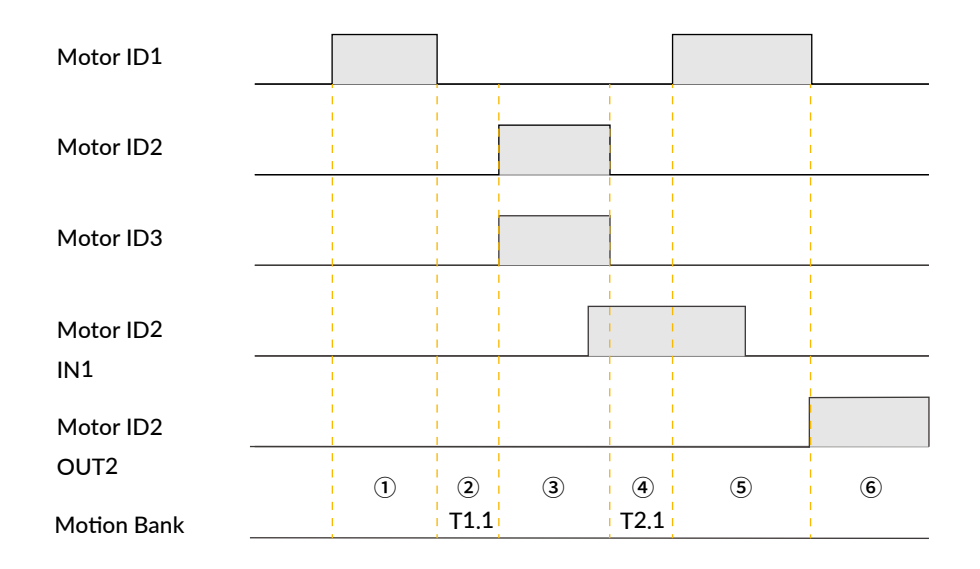

Motion Bank from the timing chart will be as follows.

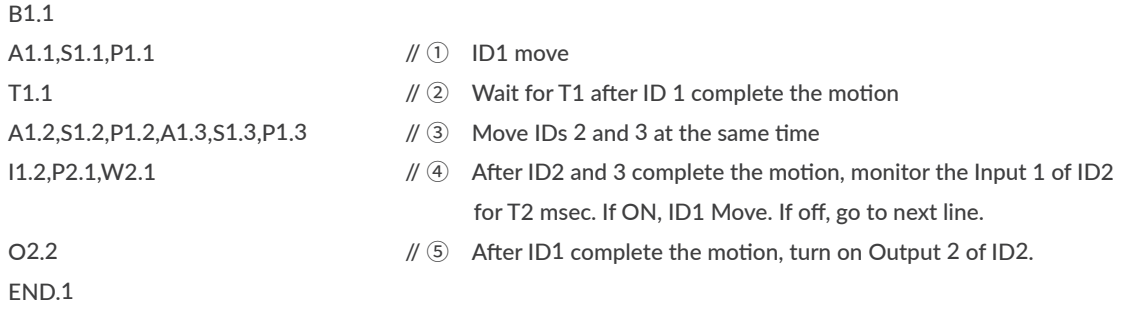

Visual confirmation by drawing charts will help to create programs and do test run.

# 9.1 Logic Bank

Logic Bank does not define the motion itself, but it can handle execution commands within the Logic Bank. Therefore, Direct Mode and Motion Bank can be executed from the Logic Bank. Logic Bank is executed cyclically. In combination with branching commands and comparison operators, CM3+ can constantly monitor input signals from sensors and its own motor information, and perform interrupt processing such as stopping motion in real time or overwriting the speed or target position. In other words, the CM3+ functions like a simple PLC.

□ Relationship between Motion Bank and Logic Bank

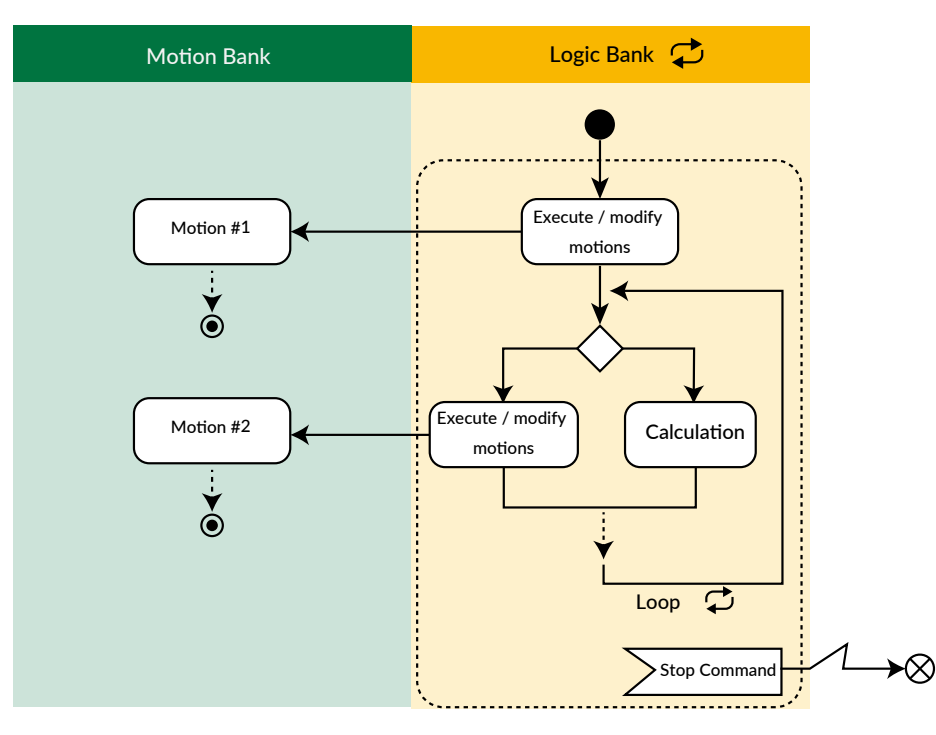

The above diagram shows how the Motion Bank is executed or changed from the Logic Bank, branching and arithmetic processing based on input signals, etc. The Logic Bank loops over and over until it receives a stop command.

 $\Box$  What you can do with Logic Bank

Logic Bank can execute Motion, branching, redefine or display values, and override motions.

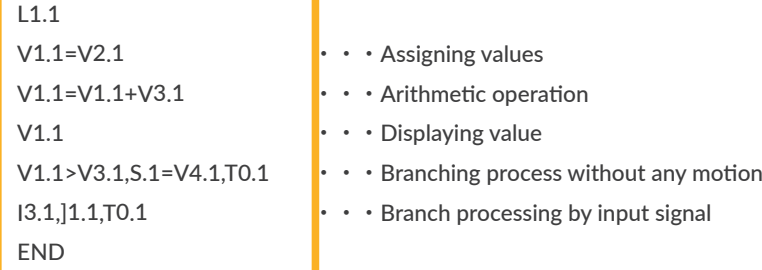

### 9.2 Execution of Logic Bank

Logic Bank can be executed and stopped with the following commands. Unlike the Motion Bank, once the Logic Bank is executed, it will loop repeatedly in the cycle set by the K82 until the Stop command is sent.

[L1.1 // Execute Logic Bank 1

]L // Stop Logic Bank

- K81 : Logic Bank No. Execute when Powered ON Logic banks can be started automatically at power-on without sending an execute command. Specify the Logic Bank to be automatically executed when power is turned on in K81.
- K82 : Logic Bank Execution Cycle Time Once Logic Bank is executed, it will be executed repeatedly at the cycle set by K80.

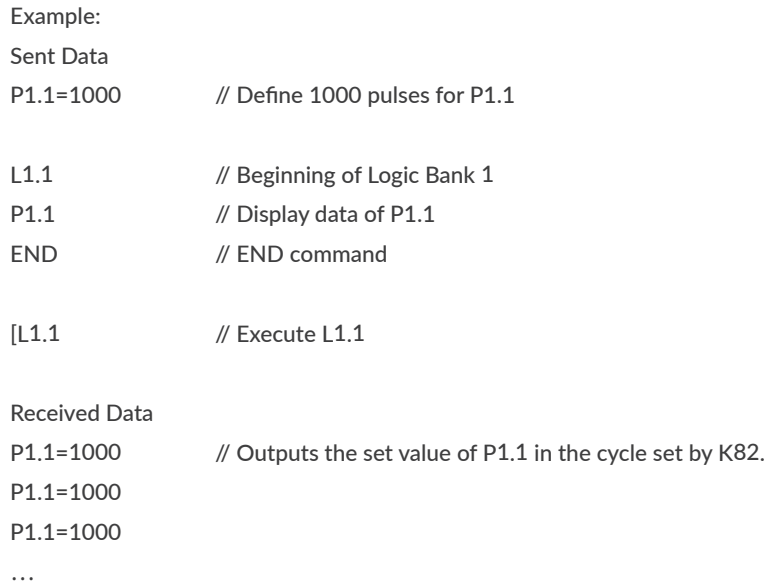

In a Logic Bank, the processing time per command is 1 msec. If the execution time of the entire Logic Bank is longer than the execution cycle, Logic Bank will be executed in integer multiples of the execution cycle.

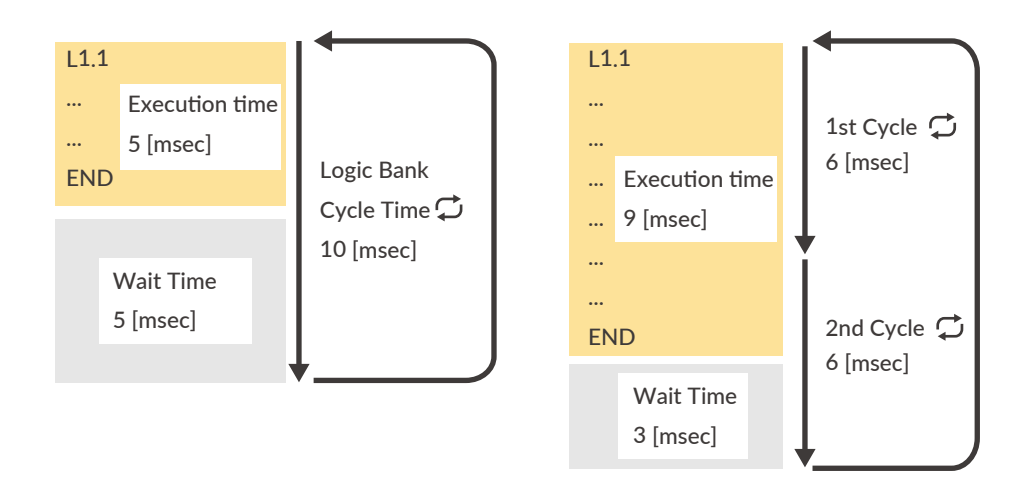

### 9.3 Variable Command (V)

Variable commands (V commands) are commands often used in Logic Banks.

Unlike other commands that are directly related to operation such as position, speed, acceleration, and torque, it can handle motor' s internal data such as the current position and numerical data for calculation. Using the numerical values set in the V command and the data inside the motor, it is possible to perform numerical operations, branch processing using comparison operators such as equal and inequality signs and setting val-

#### $\Box$  V Command Definition

ues to other commands.

Numerical values, up to 4 single-byte alphanumeric character strings, and motor internal variables can be specified in the V command. When specifying a character string or a variable inside the motor, enclose it in "(double quotation marks).

Setting Example: Numerical value [-2147483648 ~ 2147483647] V3.1=1234 // Set 1234 to variable data 3 of ID1

Alphanumeric [4 digits] V4.1="ABCD" // Set the character string ABCD to variable data 4 of ID1

#### $\Box$  Settable motor internal variables

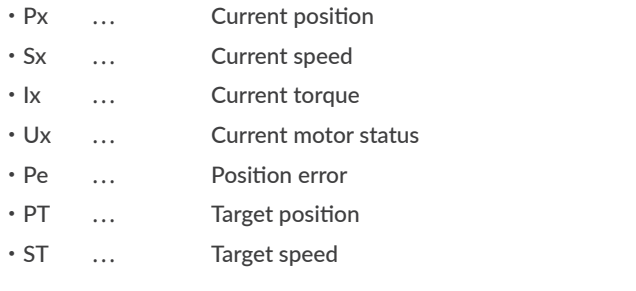

V5.1="Px" // Set the current position to variable data 5 of ID1

#### Example of use in the program:

1) Conditional branching is performed according to the definition value of general data. Conditional branching by combining two general data is also possible by using mathematical and logical operators.

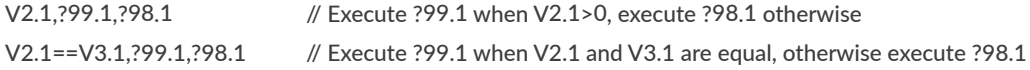

2) Perform numerical calculations between each data using mathematical operators.

P2.1=P1.1+V2.1 // Define the addition result of P1.1 and V2.1 in P2.1

3) When this command is used alone, the contents defined in the specified general data are displayed. For example, use it when you want to display an arbitrary message to the host controller.

V4.1 // Display the contents defined in V4.1

## 9.4 Branching by Input Status

入力点の状態を分岐の条件にすることで、外部からの信号をきっかけにイベントを発生させることができます。

```
L1.1
I2.1,?96.1,T0.1 //Display Px.1 (current position) only while IN2 is ON
END
```
\* T0.1 means "no action". In the above example, when IN2 is OFF, the program will not execute anything and will move to the next line.

### 9.5 Execute and Stop Motion Bank

Motion Bank can be started and stopped from Logic Bank.

For example, by combining branching by input points with Motion Bank execution and stopping as shown below, it is possible to execute and stop motions from input points.

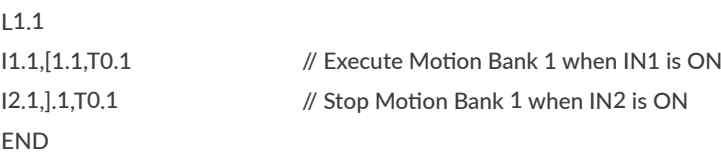

# 9.6 Assigning the internal data

By setting the internal data to a V command and assigning it to another V command, the internal data can be treated as a numerical value.

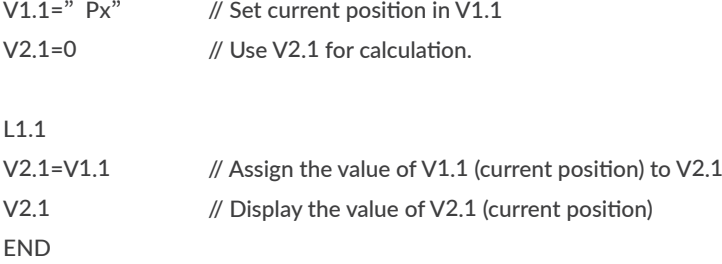

Point: To handle the internal data as a numerical value, be sure to assign it to another V command. If you do not assign it, it will not be recognized as a numerical value.

# 9.7 Branching by Internal Data

By executing Logic Bank simultaneously with Motion Bank and using the internal data as a condition for branching, you can override the motion from within the Logic Bank without changing the Motion Bank.

Example: Set continuous rotation for the Motion Bank, and automatically change the speed to 10 when the position exceeds 1000 pulses.

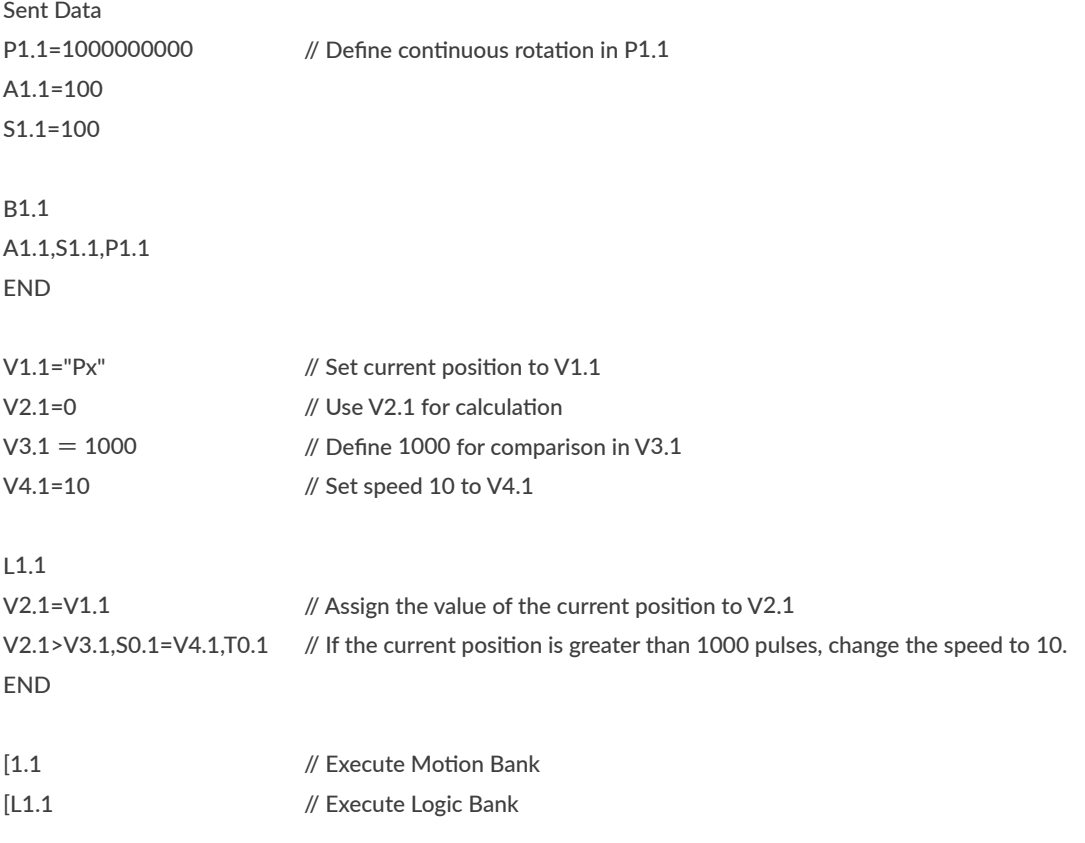

Point: You can override the target position, velocity, acceleration, and torque by changing P0, S0, A0, and M0 during motion.

### 9.8 Jump & Call

The Logic Bank can call and jump from the running Logic Bank to other Logic Banks like the Motion Bank. By using the jump and call commands, whole sequence can be separated to routines and modularized in the Logic Banks.

The JC command and JL command can be used to execute the Motion Bank number specified in the program without executing it from the upper level.

CL command (CALL)

JL command (JUMP)

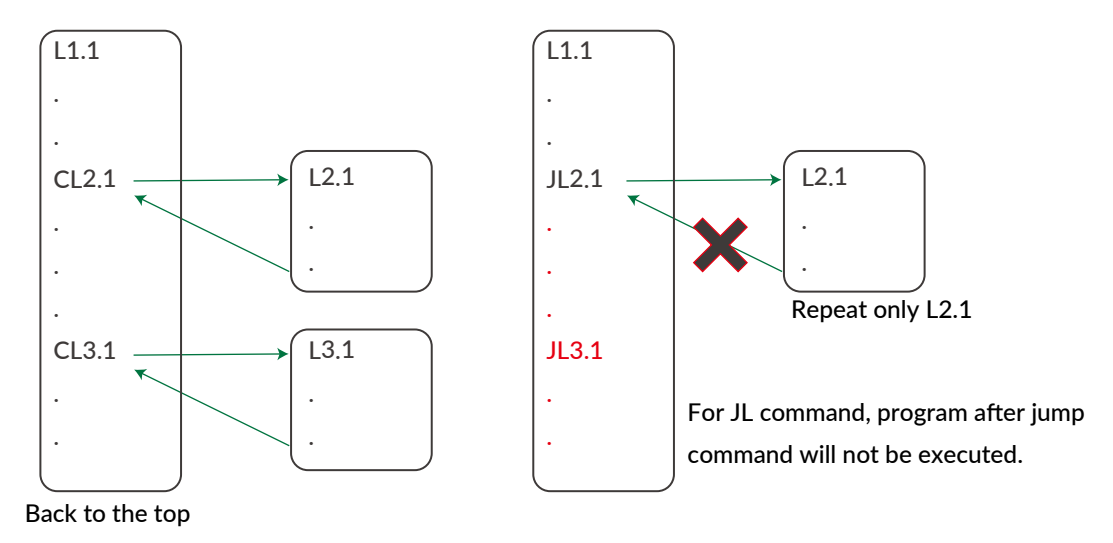

Both the CL command and the JL command call other programs, but in the case of the CL command, it returns to the caller after executing the motion sequence of the called Motion Bank number. On the other hand, in the case of the JL command, the motion sequence of the called In the case of the JL command, the program does not return to the read source after executing the motion sequence of the called Motion Bank number.

It is not possible to read out the Motion Bank number of another motor ID using the CL command or the JL command. It is not possible to read out the Motion Bank number of another motor ID using the CL command or JL command.

## 9.9 Various Conditional Branching

Logic Bank supports various branching operations. Conditions of CM3+ and other devices in the application can be used for branching in CM3+.

### 9.9.1 Logic Bank Branching

Condition, True to execute, False to execute

 $\Box$  Use single input (I command) and single variable (V command)

Example: Jump to L2.1 when input 1 is on, jump to L3.1 when off. I1.1,JL2.1,JL3.1

Example: V3.1>0 calls L2.1, V3.1<=0 calls L3.1 V3.1,CL2.1,CL3.1

 $\Box$  Use logical operators (only available for I command)

Example: Jump to L2,1 when input 1 and input 2 are on at the same time, otherwise jump to L3.1. I1.1&&I2.1,JL2.1,JL3.1

 $\Box$  Use the comparison operator (only available for V command)

Example: If V1.1 is greater than V2.1, run B1.1, otherwise run B2.1 V1.1>V2.1,[1.1,[2.1

## 9.10 Operator

In the Logic Bank, operators are used to set numerical values and perform conditional branching. Operators include logical operators, comparison operators, and mathematical operators.

### 9.10.1 Logical Operators

[Operand 1] Logical Operator [Operand 2]

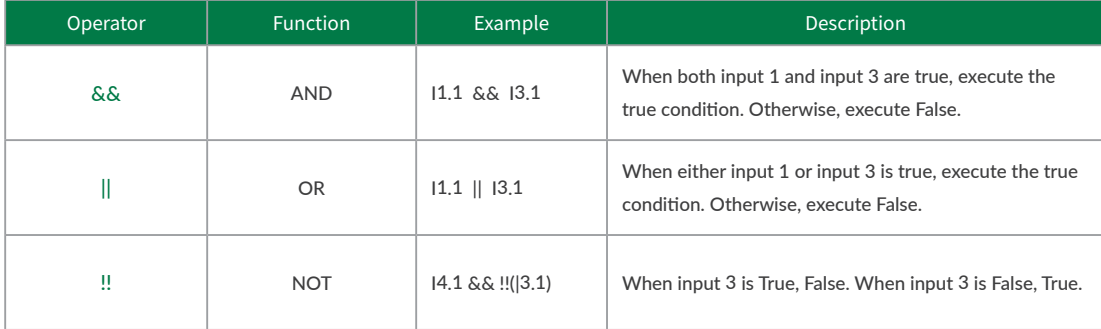

### Chapter 9 Logic Bank Functions

 $\Box$  AND

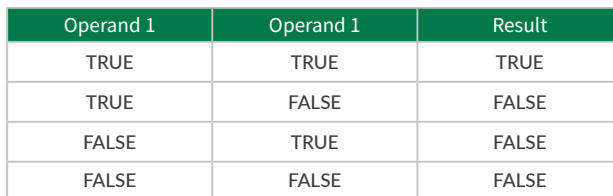

Example: When input 1 and input 2 are turned on, output 1 is turned on.

```
L1.1
I1.1&&I2.1,O1.1,F1.1
END
```
⃞ OR

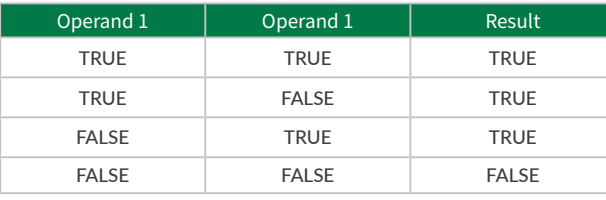

Example: When either input 1 or input 2 is turned on, output 1 is turned on.

```
L1.1
I1.1||I2.1,O1.1,F1.1
END
```
 $\Box$  NOT

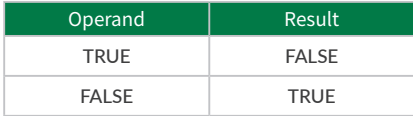

Example: When input 1 is ON and input 2 is OFF, output 1 will be ON.

```
L1.1
I1.1 && !!(I2.1),O1.1,F1.1
END
```
### 9.10.2 Comparison Operators

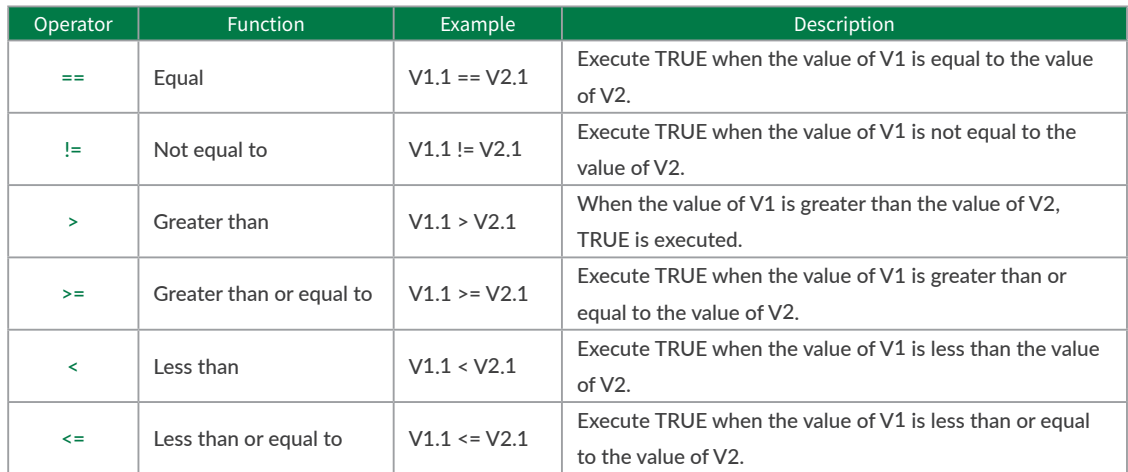

Example: Output 1 is ON only when V1.1 (motor status) is 8.

 $V1.1 = "Ux",$ V2.1=0 V3.1=8 L1.1 V2.1=V1.1  $V1.1 = V3.1, O1.1, F1.1$ END

### 9.10.3 Arithmetic Operators

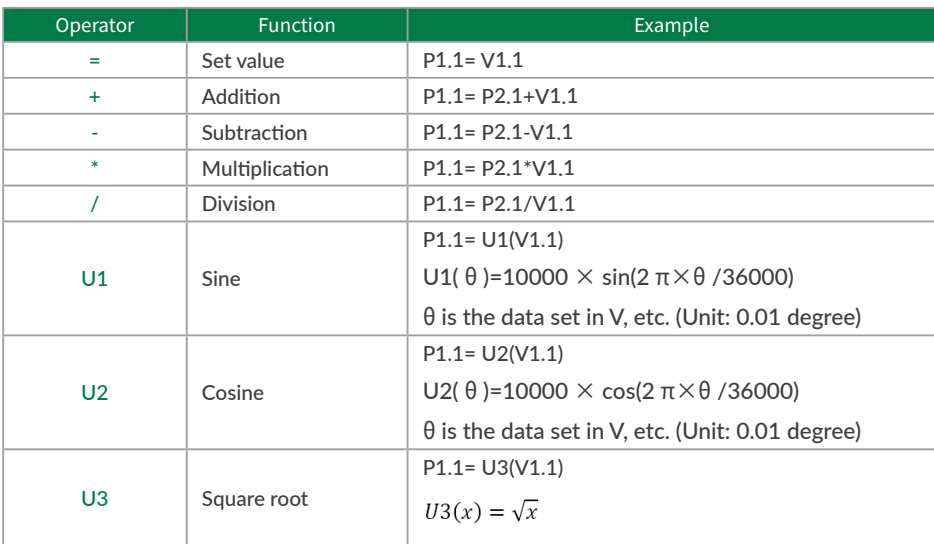

## 10.1 Resolution (K1)

Set the Resolution of the motor in pulse per rotation. The maximum and minimum value of the position (P command) for each Resolution is as shown in the below table.

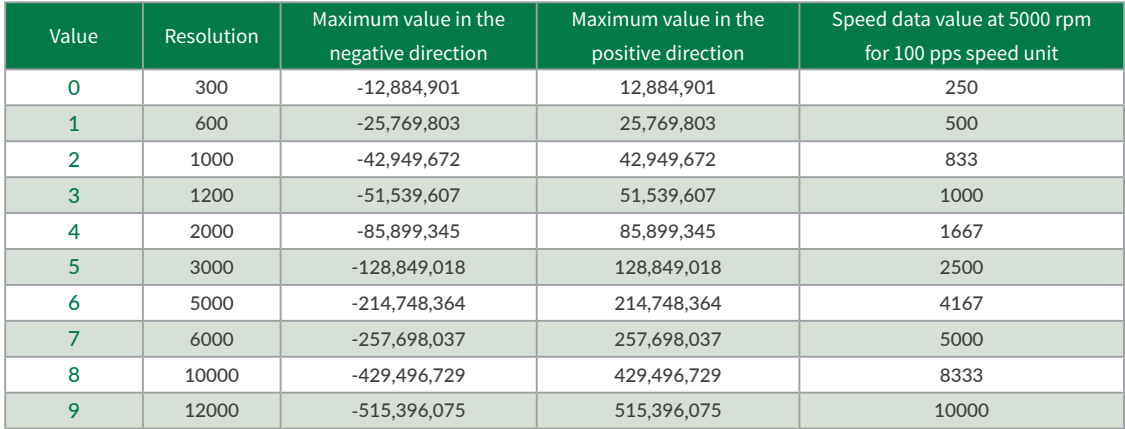

 $*$  Continuous position (P=1000000000) is available for all Resolution

Example: K1=2 // Set 1000 to the Resolution per rotation

# 10.2 Coordinate Direction (K4)

Set which of the CW / CCW directions is positive.

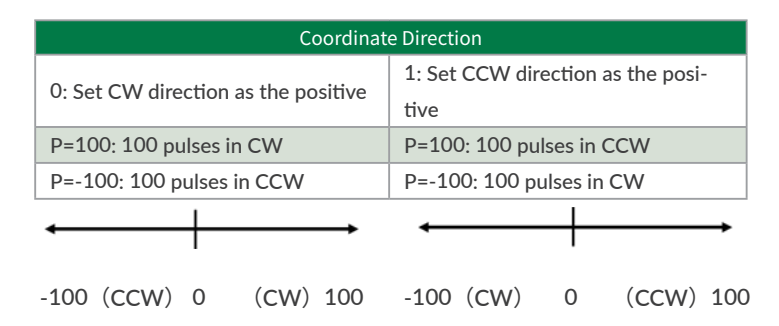

Example: K4=1 // Set CCW direction as the positive direction

 $*$  When 10 $^{\circ}$  is set to the target position (P=1000000000), the motion will be the continuous motion.

For continuous motion, rotation direction is set only by S command.

Regardless of the coordinate direction (K4) setting, when the S command has a positive value,

the output shaft rotates in the CW direction, and when it has a negative value, it rotates in the CCW direction.

### 10.3 In-position (K5)

This parameter sets the range for In-position in the pulse unit. In-position is detected when the current position is within the set range against the target position. When stopping the motor by a stop command, the stopped position is recognized as the target position, therefore In-position is detected within the set range against the current position. When recognized as In-position, In-position signal is ON and the motor status goes in Ux.1=8. In-position signal can be output by assigning an output function (Ref: ["11.4.2 Other Output Functions"\)](#page-81-0).

Example: K5=5  $\frac{1}{2}$  Set in-position range as  $\pm$  5 pulses

In-position signals will be sent out between 995 and 1005, when the target position is 1000.

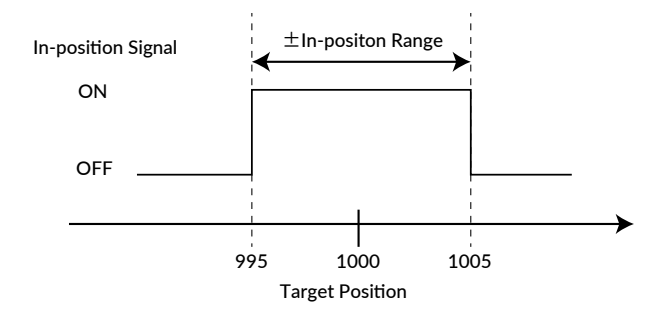

# 10.4 Speed Override (K6)

The speed override can change the actual operating speed uniformly to the ratio to the set speed. In order to ensure the safety of the device, please set the speed override before trying the required speed. Without changing the value of the S command, you can test the motion at the speed that the speed override is applied. Gradually increase the ratio and check if there is any problem with the set S command data.

Operation Speed = Set Speed (S)  $\times$  Speed Override (K6) / 100

Example: K6=50 // A speed of 50% of the value of the S command is applied to the every motion

## 10.5 Software Limit (K7 · K8 · K9 · K10)

Please use the software limit function to prevent accidents when executing a set Motion Data. This function sets enable/disable of the limit of motion range, and how motor behaves when the function is enabled.

#### $\Box$  Software Limit Setting (K7)

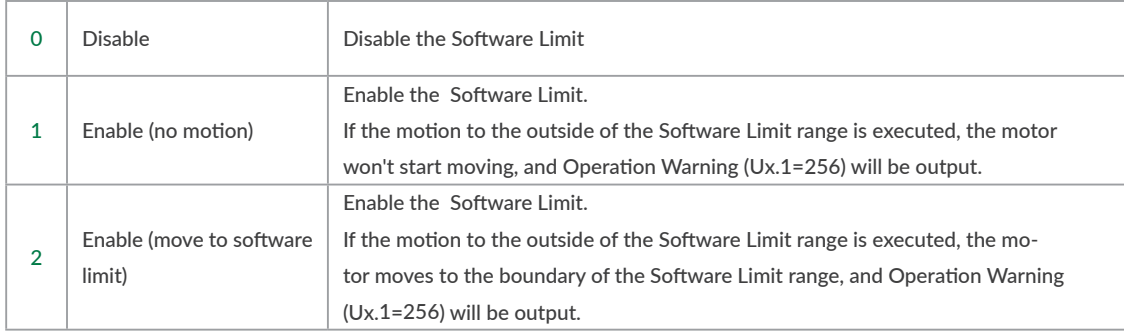

※ Software Limit does not work for Continuous Motion.

Example: K7=1 // Set Software Limit as Enabled (no motion)

The motor does not start operating and output Ux.1=256 (Operation Warning) when it receives a command to execute the operation to the target position that exceeds the Software Limit set value. Then, WARN.1=2 (Software Limit Warning) is replied to the Query ?199 (Warning Information).

#### 【Software Limit Setting Range and Unit】

From 0 position, set the positive operation boundary value to K8 Software Limit  $(+)$  and negative operation boundary value to K9 Software Limit  $(-)$  with the set unit by K10. The set ranges are different by the unit as shown in the below table.

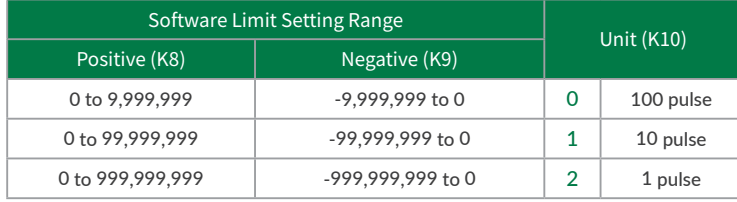

Example:

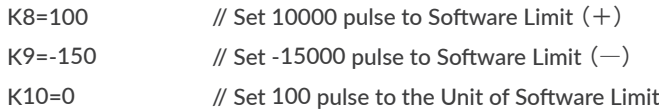

## 10.6 Open Loop Holding  $(K14 \cdot K15)$

The Open Loop Holding is a function to automatically switch from closed loop control to open loop control if there is no operation command for the set time by K15 parameter after positioning is completed. In Open Loop Holding mode, hunting inherent to the servo motor can be suppressed. If the difference between the current position and the target position becomes larger than the K14 set value ( $\pm$  0.1 to 7.2 degree) due to external force, the motor goes back in closed loop and returns to the previous target position.

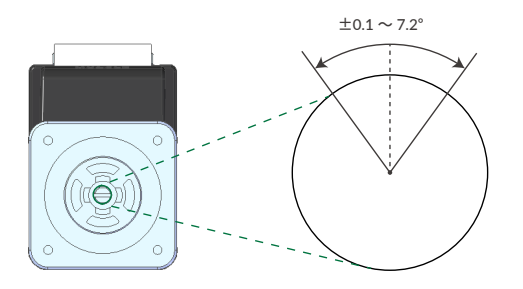

Example:

- K14=10 // If the shaft is moved 1 degree by external force, it goes back in the closed loop then goes back to previous target position
- K15=500 // When there is no positioning command for 500msec after positioning is completed, CM3+ goes in Open Loop Holding

## 10.7 Creeping Speed (K17)

Set the creeping speed at the start and completion of the operation from 0 to 1000 (unit: K2 setting value). The creeping speed is the initial speed at which the operation actually starts and the final speed at the end of the operation. By changing the creeping speed, you can adjust the response time of the motor and increase the tact time, but if you increase the set value too much, vibration may occur or operation may not be possible.

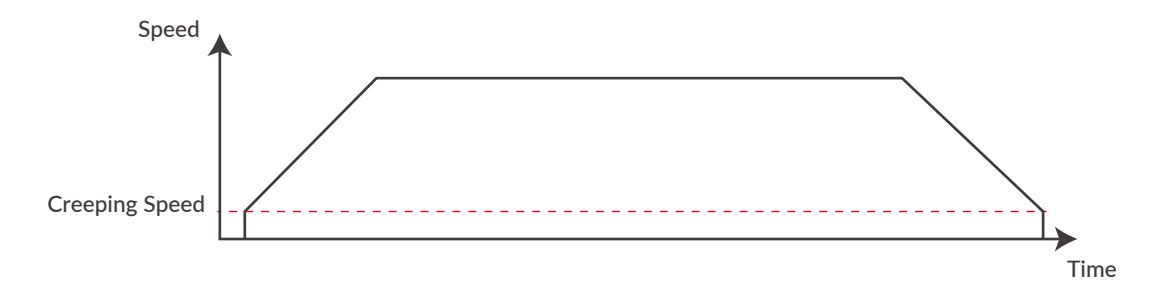

### 10.8 Single Turn ABS Function (K29)

The Single Turn ABS function is a function that memorizes the position of the origin even after the power is turned off and can hold the position within  $\pm$  180° with respect to the origin even after the power is turned off. In applications such as turntables, the time to return to origin can be omitted. However, as shown in the figure below, if the stop position after the power is turned off is around 180 degrees from the origin, it will be an indefinite area, so when the power is turned off, stop as close to the origin as possible.

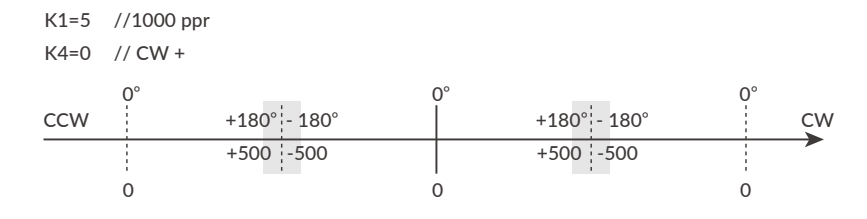

 $\Box$  Steps to enable the Single Turn ABS Function

K29=1 // Enable Single Turn ABS Function

\$ // Send Data Save command

Turn off / on the power

ABS Alarm is ON (Ux.1=4096)

 $(1$  // Reset Alarm  $(Ux.1=16)$ 

 $(V \times I = 8)$ 

| // Complete the Origin Detection.

 $*$  The origin is cleared when the origin signal source or origin detection direction is changed. Follow the above procedure again to set the origin. (Ref: ["11.1 Origin Detection"](#page-71-0))

 $\Box$  Position value after turning on the power again

The current position when the power is turned on again is always -180  $\degree$  to + 180  $\degree$  with respect to the origin. For example, for 1000 Resolution (K1=3), the current position after power on is a value from -500 to +500.

 $*$  Even if the output shaft rotates multiple times after the power is turned off, the position after the power is turned on again is converted into the range from -500 to +500.

Ex 1: If the power is turned on again at the position of  $Px.1 = 600$ , the current position will be  $Px.1 = -400$ . Ex 2: If the power is turned on again at the position of Px.1 = 2300, the current position will be Px.1 = 300. Ex 3: If the power is turned on again at the position of Px.1 = -1600, the current position will be Px.1 = 400.

## 10.9 Origin Detection Completion (K30)

When the origin detection completion confirmation is enabled (K30=1) and the power is turned on again, only the origin detection operation is accepted until the origin detection is completed. If the execution command is issued when the origin detection is not completed, CM3+ will not operate and Ux.1=264 (8: In-position + 256: Operation warning) will be output. When confirmed by the Query command ?199 (warning information), WARN.1=32 (operation warning) will be returned.

## 10.10 Position Error Overflow Threshold (K63)

<span id="page-69-0"></span>Settable range: 1 to 32767 Unit: 1000 pulses

An error (Ux.1=1) is output when the deviation between the current position and the target position exceeds the set value then stop with Servo off.

Example: K63=50 // Set Position Error Overflow Threshold as 50000 pulses

## 10.11 Overload Detection Time (K64)

<span id="page-69-1"></span>Settable range: 100 to 10000 Unit: msec

Set the time until the overload alarm is output.

If the overload state continues for the set time (msec), an overload alarm (Ux.1 = 4) is output, and the servo is turned off.

Example:

K64=3000 //When overload condition continues more than 3000 msec (3 sec), the motor goes into an overload alarm status and stops with Servo off

### 10.12 Status Report (K66)

<span id="page-70-0"></span>Set the conditions to automatically report to a host controller.

When combining each condition, set the total value of each numerical value.

#### Ex 1: K66=13

- $2^{\circ}$  = 1 : Automatically report to a host when in-position and alarm occur.
- $2^2 = 4$  : Automatically report to a host when output status changes.
- $2^3 = 8$  : No local echo

When 3 functions are combined, the value of K66 shall be 1+4+8=13 by addition.

#### Ex 2: K66=38

- $2^1$  = 2 : Automatically report to a host when input status changes.
- $2^2 = 4$  : Automatically report to a host when output status changes.
- $2<sup>5</sup> = 32$ : Automatically report to a host when warning occur.

When 3 functions are combined, the value of K66 shall be 2+4+32=38 by addition.

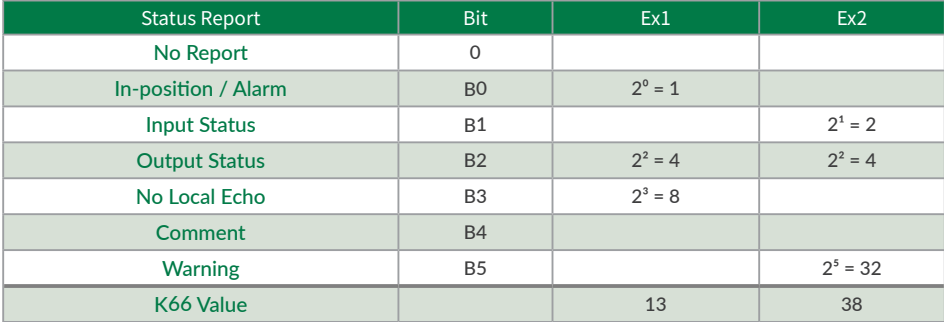

#### • Comment example

error.01.1: Value Out of Range!! When a value outside the Motion Data setting range is entered

## 10.13 Baud Rate (K71)

<span id="page-70-1"></span>Set the baud rate for the communication to a host controller.

When this parameter is changed, the host baud rate needs to be changed to match the changed baud rate.

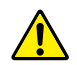

The set baud rate might not be available on some PCs and host instruments. Please enter a proper value that matches their specifications.

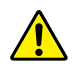

CM3+'s communication buffer could be overflowed by a delay of communication data processing when a lot of data are transferred to CM3+ and over-written, then unexpected motion is possibly produced.

Example: K71=1 //Set 9.6 kbps as the baud rate.

# 11.1 Origin Detection

<span id="page-71-0"></span>Origin Detection can be selected from Stopper Detection Origin Sensor, and combination as shown in the below table

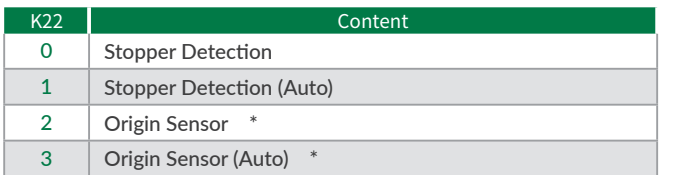

 $*$  Valid only when origin sensor is assigned to Input 1

□ Category of Origin Detection

Stopper Detection : Origin Detection using a mechanical stopper

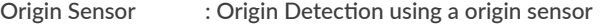

Auto : Origin Detection starts automatically when the power is turned on.

Set the following parameters as needed to perform origin detection:

□ Settings for Origin Detection Motion

- Origin Detection Speed (K23)
- Origin Detection Acceleration (K24)
- Origin Detection Direction (K25)
- $\Box$  Settings for Offset
	- Origin Offset Distance (K26)
	- Origin Offset Distance Unit (K27)
- □ Settings for Stopper Detection
	- Stopper Detection Torque (K28)
- □ Setting for Origin Sensor
	- Input 1 Function (K44)
- □ Settings for Origin Detection Completion
	- Origin Detection Completion (K30)
	- ・ Origin Set Completion Output(K55、K56、K57)
### Chapter 11 Various Functions

#### 11.1.1 Stopper Detection

If the device to which the CM3+ is installed has a mechanical stopper, the origin search is available using the stopper as the origin signal source.

There are 50 origin positions (mechanical origins) per rotation when using Origin Detection Stopper Detection. Encoder phase shifts from 0 to 999 linearly between each origin position.

When Origin Detection is started, CM3+ starts rotating in the set direction to detect stopper. A stopper detection will be completed when the motor torque reaches the Stopper Detection Torque and the speed becomes 1/16 of the Origin Detection Speed.

Then displays the encoder phase information (Origin=0 to 999).

After stopper detection, Origin Detection is completed at the encoder phase 0 point that is 1 cycle before detected phase by stopper.

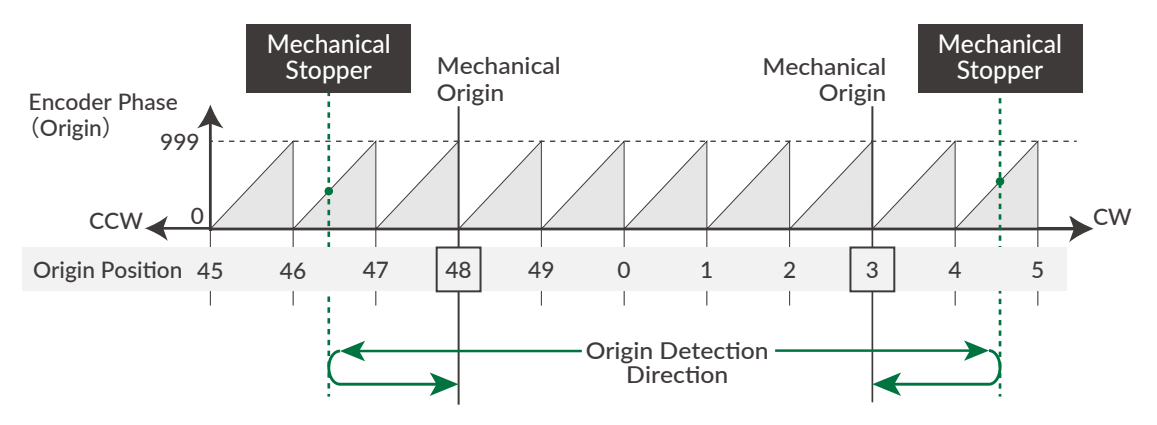

- Set the threshold of the torque to detect a stopper for Origin Detection by percentage to Max. Torque.
- When the Stopper Detection Torque is set too low, Origin is mis-detected by detecting torque reaching the threshold.
- When Origin Offset is set, the position moves the set offset distance from the detected mechanical origin is the coordinate origin.
- For the stable origin search, adjust an attachment as a coupling for the encoder phase value indicated in "Origin=\*\*\*" to be between 200 to 800.

#### 11.1.2 Origin Sensor

Origin Sensor signal can be assigned only to IN1. Sensor signal detection circuit is hysteresis circuit to minimize the noise influence. Rising edge of origin sensor in Origin Detection Direction is detected as mechanical origin.

 $*$  If the origin detection is executed when the origin sensor is not assigned to Input 1, Ux.1=264 which is the total of the operation warning Ux.1 = 256 and in-position Ux.1 = 8 is output, and WARN.1=32 (operation warning) is output when the warning Query command ?199 is sent. When selecting the Input 1 function of K44, be sure to select the origin sensor (K44=1) or the limit sensor in the origin detection direction (K44=2: CCW limit sensor, K44=3: CW limit sensor).

Depending on the status of origin sensor signal when Origin Detection starts, there are following differences in the Origin Detection operation.

 $\Box$  When an origin sensor signal is OFF when Origin Detection is executed

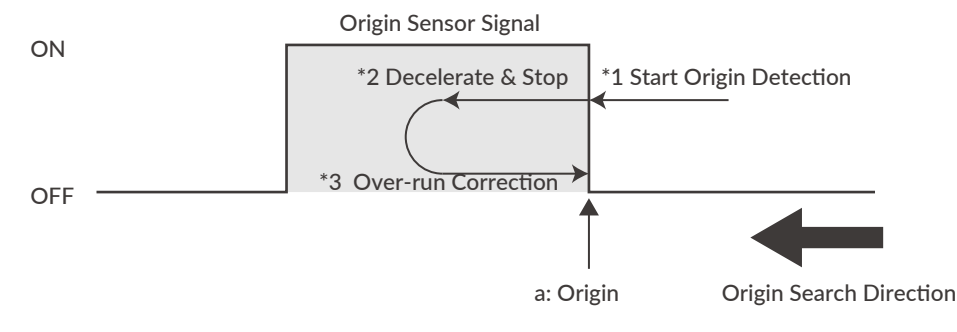

- ① Start origin detection
- ② Decelerate from rising edge (a) of origin sensor (Point a) (\*2)
- ③ Move to Point a again (\*3)

Complete origin detection

 $\Box$  When an origin sensor signal is ON when Origin Detection is executed

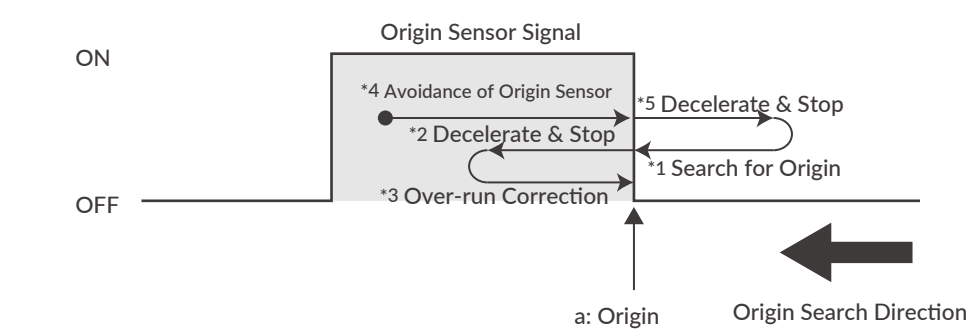

- ① Running in the opposite to the origin detection direction to get out from the origin sensor
- ② After passing the point a and detecting a sensor signal off in the figure, start to decelerate (\*5).
- ③ The same motion as "When an origin sensor signal is OFF" in the previous paragraph will be executed.
- ④ Starting origin detection
- ⑤ Decelerate from rising edge of origin sensor (point a) (\*2)
- ⑥ Move to Point a again(\*3)

Complete origin detection

⃞ Simultaneous use of limit sensor and origin sensor

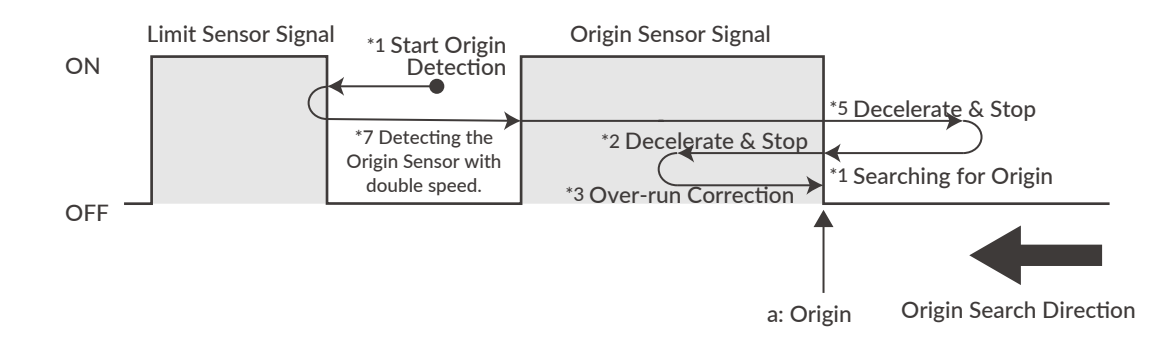

- ① Start Origin Detection.
- ② When the limit sensor signal in the origin detection direction is detected, start moving in the opposite direction at twice the origin detection speed.
- ③ Detect the origin sensor signal (\*7).
- ④ After detecting the origin sensor signal, then the same motion as "When an origin sensor signal is ON" in the previous paragraph will be executed.
- ⑤ To move out of sensor signal, move in the opposite direction from origin detection direction.
- ⑥ After passing the point a in the figure, start to decelerate after detecting a sensor signal off (\*5)
- ⑦ The same motion as "When an origin sensor signal is OFF" in the previous paragraph will be executed.
- ⑧ After starting origin detection, decelerate from rising edge of origin sensor (Point a) (\*2)
- ⑨ Move to Point a again (\*3) Complete origin detection

# 11.2 Push Motion

The Push Motion is an operation that limits the output torque with the set torque for the set time. It can be used for gripping and press-fitting workpieces. To execute the Push Motion, use Q command instead of P command for target position and set the Push Motion Operation Mode (K11), Push Motion Torque (K12) and Push Motion Holding Time (K13).

### **PTP / INC Push Motion**

PTP (absolute position) Push Motion and INC (relative position) Push Motion are available for Push Motion.

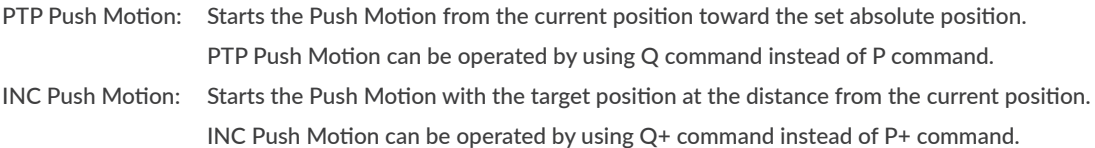

In either case, set the target position so that it is several revolutions ahead of the object to be pushed. If the target position is too small, positioning may be completed before the workpiece is detected, or sufficient torque may not be generated. If the object to be pushed cannot be detected during the Push Motion and reach the set target position, Ux.1=296, which is the total of the Operation Warning Ux.1=256, Push Motion Ux.1=32, and in-position Ux.1=8 will be output. Sending the warning information Query command ?199, the Push Motion Waring, WARN.1=1 is replied.

#### $\Box$  Push Motion Operation Mode (K11)

Select the direction to limit Torque and the finite (set time) / continuous Push Motion Holding time.

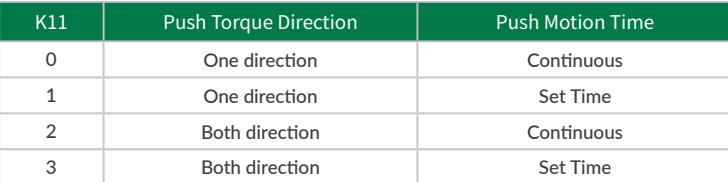

#### • Push Torque Direction

One direction: The Push Torque is effective only in the operation direction. This can be used to grip a rigid workpiece. Both direction: The Push Torque is effective in both directions. This can be used to grip an elastic workpiece or only detect a workpiece.

# • Push Motion Time

Continuous: Regardless of the Push Motion Holding Time (K13), the Push Motion does not stop until the stop command is sent. Set Time: When the total Push Time reaches the Push Motion Holding Time (K13), the Push Motion

 $\Box$  Push Motion Torque (K12)

Set the torque for the Push Motion. (Unit: percentage of rated torque)

 $\Box$  Push Motion Holding Time (K13)

Set the time to continue the Push Motion. (Unit: msec)

is completed.

#### Chapter 11 Various Functions

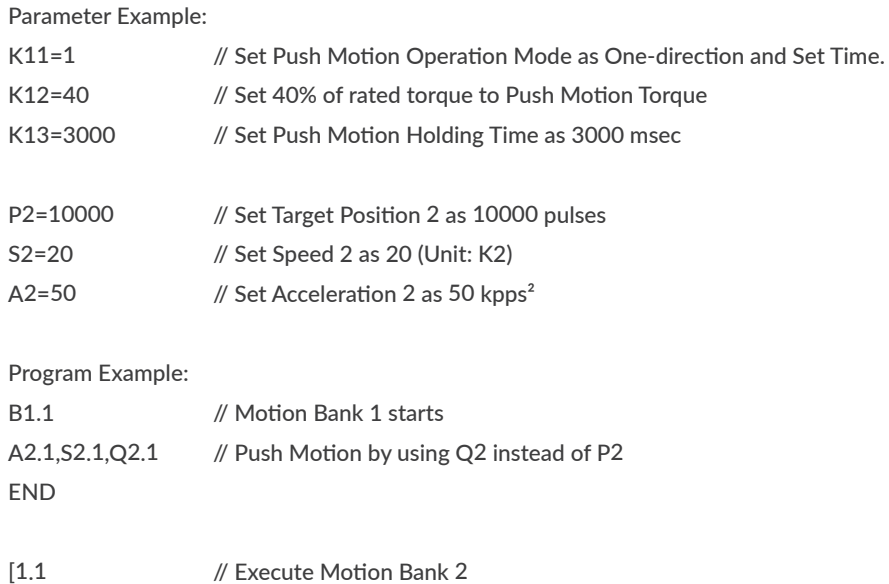

CM3+ goes into Push Motion when CM3+'s torque reaches 40% of the rated torque and the status goes into Push Motion status (Ux.1=32). Push Motion is completed (Ux.1=40) when the total time of Push Motion goes up to 3000 msec.

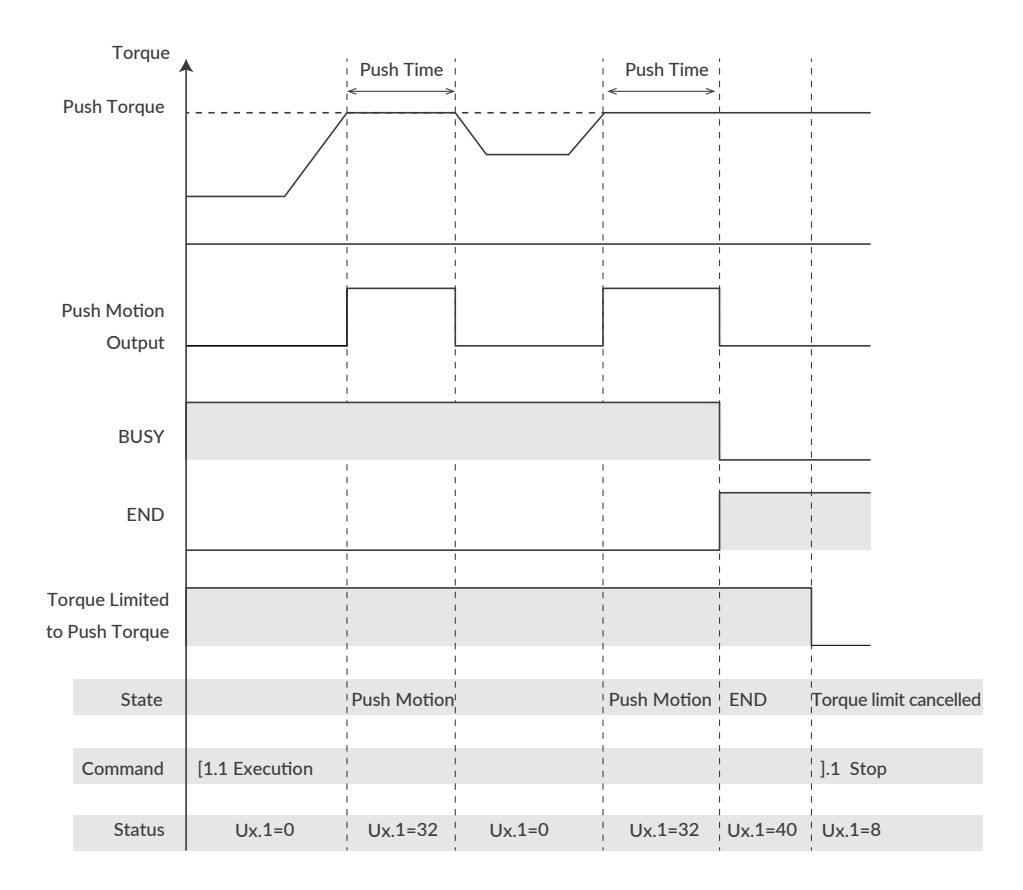

If the object to be pushed cannot be detected during the Push Motion and reach the set target position, Ux.1=296, which is the total of the Operation Warning Ux.1=256, Push Motion Ux.1=32, and in-position Ux.1=8 will be output. Sending the warning information Query command ?199, the Push Motion Waring, WARN.1=1 is replied.

# ⃞ To Resume Push Motion

If Pause command is sent during the Push Motion, motion will be paused but the Push Motion Holding Time will not be cleared. Paused Push Motion will be resumed when re-start command is sent.

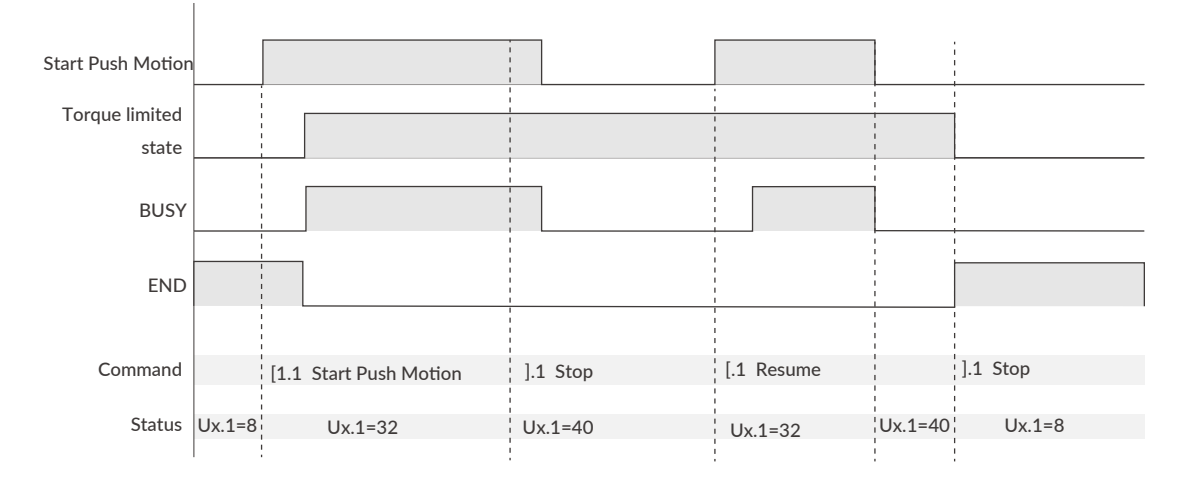

# ⃞ To Execute Next Motion

If Pause command is sent twice during Push Motion, Push Motion will be terminated and torque limit is canceled.

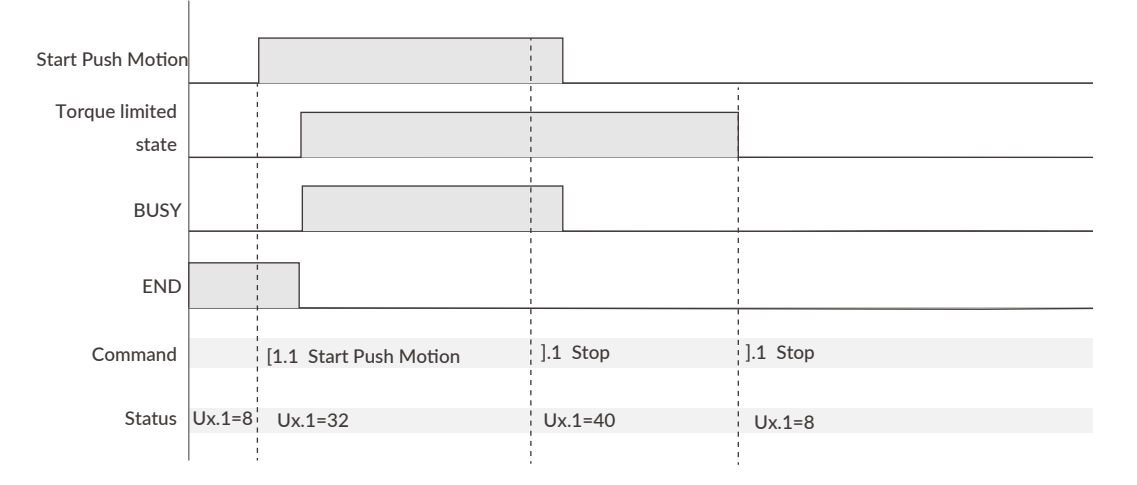

Signal output is valid only when the function is assigned to output by Output Function Selection.

# 11.3 Input Functions

CM3+ + has 4 inputs, and the functions of inputs 1 to 4 are set with K44 to K47.

• Function and description of each inputs

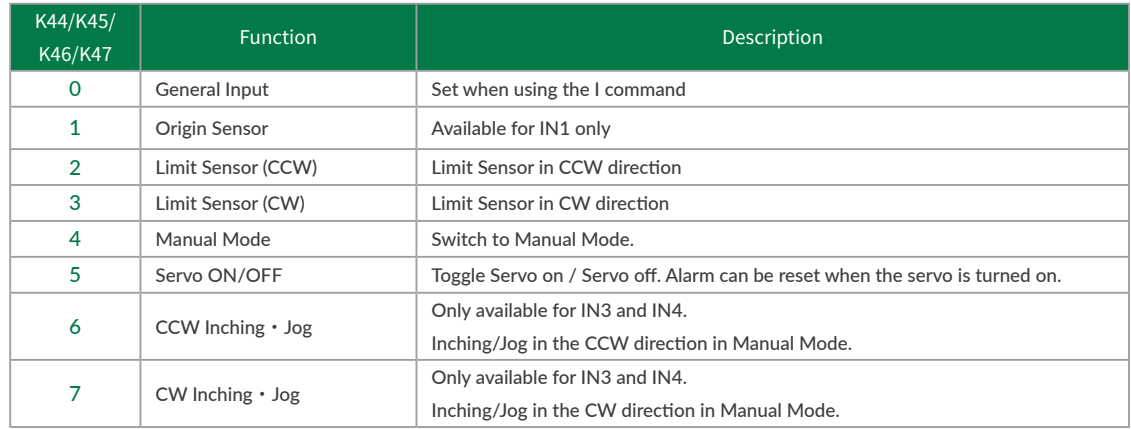

## 11.3.1 Input Filter

Set the filter time for the input signal with K42 between 1 and 50 msec. The higher the number, the longer the filter time and the slower the response to the input. Signals shorter than the set value will not be recognized as input signals.

Example:

 $K42=5$  //Set the filtering time for the input signal to 5 msec

## 11.3.2 Manual Mode

By turning on Input 4, CM3+ go into the Manual Mode. In this mode, Input 5 and 6 allow Inching and Jog motion. The execution command is not available in the Manual Mode.

### ⃞ Inching・Jog

Inching and Jog are possible by input signals. IN5 is for CCW direction, and IN6 is for CW direction. When an input signal coming in, CM3+ move the Inching Distance of K51 (1 to 100 pulses) at the speed set by K50 (1 to 32767 [unit: K2]). After that, the motion will switch to the Jog after the Inching · Jog Shift Time set by K52 (1 to 3000 msec). If the applied input signal is shorter than K52, only Inching motion will be executed.

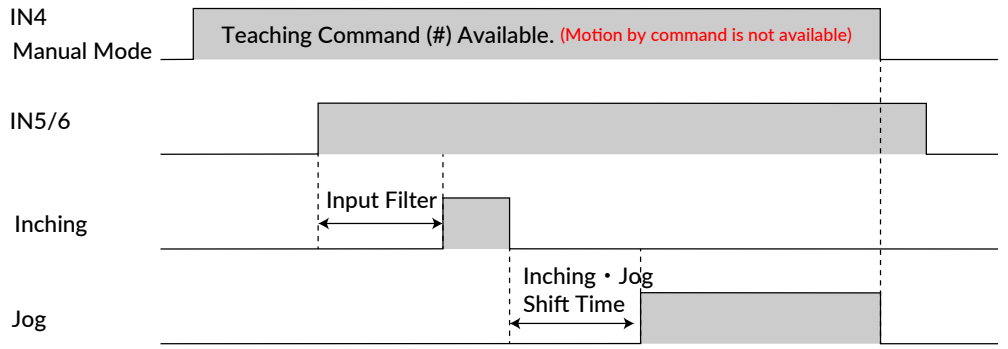

### Chapter 11 Various Functions

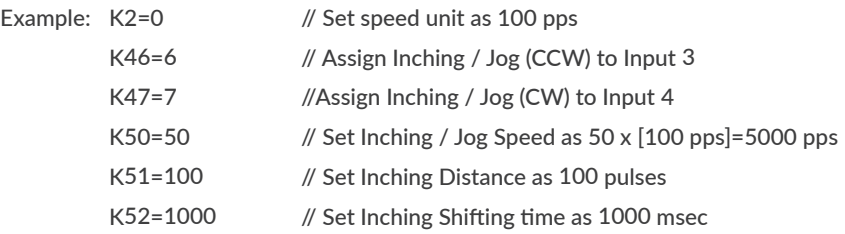

When IN3 (IN4) is turned on, CM3+ move 100 pulses in the CW (CCW) direction as Inching. If IN3 (IN4) is continuously turned on for 1000 [msec] or more even after the operation is completed, the motion will switch to the Jog operation and continue rotating at a speed of 5000 [pps].

⃞ Jog

Set the speed for Jog by Inching · Jog Speed parameter when signal is applied.

Example: K2=0 // Set Speed Unit as 100 pps K50=100 // Set Inching · Jog Speed as 10000 pps K52=0 // Only Jog will start

Jog motion is executed in the direction of CCW by a signal to IN5 and to CW by a signal to IN6. CM3+ keep rotating at a speed of 10000pps while the input is ON.

 $*$  If K52=0 is set, only Jog operation is enabled. Refer to "Inching ・ [Jog Shift Time"](#page-35-0) for details.

# 11.3.3 Servo On/Servo Off

IN3 can toggles the Servo on (alarm reset) and Servo off. When the signal is turned on, the alarm is reset and the servo is turned on at the same time, and the status of Ux.1=8 (in position) is replied. When the signal turns off, the servo turns off, and CM3+ replies the status of Ux.1=16 (Servo off).

### Chapter 11 Various Functions

# 11.3.4 Limit Sensor

The function of the limit sensor can be set for Input 1 and Input 2.

Example: K44=2 // Set CCW direction limit sensor to Input 1 K45=3 //Set CW direction limit sensor to Input 2

When the limit sensor turns on, CM3+ sends Operation Warning (Ux.1=256) and the motor stops at the deceleration set in the Motion Data. Limit sensor warning (WARN.1=4) is returned with the Warning Information Query command ?199. After stopping, CM3+ can only move in the opposite direction of the limit sensor.

# 11.4 Output Functions

CM3+ has 4 outputs. Functions can be assigned to Output 1 -3 though Output 4 is fixed to ALARM output.

This section explains about each output functions. Refer to timing chart for the timings.

## 11.4.1 Alarm Output

Alarm output function is assigned to Output 4. CM3+ goes in Servo Off when an alarm occurs to protect CM3+. Alarm information can be confirmed by ["11.8 Status LED"](#page-87-0) or reply (["7.2.2 Query Command"](#page-30-0)) to Query command (?99).

## 11.4.2 Other Output Functions

3 out of 11 kinds of output function can be assigned to output 1, 2, and 3. Select the function of output 1 by K55, output 2 by K56, and output 3 by K57.

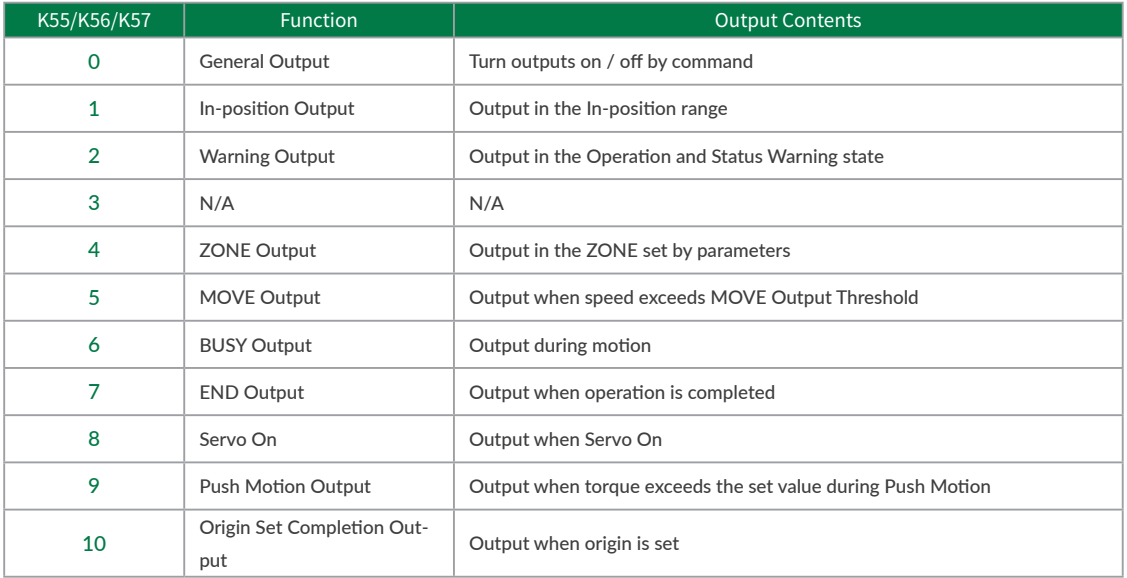

## □ Positioning Status Output (In-position, BUSY, END)

CM3+ goes into In-position status and output signal from Output that In-position Output is assigned when the current position goes into the In-position range ( $\pm$ ) set by In-position Range parameter (K5).

When END Output is assigned, turn output on when the operation set in Motion Data is completed. When the operation is paused, In-position Output is turned on but END Output is not turned on.

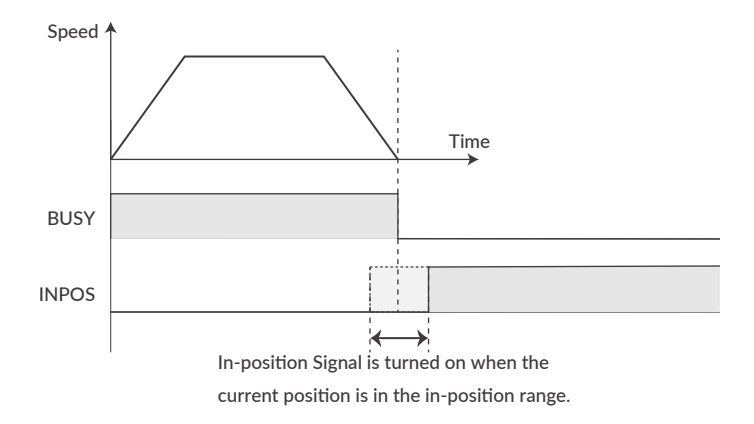

#### Chapter 11 Various Functions

### □ ZONE / MOVE Output

### • ZONE Output

Output is turned on when CM3+' s current position goes in the set zone. ZONE Output range is set by ZONE  $(-)$ (K59) and ZONE  $(+)$  (K60) and this function is valid for all operation.

#### • MOVE Output

The output turns on when the speed set by the MOVE Output Threshold (K58) is exceeded.

All output signals are valid only when the output function is assigned to the output point.

# 11.5 Tuning

The servo Tuning method can be selected from Tuningless or PPI control with the Tuning parameter (K31).

#### 11.5.1 Tuningless(K31=1)

When selecting Tuningless by Tuning parameter, CM3+ is automatically optimized by the changes of load, motion and etc. from low to high speed range. When some adjustment of trackability is necessary, it can be adjusted by Servo Stiffness parameter. The higher the Servo Stiffness value, the higher the trackability but setting it too high will cause the motor's vibration.

# 11.5.2 PPI(K31=0)

In case of fixed load and operation, PPI Control can be selected by Tuning parameter. When selecting PPI Control, the Position P gain, Speed P gain, and Speed I gain are valid. These gains can be separately set by parameters and are to match your machinery and CM3+ servo motor. Without the gain adjustment, it may cause CM3+ a vibration, too sensitive condition and some noise.

Follow the steps below to adjust CM3+'s Position P gain, Speed P gain, and Speed I gain values. An adjustment with CM3+ mounted in a machine and running a motor is necessary to find the optimum values. Adjustment steps are as it shown in below.

① Initial Setting Set parameters as it follows.

Position P gain=100 Speed P gain=150 Speed I gain=1

### ② Speed P Gain(K34)

First, in order to optimize the Speed P Gain, increase the K34 value so that high-frequency vibration does not occur during CM3+ operation. If the value of this parameter is too large, high frequency vibration may occur, but it is more stable to set K34 as high as possible.

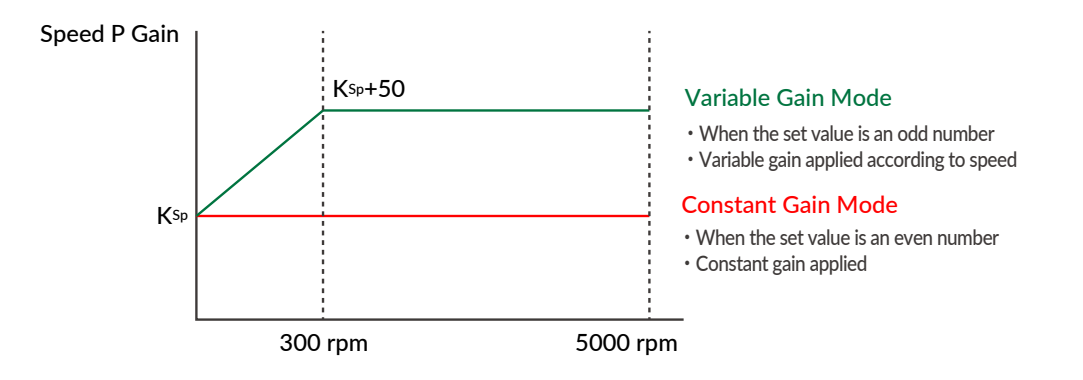

For variable gain mode, this gain setting value applies to when the speed is 0 rpm. When Speed is between 0rpm and 300rpm, Speed P gain value increases in proportion. The conclusive gain value is setting gain value plus 50.

 $*$  If the gain value is even, the Constant Gain Mode is set, and if the gain value is odd, the Variable Gain Mode will be set.

### ③ Position P Gain(K33)

After setting the optimum value of Speed P Gain, search for the optimum value of Position P Gain while operating CM3+. Increasing the value of Position P Gain will reduce the position error. In other words, the positioning time will be shorter, but if the value of Position P Gain is too large, vibrations may occur. The higher the value as much as possible, the more stable the motion will be.

#### Position P Gain

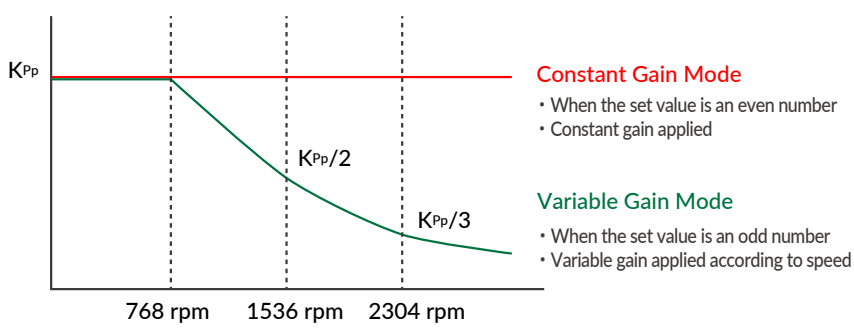

In the variable gain mode, the set value is the gain applied during low speed operation. The gain starts decreasing after the speed exceeds 768 rpm, and at 2304 rpm it becomes one-third of the set value.

For example, if you set K33=101, 100 will be applied at speeds below 768 rpm, then at 3000 rpm, 25 will be applied.

 $*$  If the gain value is even, the Constant Gain Mode is set, and if the gain value is odd, the Variable Gain Mode will be set.

# ④ Speed I Gain(K35)

After setting the optimum value of Position P Gain, increase the value of Speed I Gain. Find the optimum value while operating CM3+. Speed I Gain is a parameter for slowly correcting the position error when the position error is not sufficiently reduced even if the Position P Gain is adjusted. If the value of Speed I Gain is excessively high, a large vibration might occur.

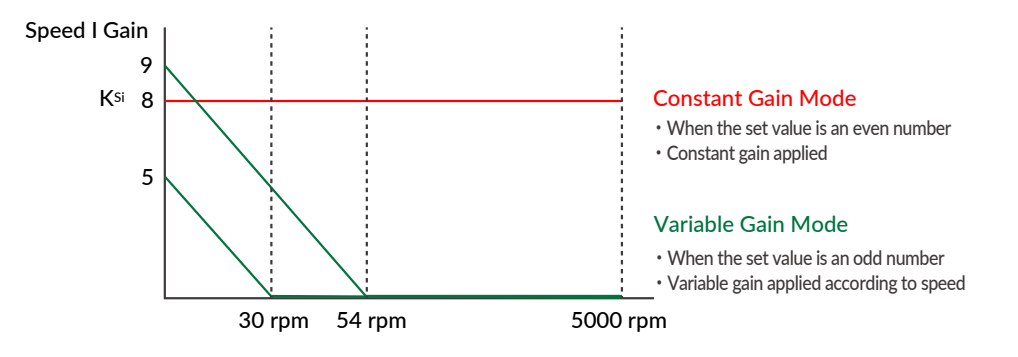

In variable gain mode, Speed I Gain decreases with increasing speed. When K35 = 5, Speed I Gain becomes 0 above 30 rpm, and when  $K35 = 9$ , it becomes 0 above 54 rpm.

 $*$  If the gain value is even, the Constant Gain Mode is set, and if the gain value is odd, the Variable Gain Mode will be set.

The optimal values can be set by following the above steps.

# 11.5.3 S-Curve Gain

The s-curve gain (K36) is the parameter to change the trapezoidal motion to S-shape. K36 can be set from 0 to 1024, and the higher the K36, the more the motion is S-shape. By enabling the S-curve gain, it helps to soften the impact when starting and stopping, and to reduce overshoot.

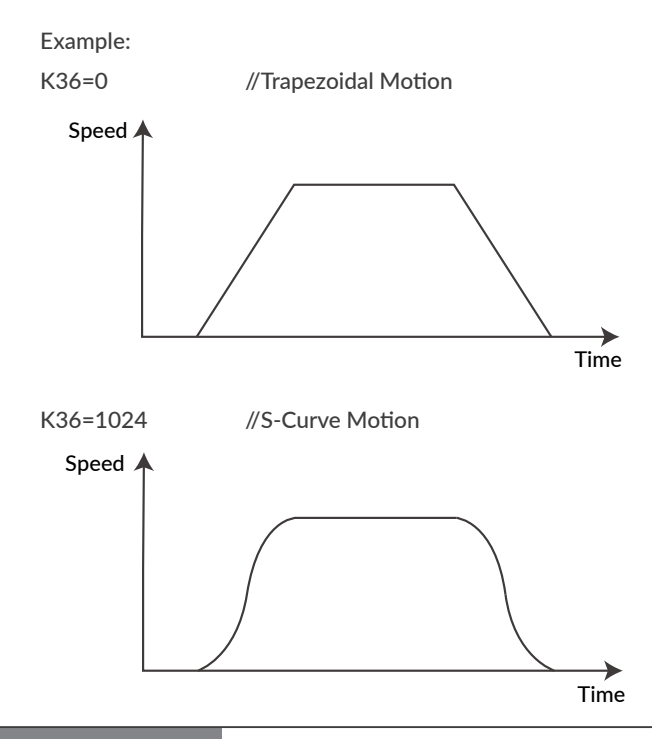

# 11.6 STO Function

CM3+ is equipped with the STO (Safe Torque Off) function, which is one of the safety functions defined in the international standard IEC61800-5-2. STO is a function that cuts off only the power supply to the motor. When the STO function is activated, the stopped state of the motor is not controlled and the servo is turned off.

If a voltage is applied between STO + and STO-, the STO stays disabled and CM3+ is ready to operate. When the voltage is cut off, the STO is activated and goes in an STO (Ux.1=1024) status. When voltage is applied again between STO + and STO-, STO is canceled and the alarm can be canceled.

# 11.7 Streaming Data

The Streaming Data function is a function that periodically outputs data such as the current position, speed, and torque. Up to 4 types of data from CH0 to CH3 can be sent at the same time.

Output Format: 01,[CH0],[CH1],[CH2],[CH3]

#### $\Box$  Streaming Data Selection (K85 to K88)

The data that can be set for CH0 (K85), CH1 (K86), CH2 (K87), and CH3 (K88) are as follows.

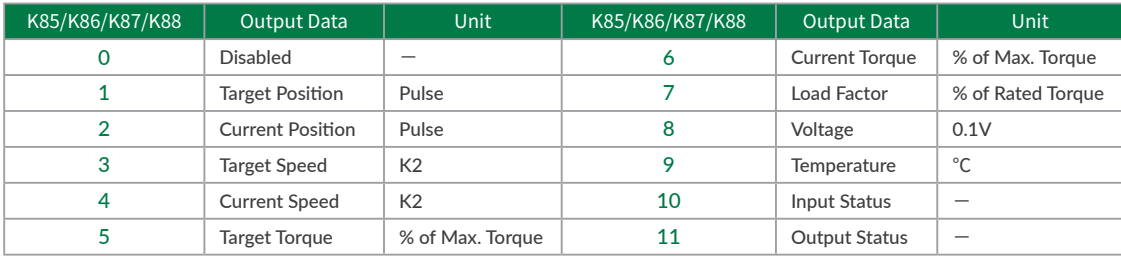

#### $\Box$  Streaming Interval (K89)

The data output interval is set with the Streaming Interval parameter (K89). Setting the Streaming Interval to 5 msec or less can cause the interval to become unstable.

#### $\Box$  Streaming Setting (K90)

Set the streaming on / off and the timing when it is on by the Streaming Setting (K90). The K90 will always return to the default value of "K90=-1" whuch means "Disable" when the power is turned on again.

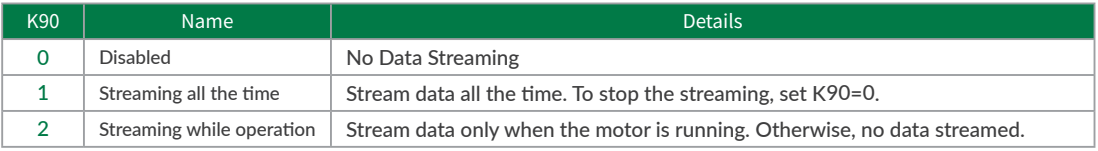

#### • Streaming Data Example:

[Sent Data]

- K85=1 // Set Target Position for CHO
- K86=2 // Set Current Position for CH1
- K87=4 // Set Current Speed for CH2
- K88=6 // Set Current Torque for CH3
- K89=100 // Set Streaming Interval as 100msec
- K90=2 // Set Streaming Setting as "2: Streaming while operation"
- ^ //Execution Command

#### [Received Data]

0 msec: 01,0,0,0,0

- 100 msec: 01,495,494,10200,4
- 200 msec: 01,1495,1495,10080,2
- 300 msec: 01,2494,2495,9960,3
- 400 msec: 01,3495,3496,10200,3
- 500 msec: 01,4494,4495,10200,1

# 11.8 Status LED

<span id="page-87-0"></span>The status of CM3+ is indicated by the status LED of 7 colors (blue, green, red, magenta, cyan, yellow, white). The flashing pattern of the status LED for each status is as follows. If multiple statuses occur at the same time, the status of the first row of the table has a higher priority.

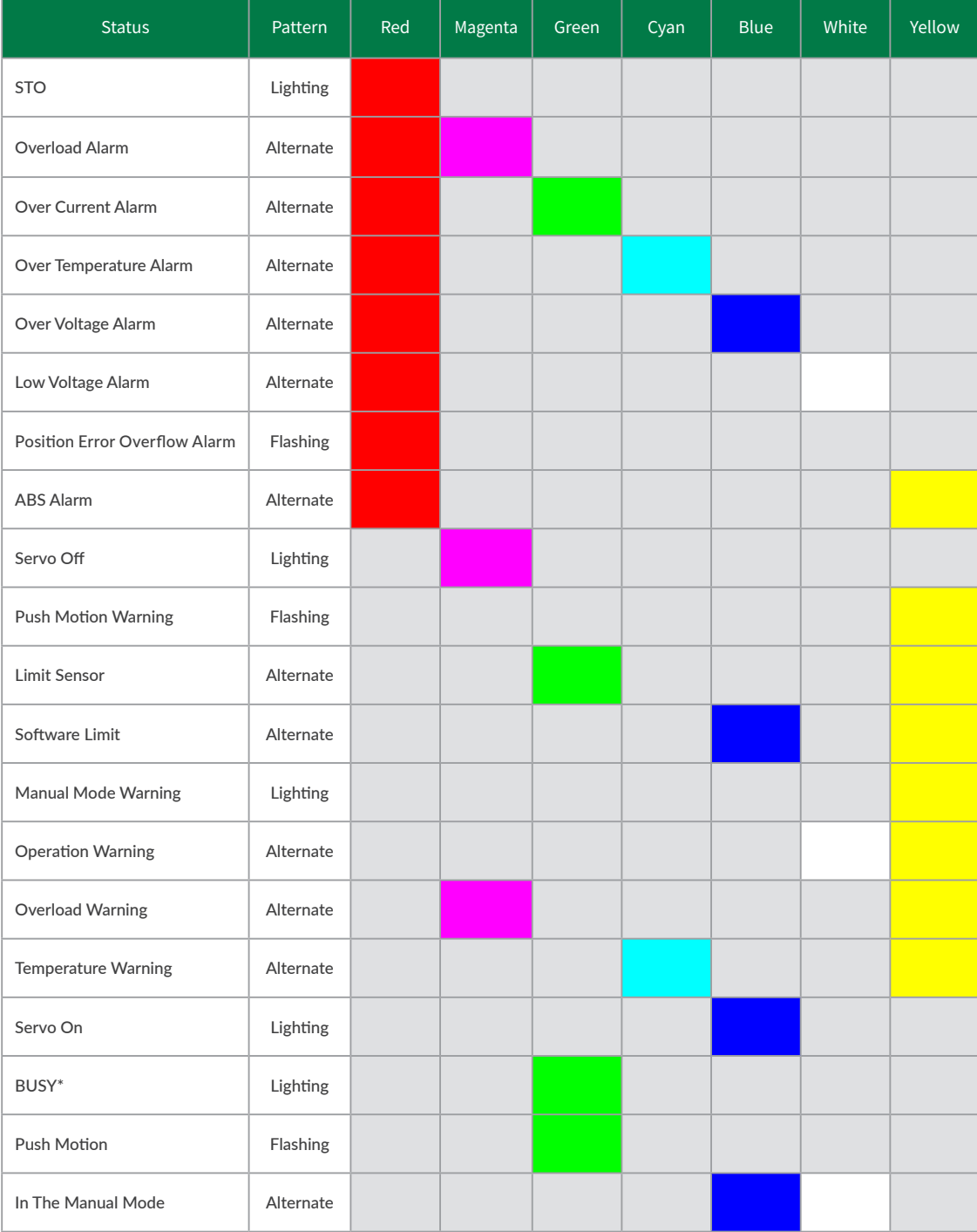

\* LED lighting for BUSY means motion is being executed. It may not match the BUSY output during operation (Ux.1=0). Please confirm the exact status by communication.

# 12.1 Maintenance

It is important to have regular maintenance for CM3+ to ensure it is operating safely.

# □ Check Up Items

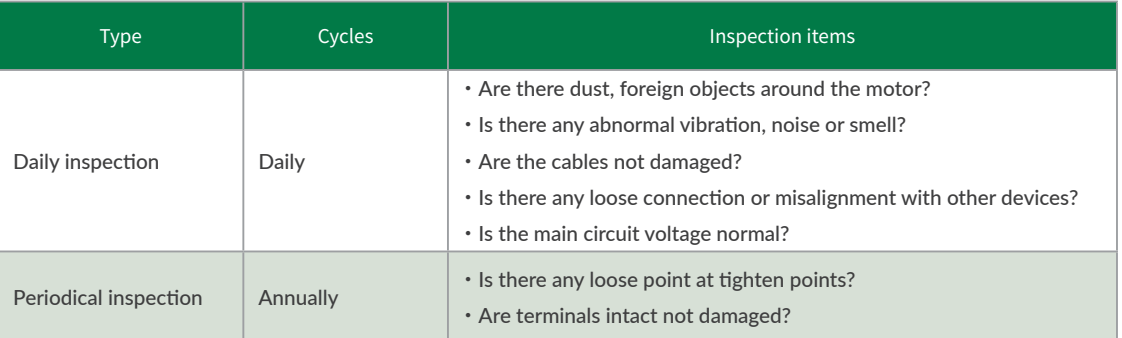

# 12.2 Troubleshooting

Please check the following items before inquiring.

# 12.2.1 Communications

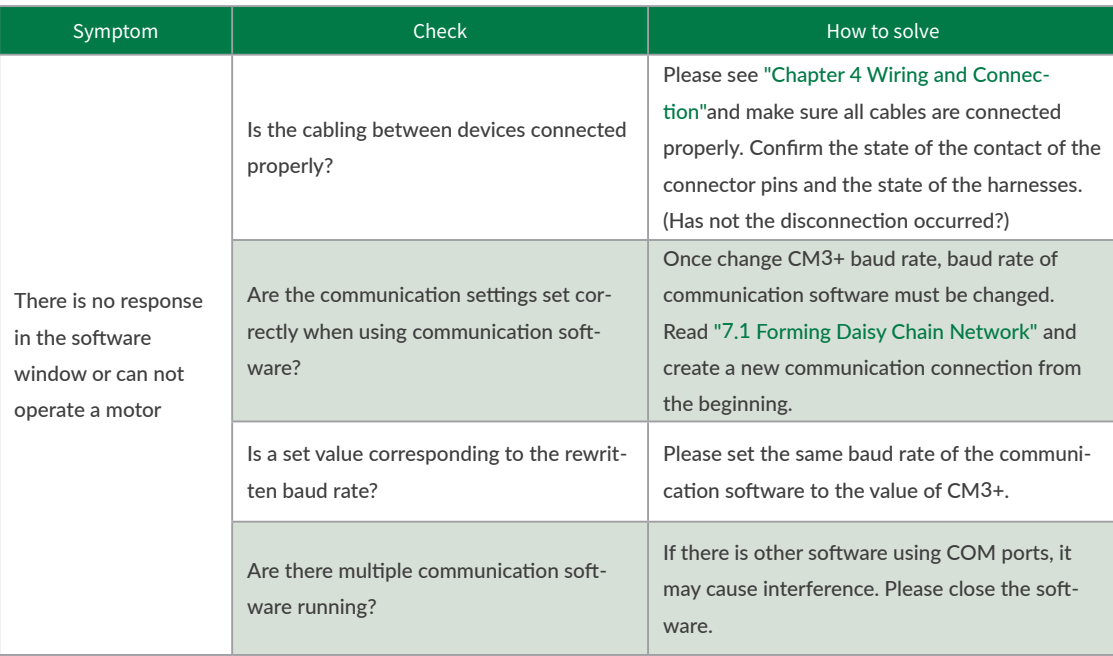

# Chapter 12 Maintenance and Inspection

# 12.2.2 Motor

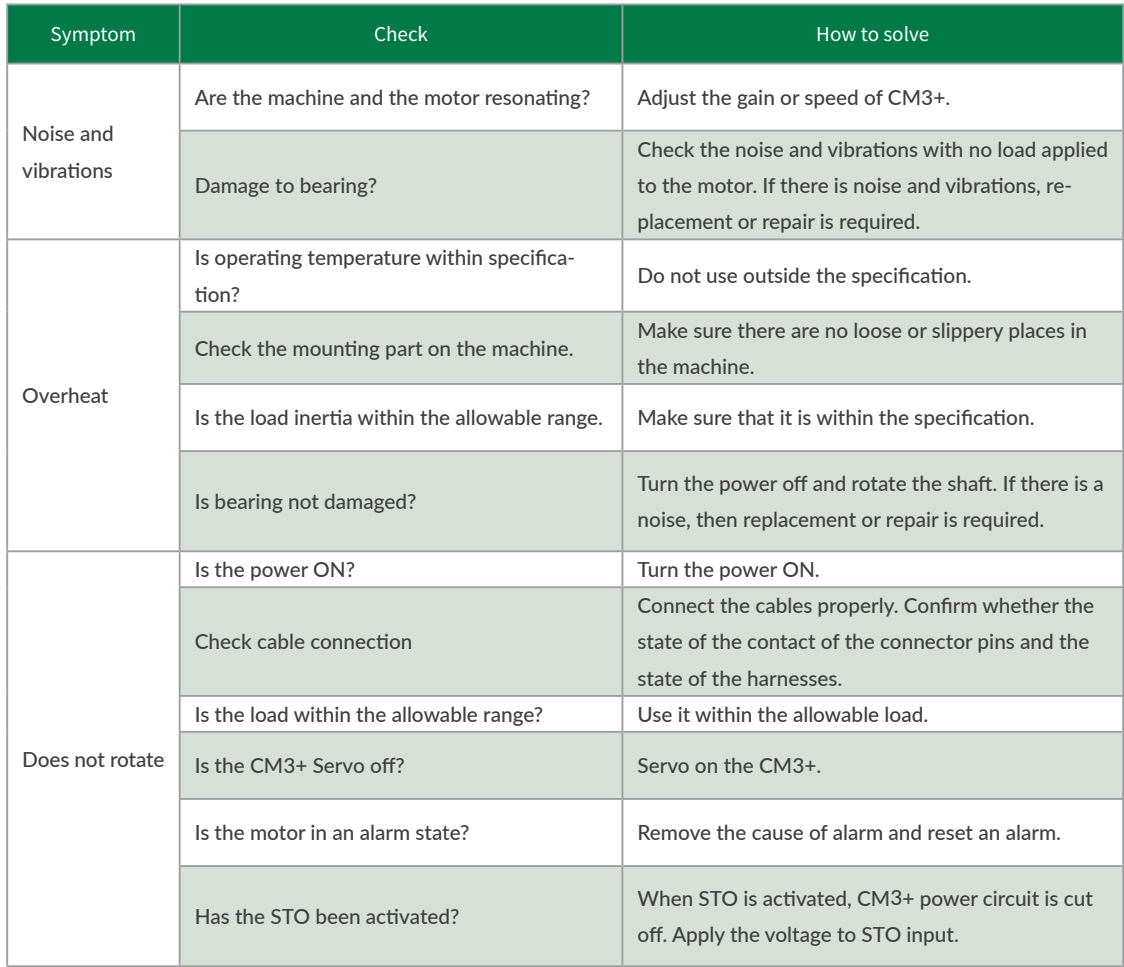

# 12.2.3 Motion

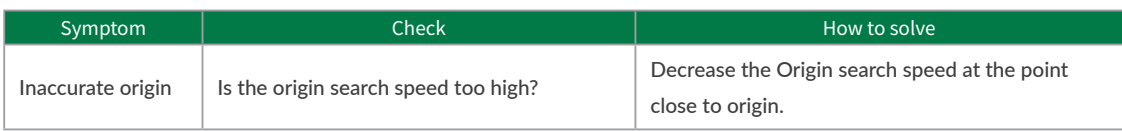

# 13.1 Basic Specifications

 $\Box$  CM3+-17S/L

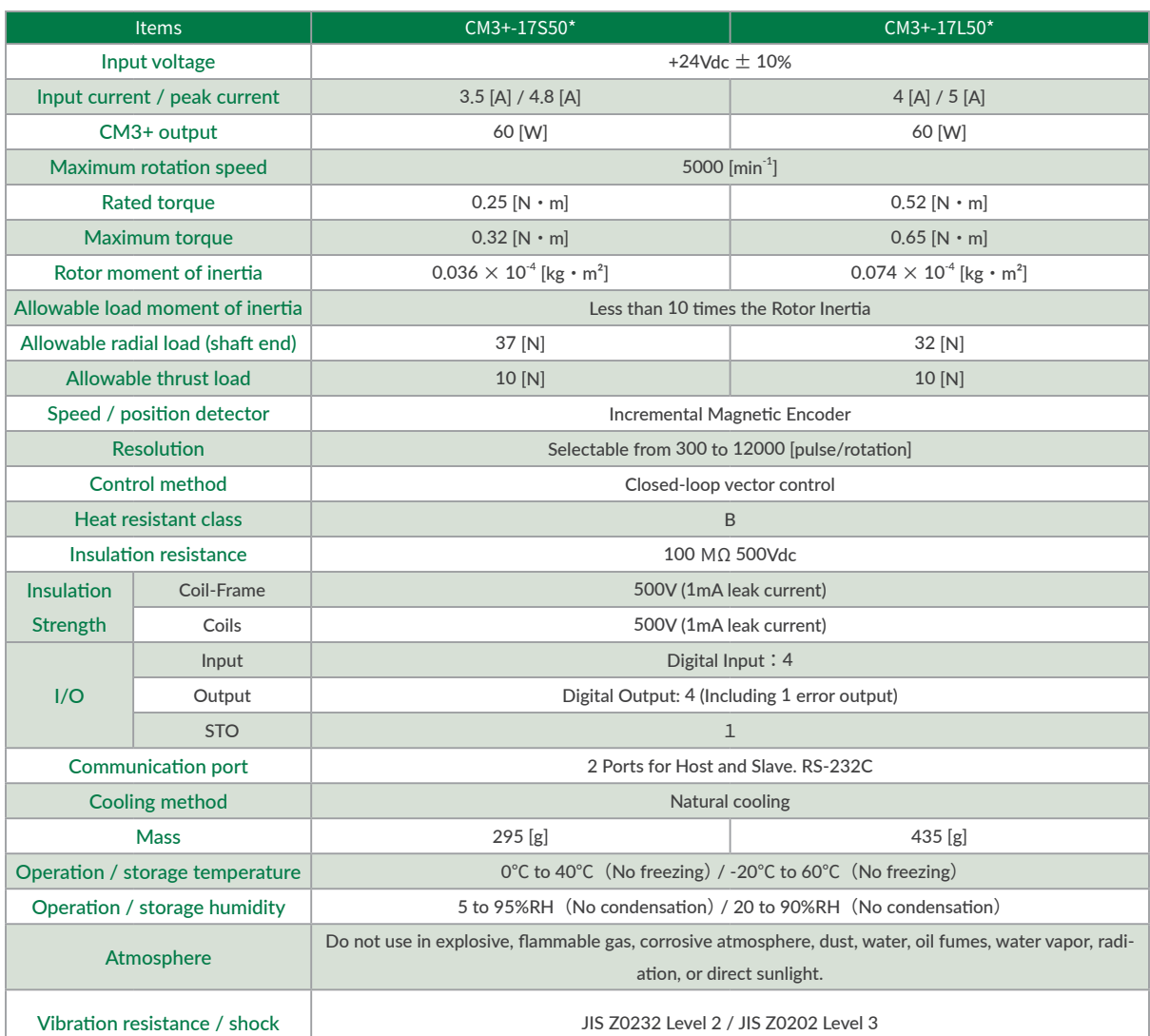

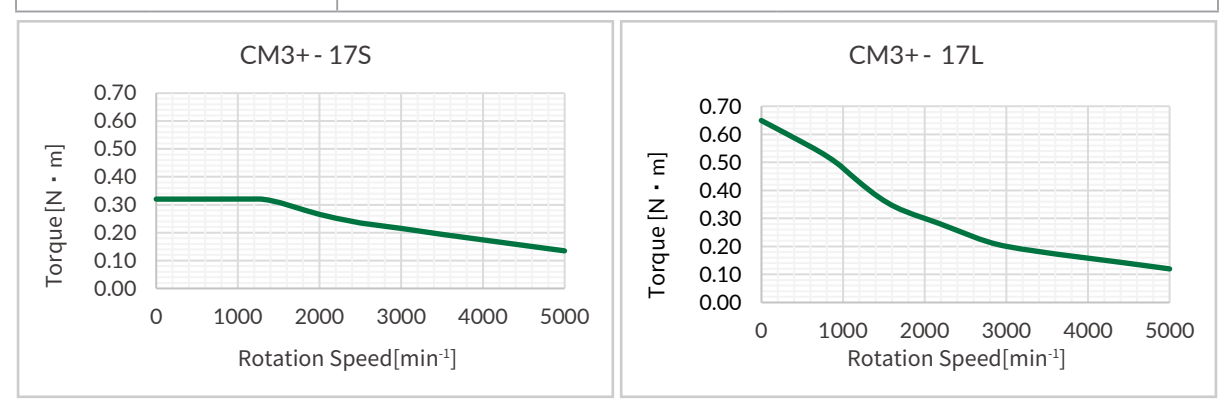

 $*$  Specifications are subject to change without notice.

# Chapter 13 Specifications

□ CM3+-23S/L

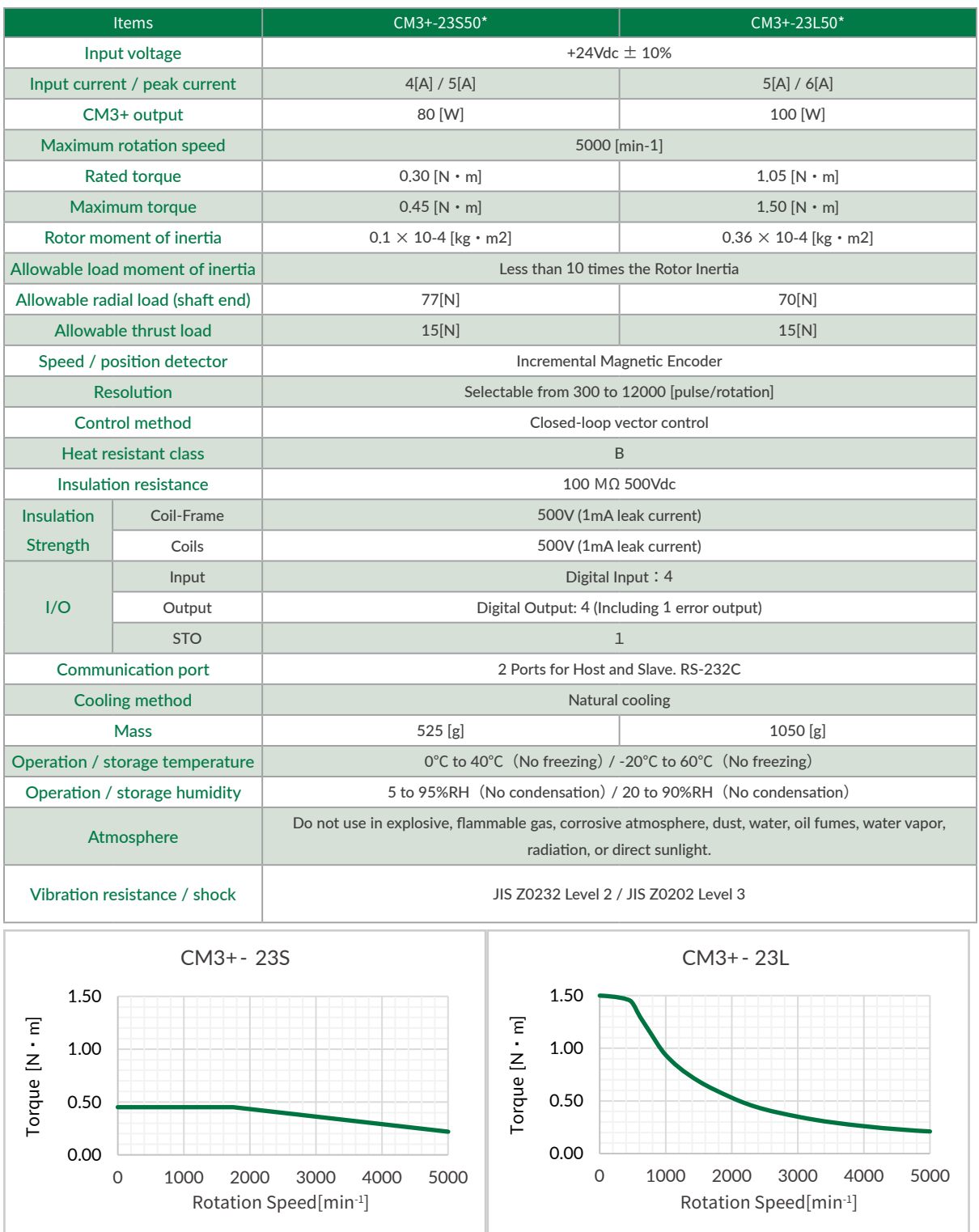

 $*$  Specifications are subject to change without notice.

# 13.2 Electrical Specifications

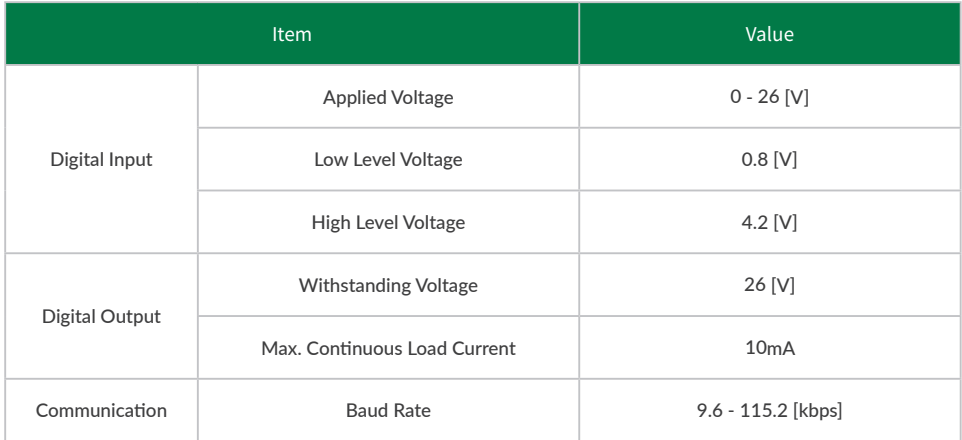

# 13.3 Dimensions

⃞ CM3+-17S

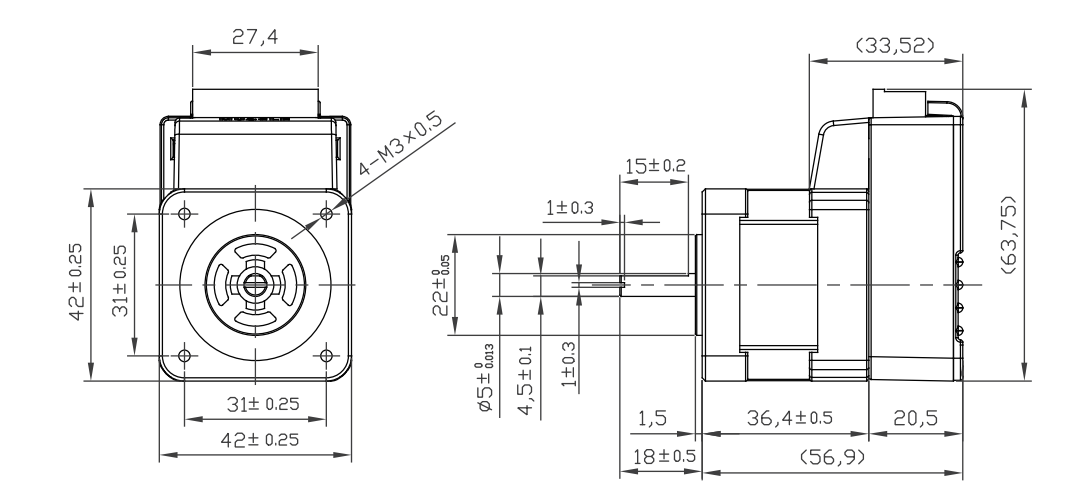

□ CM3+-17L

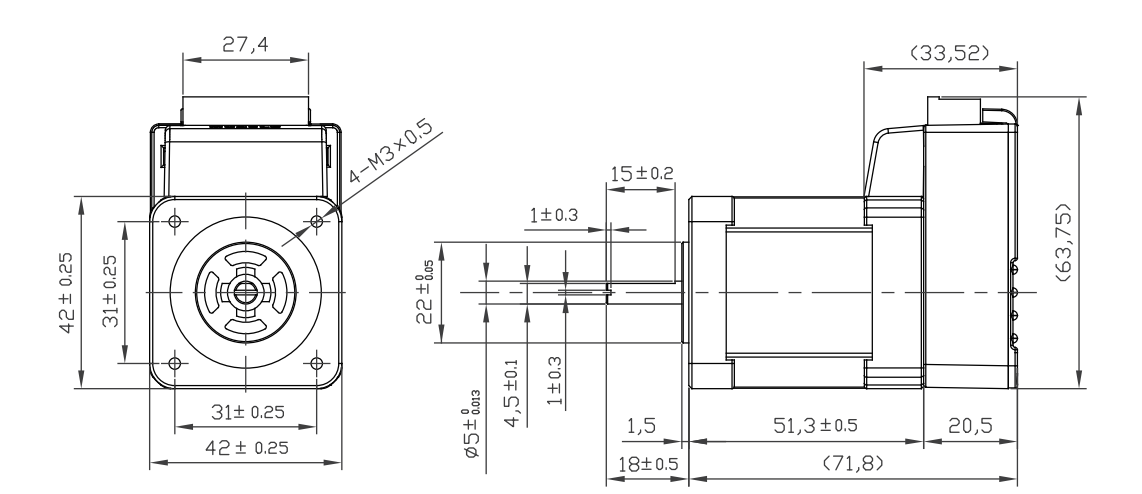

⃞ CM3+-23S

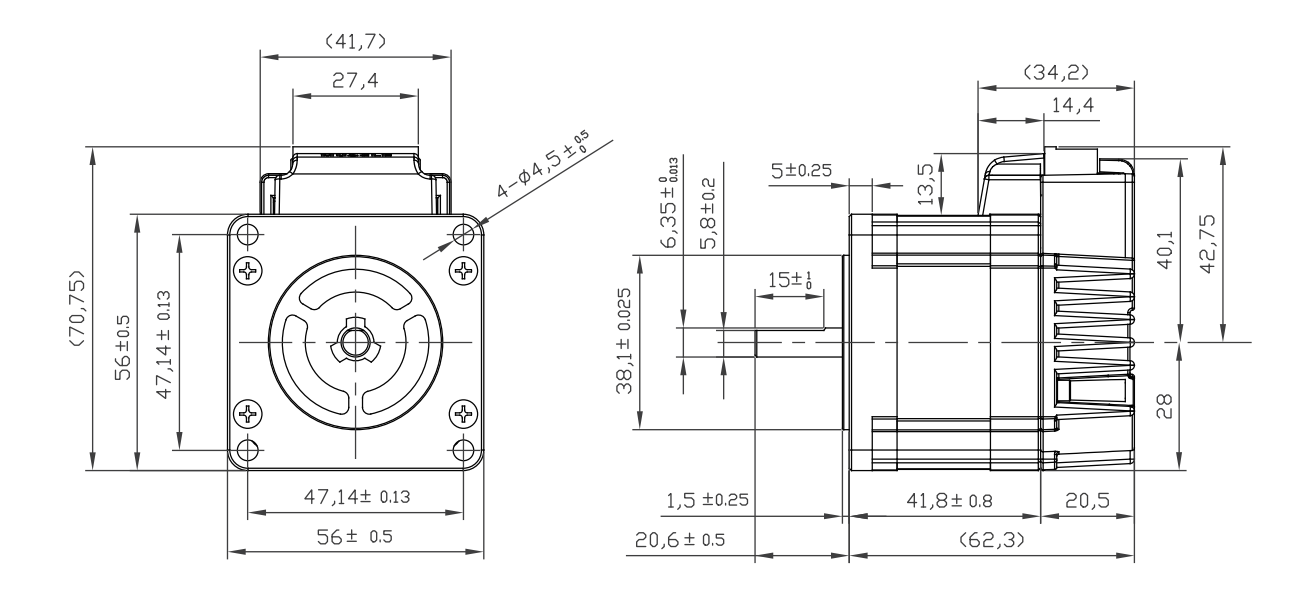

□ CM3+-23L

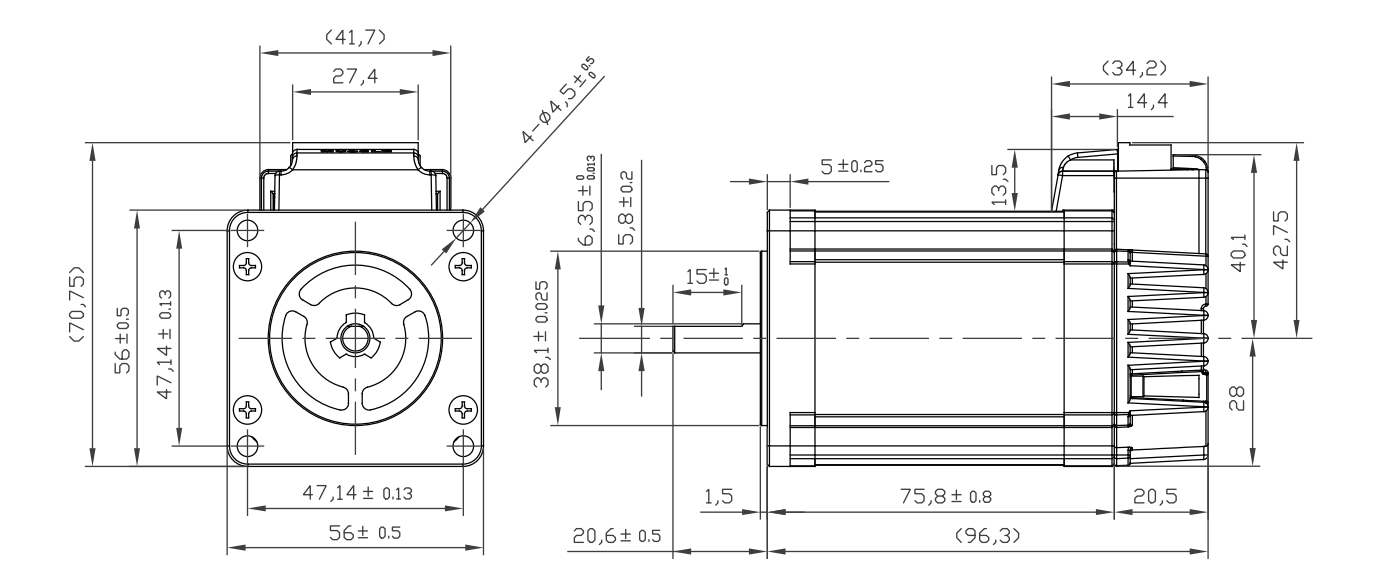

# Appendix ASCII Chord Table

# □ ASCII Code Table

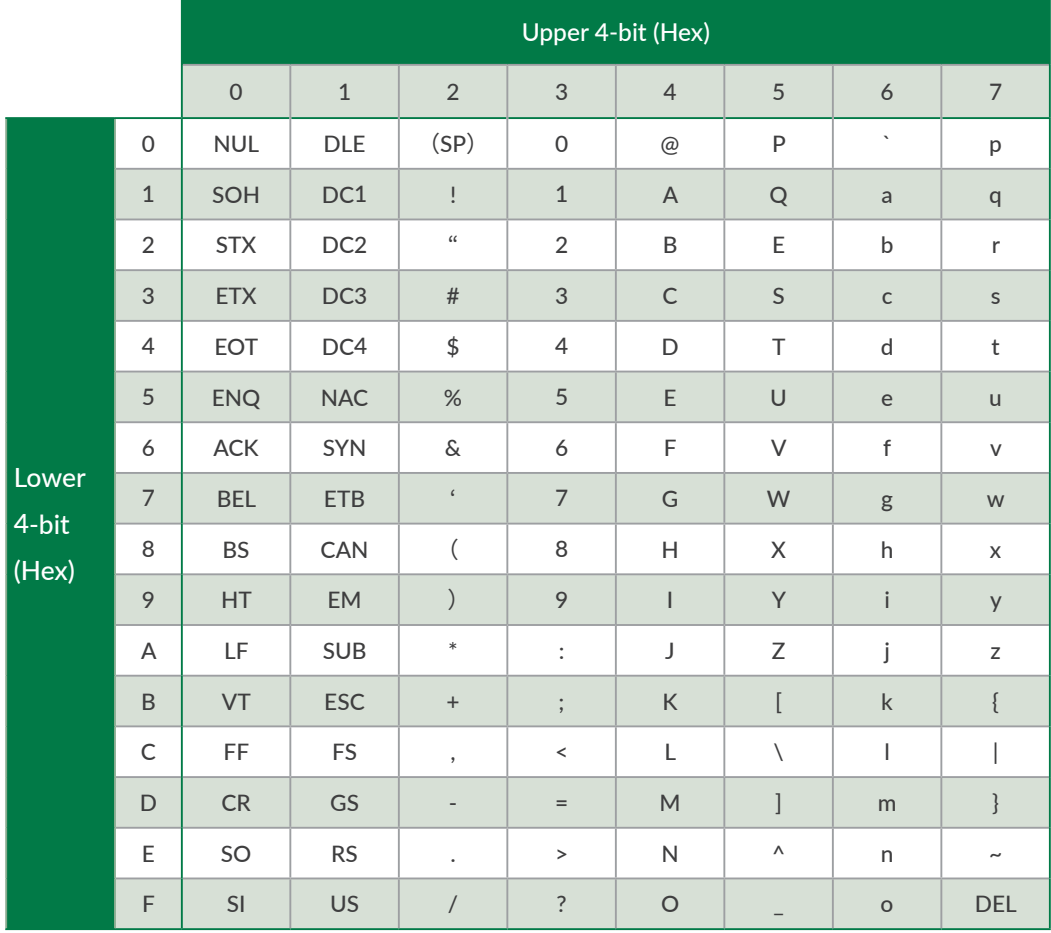

CML is composed of the combination of the character code above.

# Appendix Conformance

## $\Box$  CE Marking

CM3+ is a component that is intended to be incorporated into machines and equipment for industrial use. When CM3+ is built into machines or equipment, it must be established that the machine or equipment fulfills the requirements of the EU Directives.

## □ RoHS Directive

CM3+ is conformed to RoHS directive.

## □ EMC Directive

The EMC Directive applies not to CM3+ alone but to machines and equipment incorporating CM3+. CM3+ is conformed to EMC directive.

The conditions of installation, wiring and grounding may be different to the above example, when CM3+ is incorporated in machinery or equipment. Therefore, the conformity assessment is required to the machinery or equipment, with CM3+ is incorporated, as a whole, in order to meet the EMC Directive.

(The whole machinery or equipment, incorporating CM3+, is subjected to the EMC Directive, rather than CM3+ alone.)

# Revision History

※ User's Guide No. is described in the cover of this manual.

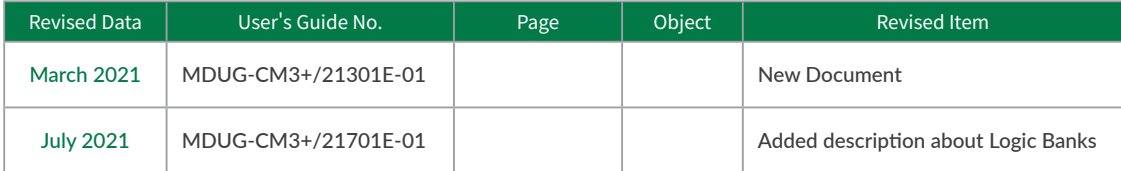